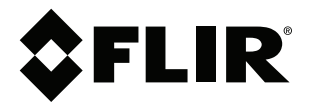

# **Manuale dell'utente Serie FLIR Cx**

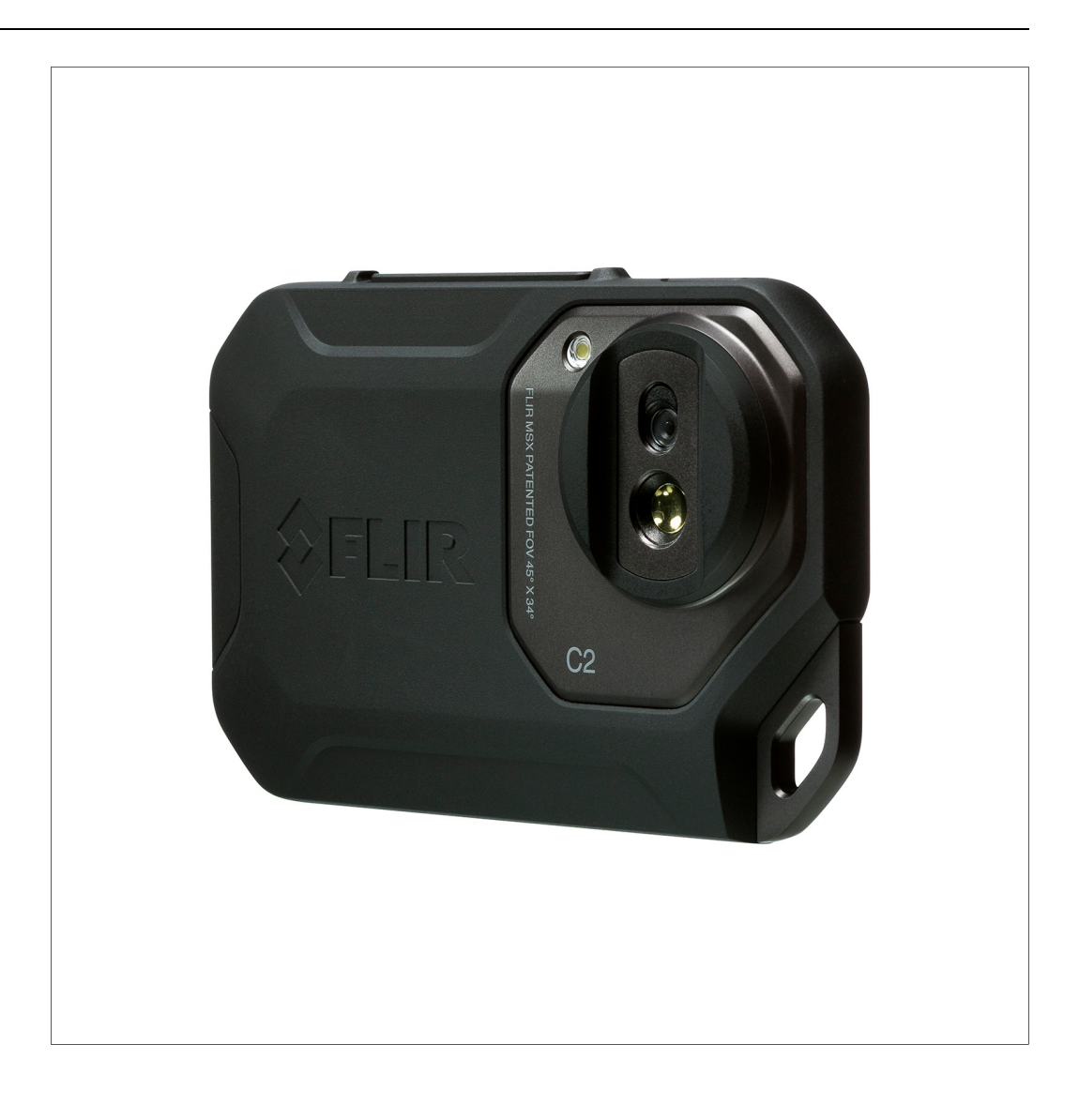

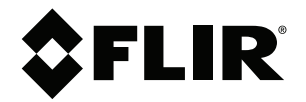

# **Manuale dell'utente Serie FLIR Cx**

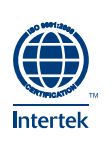

# **Sommario**

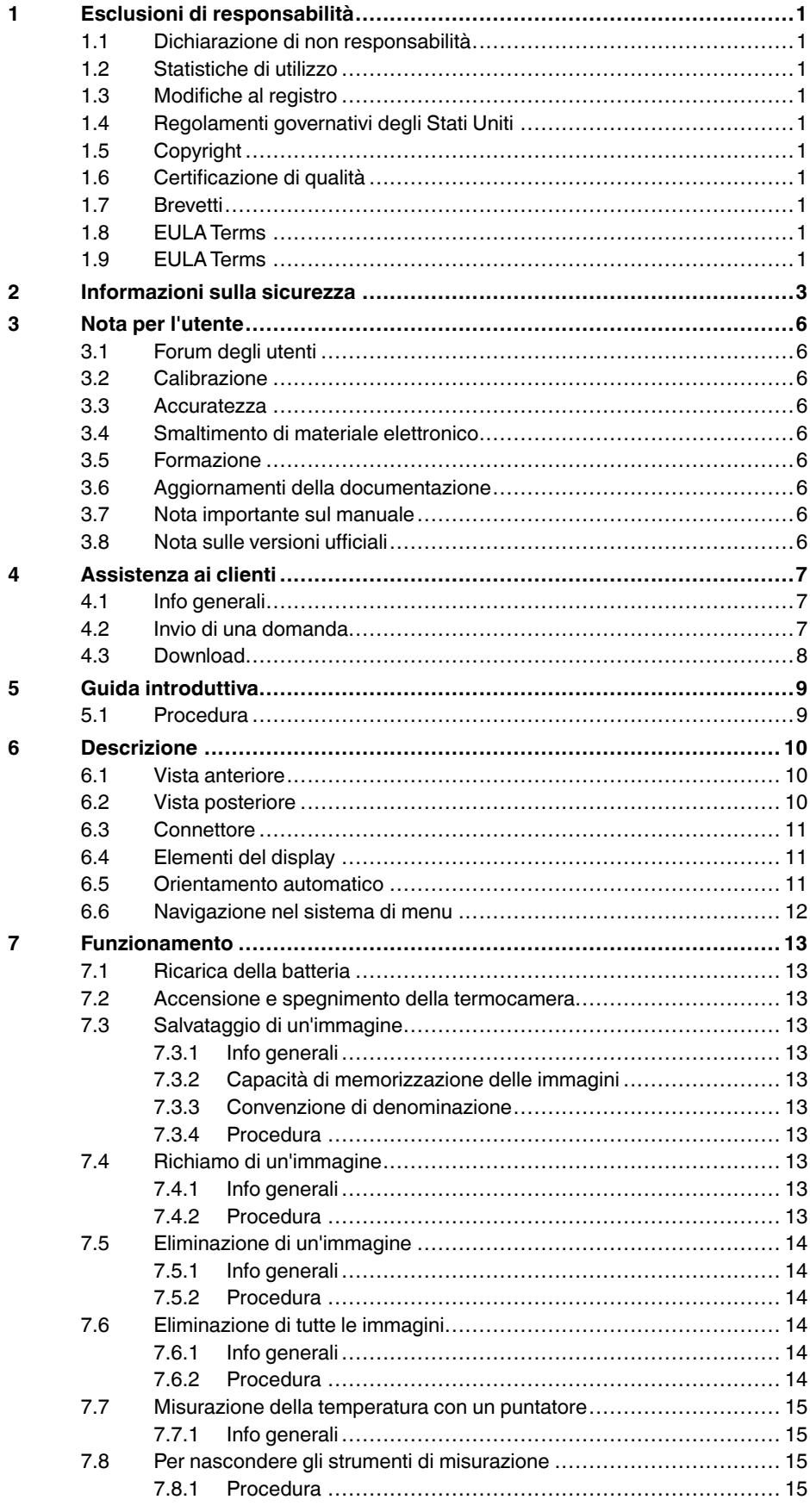

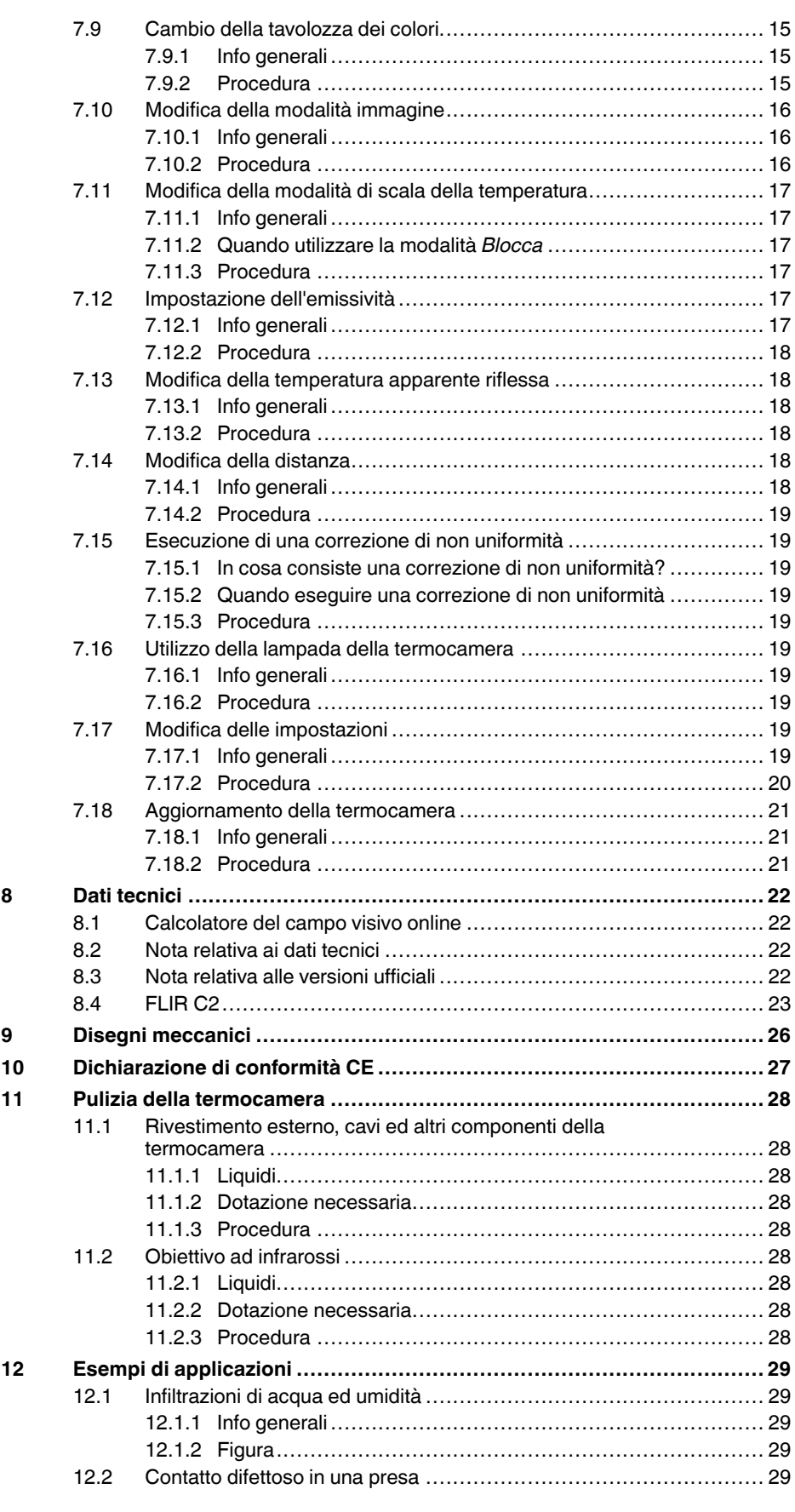

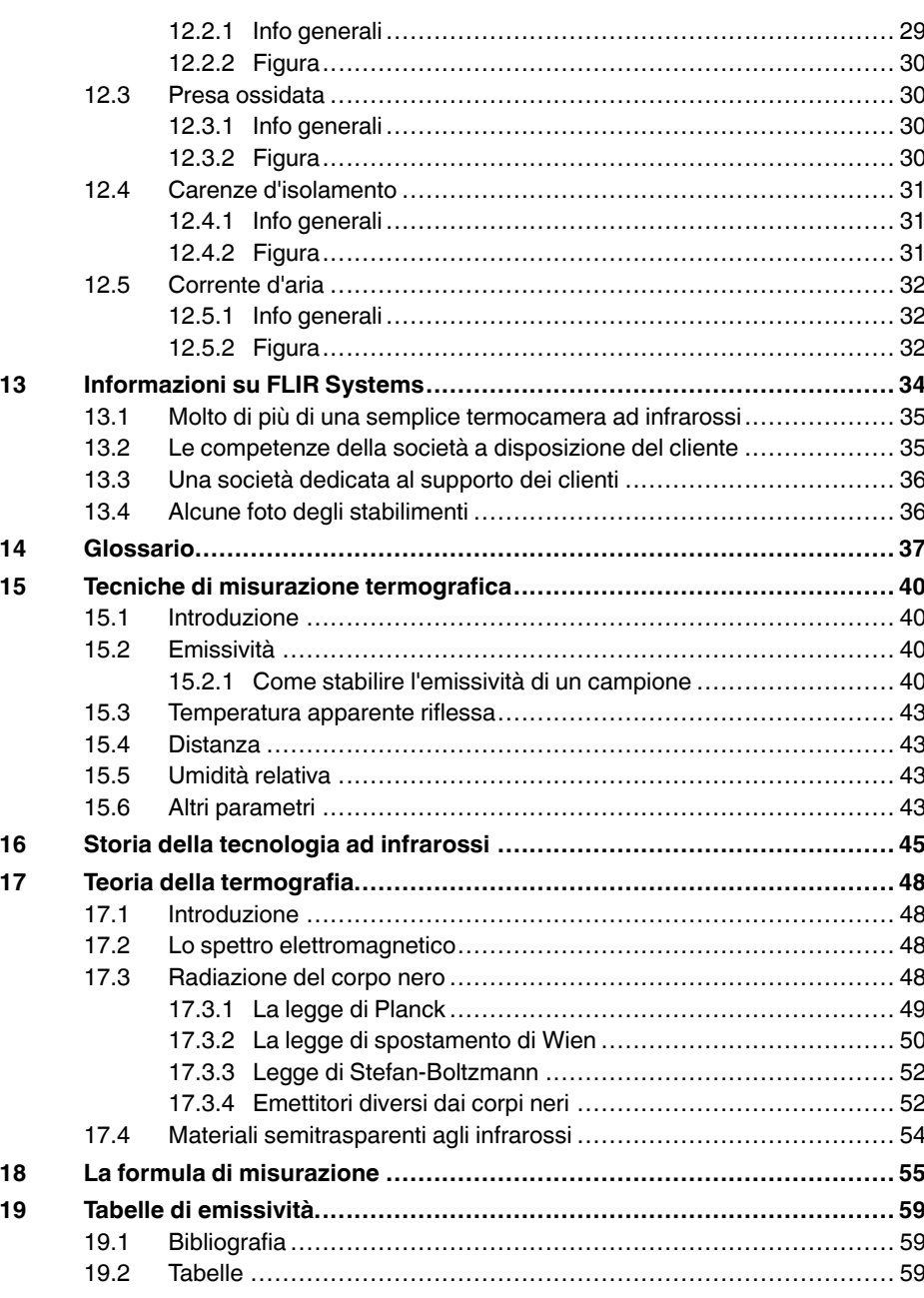

# **[1](#page-8-0) Esclusioni di [responsabilità](#page-8-0)**

#### <span id="page-8-1"></span><span id="page-8-0"></span>**1.1 Dichiarazione di non responsabilità**

Tutti gli articoli prodotti da FLIR Systems sono garantiti contro difetti nei materiali e di mano d'opera per un periodo di un (1) anno dalla data di spedizione dell'acquisto originale. Tale garanzia è valida solo nel caso in cui il prodotto sia stato conservato , utilizzato ed oggetto di manutenzione in accordo con le istruzioni fornite da FLIR Systems.

Le termocamere ad infrarossi senza raffreddamento prodotte da FLIR Sy-<br>stems sono garantite contro difetti nei materiali e di mano d'opera per un pe-<br>riodo di due (2) anni dalla data di consegna del prodotto originale. Tal to ed oggetto di manutenzione in accordo con le istruzioni fornite da FLIR Systems e che sia stato registrato entro 60 giorni dalla data di acquisto originale.

I rilevatori per le termocamere ad infrarossi senza raffreddamento prodotti da FLIR Systems sono coperti da garanzia per un periodo di dieci (10) anni dalla data di consegna del prodotto originale; la finalità di tale garanzia è quella di tutelare l'acquirente nel caso in cui i materiali e la lavorazione del prodotto acquistato risultino difettosi, purché si dimostri che il prodotto sia stato correttamente conservato ed utilizzato, che siano state effettuate le opportune procedure di manutenzione in conformità alle istruzioni fornite da FLIR Systems e che sia stato registrato entro 60 giorni dalla data di acquisto originale.

Gli articoli non prodotti da FLIR Systems ma inclusi nei sistemi spediti da FLIR Systems all'acquirente originale, mantengono esclusivamente l'even-tuale garanzia del fornitore. FLIR Systems non si assume alcuna responsabilità in relazione a detti prodotti.

Poiché la garanzia vale esclusivamente per l'acquirente originale, non è in al-<br>cun modo possibile trasferirla. Inoltre, tale garanzia non è valida in caso di<br>danni causati da uso improprio, incuria, incidente o condizioni

Nell'eventualità in cui si riscontrino difetti in uno dei prodotti coperti dalla presente garanzia, sospendere l'utilizzo del prodotto in modo da impedire che si<br>verifichino ulteriori danni. L'acquirente è tenuto a comunicare prontamente a<br>FLIR Systems la presenza di eventuali difetti o malfunzionamenti;

FLIR Systems ha la facoltà di decidere, a sua esclusiv a discrezione, se riparare o sostituire gratuitamente un prodotto nell'eventualità in cui, dopo aver effettuato i debiti accertamenti, il prodotto risulti realmente difettoso nei materiali o nella lavorazione e purché esso venga restituito a FLIR Systems entro il suddetto periodo di un anno .

Gli obblighi e le responsabilità di FLIR Systems in relazione a eventuali difett sono da intendersi limitati alle clausole sopra enunciate.

Pertanto, nessun'altra garanzia è da considerarsi espressa o implicita. FLIR Systems disconosce specificamente qualunque garanzia implicita di com-merciabilità ed idoneità del prodotto per usi particolari.

FLIR Systems non è da ritenersi in alcun modo responsabile di eventuali danni diretti, indiretti, particolari, accidentali o conseguenti, siano essi basati su<br>contratto, illecito civile o altri fondamenti giuridici.

Questa garanzia è disciplinata dalla legge svedese.

Le eventuali vertenze, controversie o rivendicazioni originate da o collegate a questa garanzia, verranno risolte in modo definitivo tramite arbitrato in conformità con le Regole dell'Arbitration Institute della Camera di Commercio di Stoccolma. La sede dell'arbitrato sarà Stoccolma e la lingua da utilizzare nel procedimento arbitrale sarà l'inglese.

#### <span id="page-8-2"></span>**1.2 Statistiche di utilizz o**

FLIR Systems si riserva il diritto di raccogliere statistiche di utilizzo anonime per consentire il mantenimento ed il miglioramento della qualità dei suoi softvare e serviz

### <span id="page-8-3"></span>**1.3 Modifiche al registro**

La voce del registro HKEY\_LOCAL\_MACHINE\S Y STEM\CurrentControlSet \Control\Lsa\LmCompatibilityLevel verrà modificata automaticamente al livel-lo 2 qualora il servizio FLIR Camera Monitor rilevi una termocamera FLIR collegata al computer con un cavo USB. La modifica verrà eseguita solo se la termocamera implementa un servizio di rete remoto che supporta gli accessi di rete.

#### <span id="page-8-4"></span>**1.4 Regolamenti governativi degli Stati Uniti**

Questo prodotto potrebbe essere soggetto ai regolamenti sulle esportazioni<br>degli Stati Uniti. Inviare eventuali richieste a exportquestions@flir.com.

#### <span id="page-8-5"></span>**1.5 Copyright**

© 2015, FLIR Systems, Inc.. Tutti i diritti riservati. Nessuna parte del soft-<br>ware, compreso il codice sorgente, può essere riprodotta, trasmessa, tra-<br>scritta o tradotta in qualsiasi lingua o linguaggio informatico, in q nuale o di altro tipo, senza previa autorizzazione scritta di FLIR Systems.

La presente documentazione non può essere, né in toto né in parte, copiata,<br>fotocopiata, riprodotta, tradotta o trasmessa in forma leggibile su qualsiasi<br>supporto o dispositivo elettronico senza previo consenso scritto da

I nomi e i marchi visibili sui prodotti qui menzionati sono marchi registrati o marchi di proprietà di FLIR Systems e/o relative filiali. Tutti gli altri marchi, no-<br>mi commerciali o di società citati nel presente documento sono usati unica-<br>mente a scopo di identificazione ed appartengono ai rispetti

#### <span id="page-8-6"></span>**1.6 Certificazione di qualità**

Il Sistema per la gestione della qualità in base al quale vengono sviluppati e realizzati questi prodotti ha ottenuto la certificazione ISO 9001.

FLIR Systems è impegnata a perseguire una politica di continuo sviluppo,<br>pertanto l'azienda si riserva il diritto di apportare modifiche e migliorie a tutti i prodotti, senza previa notifica.

### <span id="page-8-7"></span>**1.7 Brevetti**

E possibile che ai prodotti e/o alle funzioni siano applicati uno o più dei se-<br>guenti brevetti e/o registrazioni di modello. È Inoltre possibile che si applichi<sub></sub><br>no anche brevetti o registrazioni di modello aggiuntivi in

000279476-0001; 000439161; 000499579-0001; 000653423; 000726344; 000859020; 001106306-0001; 001707738; 001707746; 001707787;<br>001776519: 001954074: 002021543: 002058180: 002249953: 002531178 001776519; 001954074; 002021543; 002058180; 002249953; 002531178;<br>0600574-8; 1144833; 1182246; 1182620; 1285345; 1299699; 1325808;<br>1336775; 1391114; 1402918; 1404291; 1411581; 1415075; 1421497;<br>1336284; 1678485; 1732314; 2 7157705; 7237946; 7312822; 7332716; 7336823; 7544944; 7667198; 7809258 B2; 7826736; 8,153,971; 8,823,803; 8,853,631; 8018649 B2; 8212210 B2; 8289372; 8354639 B2; 8384783; 8520970; 8565547; 8595689<br>8599262; 8654239; 8680468; 8803093; D540838; D549758; D579475; 85682<br>D584755; D599,392; D615,113; D664,580; D664,581; D665,004; D665,440;<br>D577298; D710,42 201330267619.5; ZL01823221.3; ZL01823226.4; ZL02331553.9; ZL02331554.7; ZL20048034894.0; ZL200530120994.2;<br>ZL200610088759.5; ZL200630130114.4; ZL200730151141.4;<br>ZL200730339504.7; ZL200820105768.8; ZL200830128581.2;<br>ZL201030176127.1; ZL201030176136.2; ZL200930190061.9;<br>ZL201030585 ZL201230620731.8.

#### <span id="page-8-8"></span>**1.8 EULA Terms**

•

You have acquired a device ("INFRARED CAMERA") that includes soft<br>ware licensed by FLIR Systems AB from Microsoft Licensing, GP or its<br>affiliates ("MS"). Those installed software products of MS origin, as well<br>as associate

rights reserved.<br>• IF YOU DO NOT AGREE TO THIS END USER LICENSE AGREEMENT<br>("EULA"), DO NOT USE THE DEVICE OR COPY THE SOFTWARE. IN-STEAD, PROMPTLY CONTACT FLIR Systems AB FOR INSTRUC-<br>TIONS ON RETURN OF THE UNUSED DEVICE(S) FOR A REFUND. TIONS ON RETURN OF THE UNUSED DEVICE(S) FOR A REFUND.<br>ANY USE OF THE SOFTWARE, INCLUDING BUT NOT LIMITED TO<br>USE ON THE DEVICE, WILL CONSTITUTE YOUR AGREEMENT TO<br>THIS EULA (OR RATIFICATION OF ANY PREVIOUS CONSENT).<br>GRANT OF license:

- You ma y use the SOFTWARE only on the DEVICE. • NOT FAULT TOLERANT. THE SOFTWARE IS NOT FAULT TOLE.<br>RANT. FLIR Systems AB HAS INDEPENDENTLY DETERMINED<br>HOW TO USE THE SOFTWARE IN THE DEVICE, AND MS HAS<br>RELIED UPON FLIR Systems AB TO CONDUCT SUFFICIENT<br>TESTING TO DETERM
- FOR SUCH USE.<br>NO WARRANTIES FOR THE SOFTWARE. THE SOFTWARE is • NO WARRANTIES FOR THE SOFTWARE. THE SOFTWARE is<br>provided "AS IS" and with all faults. THE ENTIRE RISK AS TO SA-<br>TISFACTORY QUALITY, PERFORMANCE, ACCURACY, AND EF-<br>FORT (INCLUDING LACK OF NEGLIGENCE) IS WITH YOU.<br>ALSO, TH **RANTIES DO NOT ORIGINATE FROM, AND ARE NOT BINDING**
- ON, MS.<br>• No Liability for Certain Damages. EXCEPT AS PROHIBITED BY<br>• LAW, MS SHALL HAVE NO LIABILITY FOR ANY INDIRECT,<br>SPICCIAL, CONSEQUENTIAL OR INCIDENTAL DAMAGES ARI-<br>SING FROM OR IN CONNECTION WITH THE USE OR PER-**FORMANCE OF THE SOFTWARE. THIS LIMITATION SHALL APPLY EVEN IF ANY REMEDY FAILS OF ITS ESSENTIAL PUR-**
- POSE. IN NO EVENT SHALL MS BE LIABLE FOR ANY<br>AMOUNT IN EXCESS OF U.S. TWO HUNDRED FIFTY DOL-<br>LARS (U.S.\$250.00).<br>Limitations on Reverse Engineering, Decompilation, and Di-<br>sassembly. You may not reverse engineer, decompile this limitation.<br>SOFTWARE TRANSFER ALLOWED BUT WITH RESTRIC
- SOFTWARE TRANSFER ALLOWED BUT WITH RESTRIC-TIONS. You may permanently transfer rights under this EULA only as part of a permanent sale or transfer of the Device, and only if the recipient agrees to this EULA. If the SOFT
- **EXPORT RESTRICTIONS.** You acknowledge that SOFTWARE is subject to U.S. export jurisdiction. You agree to comply with all ap-<br>plicable international and national laws that apply to the SOFT-<br>WARE, including the U.S. Export Administration Regulations, as<br>well as end-user, end-us

#### <span id="page-8-9"></span>**1.9 EULA Terms**

Qt4 Core and Qt4 GUI, Copyright ©2013 Nokia Corporation and FLIR Systems AB. This Qt library is a free software; you can redistribute it and/or mo-dify it under the terms of the GNU Lesser General Public License as published by the Free Software Foundation; either version 2.1 of the License, or (at your option) any later version. This library is distributed in the hope that it will be useful, but WITHOUTANY WARRANTY; without even the implied warranty of MERCHANTABILITYor FITNESS FOR A PARTICULAR

PURPOSE. See the GNU Lesser General Public License, http://www.gnu. org/licenses/lgpl-2.1.html. The source code for the libraries Qt4 Core and Qt4 GUI may be requested from FLIR Systems AB.

# **[2](#page-10-0) [Informazioni](#page-10-0) sulla sicurezza**

### <span id="page-10-0"></span>**AVVERTENZA**

**Applicabilità**: termocamere con una o più batterie.

Non disassemblare né apportare modifiche alla batteria. Quest'ultima è provvista di dispositivi di sicurezza e protezione che, se danneggiati, possono provocarne il surriscaldamento oppure causare un'esplosione o un incendio.

#### $\bigwedge$ **AVVERTENZA**

**Applicabilità**: termocamere con una o più batterie.

Non sfregare gli occhi, qualora venissero a contatto con il liquido eventualmente fuoriuscito dalla batteria. Sciacquare abbondantemente con acqua e consultare immediatamente un medico, altrimenti si corre il rischio di gravi lesioni agli occhi.

#### $/ \mathfrak{k}$ **AVVERTENZA**

**Applicabilità**: termocamere con una o più batterie.

Non continuare a tentare di caricare la batteria nel caso in cui la ricarica non venga completata nei tempi previsti. Se si insiste nell'operazione, la batteria può surriscaldarsi, con il rischio di un'esplosione o di un incendio, causando lesioni alle persone.

#### $\bigwedge$ **AVVERTENZA**

**Applicabilità**: termocamere con una o più batterie.

Per scaricare la batteria, utilizzare esclusivamente il dispositivo appropriato; in caso contrario, si rischia di compromettere le prestazioni o la durata della batteria. Se non si utilizza il dispositivo appropriato, la batteria può ricevere un flusso di corrente inadeguato che può provocarne il surriscaldamento o provocare un'esplosione e lesioni alle persone.

#### $/ \hat{I}$ **AVVERTENZA**

Prima di utilizzare un liquido, leggere attentamente tutte le relative schede con i dati di sicurezza del materiale (MSDS, Material Safety Data Sheets) e le etichette con le avvertenze applicate sui contenitori. I liquidi possono essere pericolosi e provocare lesioni gravi alle persone.

#### ⁄≬\ **ATTENZIONE**

Non puntare la termocamera, con o senza copriobiettivo, verso fonti ad intensa emissione di energia, ad esempio apparecchiature che emettono radiazioni laser o il sole. Ciò potrebbe compromettere la precisione del rilevamento dei dati da parte della termocamera e danneggiare il sensore.

#### ⁄≬\ **ATTENZIONE**

Non utilizzare la termocamera a una temperatura superiore a +50 °C, salvo diversamente indicato nella documentazione utente o nei dati tecnici. Le temperature elevate possono danneggiarla.

#### ∕≬∖ **ATTENZIONE**

**Applicabilità**: termocamere con una o più batterie.

Non collegare le batterie direttamente alla presa per l'accendisigari dell'automobile, a meno che non si adotti l'apposito adattatore fornito da FLIR Systems. La batteria potrebbe danneggiarsi.

#### **ATTENZIONE** ∕≬\

**Applicabilità**: termocamere con una o più batterie.

Non collegare tra loro i terminali positivo e negativo della batteria utilizzando un oggetto metallico (ad esempio un filo elettrico) poiché la batteria potrebbe danneggiarsi.

# **ATTENZIONE**

**Applicabilità**: termocamere con una o più batterie.

Non versare acqua dolce o salata sulla batteria ed evitare che la batteria si bagni, altrimenti potrebbe danneggiarsi.

#### ⁄≬\ **ATTENZIONE**

**Applicabilità**: termocamere con una o più batterie.

Non praticare fori nella batteria utilizzando oggetti perché potrebbe danneggiarsi.

#### ⁄!∖ **ATTENZIONE**

**Applicabilità**: termocamere con una o più batterie.

Non colpire la batteria con un martello perché potrebbe danneggiarsi.

#### ∕!` **ATTENZIONE**

**Applicabilità**: termocamere con una o più batterie.

Non calpestare o colpire la batteria perché potrebbe danneggiarsi.

#### ⁄≬ **ATTENZIONE**

**Applicabilità**: termocamere con una o più batterie.

Non avvicinare la batteria al fuoco né esporla alla luce solare diretta. Quando la batteria si surriscalda, il dispositivo di sicurezza incorporato si attiva e può interrompere il processo di ricarica. In caso di surriscaldamento, il dispositivo di sicurezza può danneggiarsi, pertanto la batteria rischia di surriscaldarsi ulteriormente, danneggiarsi o incendiarsi.

#### $\bigwedge$ **ATTENZIONE**

**Applicabilità**: termocamere con una o più batterie.

Non incendiare la batteria o aumentarne la temperatura esponendola a fonti di calore. La batteria può danneggiarsi e provocare lesioni alle persone.

#### /j\ **ATTENZIONE**

**Applicabilità**: termocamere con una o più batterie.

Non avvicinare la batteria al fuoco, stufe o altre fonti di calore.La batteria potrebbe danneggiarsi e provocare lesioni alle persone.

#### ∕N **ATTENZIONE**

**Applicabilità**: termocamere con una o più batterie.

Non effettuare saldature direttamente sulla batteria perché potrebbe danneggiarsi.

#### ⁄≬∖ **ATTENZIONE**

**Applicabilità**: termocamere con una o più batterie.

Non utilizzare la batteria se, durante il funzionamento, la ricarica o la conservazione, si percepisce un odore insolito, la batteria è calda, cambia colore o forma oppure è in una condizione inconsueta. Se si riscontrano uno o più problemi di questo tipo, contattare l'ufficio vendita locale. La batteria potrebbe danneggiarsi e provocare lesioni alle persone.

#### ∕!` **ATTENZIONE**

**Applicabilità**: termocamere con una o più batterie.

Quando si ricarica la batteria, utilizzare esclusivamente il caricabatteria specificato. In caso contrario, la batteria potrebbe danneggiarsi.

## **ATTENZIONE**

**Applicabilità**: termocamere con una o più batterie.

Per caricare la batteria, l'intervallo di temperatura previsto è compreso tra ±0 °C e +45 °C, salvo diversamente indicato nella documentazione utente o nei dati tecnici. Se la batteria viene caricata a temperature non comprese in questo intervallo, può surriscaldarsi o danneggiarsi oppure possono risultarne compromesse le prestazioni o la durata.

#### ⁄≬\ **ATTENZIONE**

**Applicabilità**: termocamere con una o più batterie.

Per scaricare la batteria, l'intervallo di temperatura previsto è compreso tra −15 e +50 °C, salvo diversamente indicato nella documentazione utente o nei dati tecnici. Se si utilizza la batteria a temperature non comprese in questo intervallo, possono risultarne compromesse le prestazioni o la durata.

#### $\sqrt{ }$ **ATTENZIONE**

**Applicabilità**: termocamere con una o più batterie.

Se la batteria è usurata, prima di procedere allo smaltimento, isolare i terminali con nastro adesivo o materiale equivalente. In caso contrario, la batteria potrebbe danneggiarsi e provocare lesioni alle persone.

#### ∕≬∖ **ATTENZIONE**

**Applicabilità**: termocamere con una o più batterie.

Prima di installare la batteria, rimuovere eventuale acqua o umidità. In caso contrario, la batteria potrebbe danneggiarsi.

#### Æ **ATTENZIONE**

Non utilizzare solventi o liquidi simili sulla termocamera, sui cavi o altri elementi. La batteria potrebbe danneggiarsi e provocare lesioni alle persone.

#### ⁄≬\ **ATTENZIONE**

Quando si pulisce l'obiettivo ad infrarossi, procedere con cautela. L'obiettivo è dotato di un rivestimento antiriflesso che si danneggia facilmente, causando il danneggiamento dell'obiettivo.

#### ⁄≬∖ **ATTENZIONE**

Durante la pulizia dell'obiettivo ad infrarossi, non esercitare una forza eccessiva perché potrebbe danneggiare il rivestimento antiriflesso.

#### 闫 **NOTA**

La classe di protezione è valida solo quando tutte le aperture della termocamera sono sigillate dagli appositi coperchi, sportellini e cappucci. Ciò vale per i vani della memoria, delle batterie e dei connettori.

# **[3](#page-13-0) Nota per [l'utente](#page-13-0)**

# <span id="page-13-1"></span><span id="page-13-0"></span>**3.1 Forum degli utenti**

Nei forum degli utenti è possibile scambiare idee, problemi e soluzioni termografiche con altri operatori di tutto il mondo. Per accedere ai forum, visitare il sito:

http://www.infraredtraining.com/community/boards/

## <span id="page-13-2"></span>**3.2 Calibrazione**

Si consiglia di inviare la termocamera per la calibrazione una volta all'anno. Rivolgersi all'ufficio commerciale locale per l'indirizzo a cui inviare la termocamera.

### <span id="page-13-3"></span>**3.3 Accuratezza**

Per ottenere risultati precisi si consiglia di attendere 5 minuti dopo l'avvio della termocamera prima di misurare la temperatura.

## <span id="page-13-4"></span>**3.4 Smaltimento di materiale elettronico**

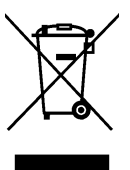

Come per la maggior parte dei prodotti elettronici, è necessario predisporre lo smaltimento di questa apparecchiatura in conformità alle norme esistenti in materia di tutela ambientale e gestione dei rifiuti elettronici.

Per ulteriori informazioni, contattare il rappresentante FLIR Systems.

## <span id="page-13-5"></span>**3.5 Formazione**

Per informazioni sui corsi disponibili relativi alla termografia, visitare il sito:

- http://www.infraredtraining.com
- http://www.irtraining.com
- http://www.irtraining.eu

### <span id="page-13-6"></span>**3.6 Aggiornamenti della documentazione**

I manuali FLIR vengono aggiornati più volte all'anno. Inoltre pubblichiamo regolarmente notifiche relative alle modifiche di prodotto.

Per accedere ai manuali ed alle notifiche più recenti, passare alla scheda Download all'indirizzo:

http://support.flir.com

La registrazione online richiede solo pochi minuti. Nell'area Download sono inoltre disponibili le versioni più recenti dei manuali di tutti i prodotti FLIR attuali, storici ed obsoleti.

# <span id="page-13-7"></span>**3.7 Nota importante sul manuale**

FLIR Systems pubblica manuali generici relativi a diverse termocamere all'interno di una linea di modelli.

Nel presente manuale potrebbero pertanto essere presenti descrizioni e spiegazioni non applicabili ad una termocamera particolare.

## <span id="page-13-8"></span>**3.8 Nota sulle versioni ufficiali**

La versione ufficiale della presente pubblicazione è in inglese. Nel caso in cui siano presenti divergenze dovute ad errori di traduzione, il testo in inglese ha la precedenza.

Eventuali modifiche (del software) di ultima introduzione verranno implementate in prima battuta in inglese.

# **[4](#page-14-0) [Assistenza](#page-14-0) ai clienti**

# <span id="page-14-0"></span>**FLIR Customer Support Center**

Home Answers Ask a Question Product Registration Downloads My Stuff Service **FLIR Customer support** Get the most out of your FLIR products Get Support for Your FLIR Products Welcome to the FLIR Customer Support Center. This portal will help you as a FLIR customer to get the most out of your<br>FLIR products. The portal gives you access to:<br>• The FLIR Knowledgebase • Ask our support team (requires registration)<br>• Software and documentation (requires registration)<br>• FLIR service contacts **Find Answers** We store all resolved problems in our solution database. Search by product, category, keywords, or phrases. Search by Keyword **Search All Answers** See All Popular Answers  $^{2.1}$ To find a datasheet for a current product, click on a picture. To find a datasheet for a legacy product, click here. FLIR Ex FLIR Exx FLIR KXX FLIR T6xx FLIR G3xx FLIR T4xx ⊙.  $\odot$ ThermaCAM<sup>Th</sup> FLIR GF3xx **FLIR AX** FLIR Ax5 FLIR A3xx GasFindIR  $\mathbf{g}$ More... Product catalog Accessories Please right-click the links below and select Save Target As... to save the file.  $\bullet$ e. **Suffrage A** ~. US Letter (28 Mb)<br>A4 (27.4 Mb)  $\circ$  $\bullet$  $\circ$ Important legal disclaimer, dangers, warnings, and cautions

# <span id="page-14-1"></span>**4.1 Info generali**

Per ottenere l'assistenza clienti, visitare il sito:

http://support.flir.com

# <span id="page-14-2"></span>**4.2 Invio di una domanda**

Per sottoporre una domanda al team dell'assistenza clienti è necessario essere un utente registrato. La registrazione online richiede solo pochi minuti e non è obbligatoria invece per cercare domande e risposte esistenti nella knowledge base.

Quando si desidera sottoporre una domanda, tenere a portata di mano le seguenti informazioni:

- Modello di termocamera
- Numero di serie della termocamera
- Protocollo o tipo di collegamento fra la termocamera ed il dispositivo (ad esempio, , Ethernet, USB o FireWire)
- Tipo di dispositivo (PC/Mac/iPhone/iPad/dispositivo Android, ecc.)
- Versione di tutti i programmi di FLIR Systems
- Nome completo, numero di pubblicazione e versione del manuale

# <span id="page-15-0"></span>**4.3 Download**

Dal sito dell'assistenza clienti è inoltre possibile scaricare quanto segue:

- Aggiornamenti del firmware per la termocamera.
- Aggiornamenti del programma per il software del PC/Mac.
- Freeware e versioni di valutazione di software per PC/Mac
- Documentazione utente per prodotti correnti, obsoleti e storici.
- Disegni meccanici (in formato \*.dxf e \*.pdf).
- Modelli di dati Cad (in formato \*.stp).
- Esempi di applicazioni.
- Schede tecniche.
- Cataloghi di prodotti.

# **[5](#page-16-0) Guida [introduttiva](#page-16-0)**

# <span id="page-16-1"></span><span id="page-16-0"></span>**5.1 Procedura**

Attenersi alla procedura seguente:

- 1. Caricare la batteria per circa un'ora e mezza, utilizzando l'alimentazione FLIR.
- 2. Premere il pulsante di accensione/spegnimento **come per accendere la** termocamera.
- 3. Puntare la termocamera verso il soggetto desiderato.
- 4. Premere il pulsante Salva per salvare l'immagine.

(Passaggi opzionali)

- 5. Installare FLIR Tools nel computer in uso.
- 6. Avviare FLIR Tools.
- 7. Collegare la termocamera ad un computer mediante il cavo USB.
- 8. Importare le immagini in FLIR Tools.
- 9. Creare un report in formato PDF in FLIR Tools.

# **[6](#page-17-0) [Descrizione](#page-17-0)**

# <span id="page-17-1"></span><span id="page-17-0"></span>**6.1 Vista anteriore**

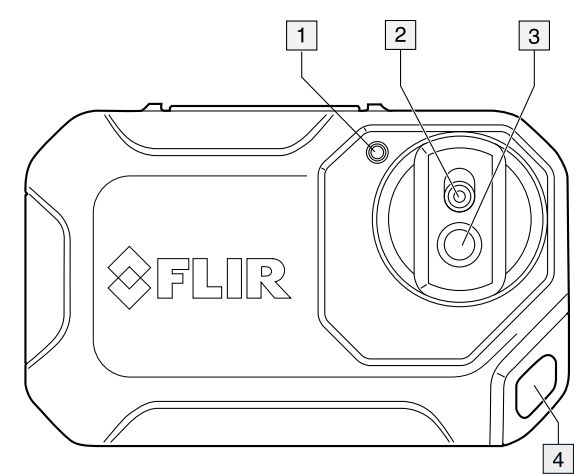

- 1. Lampada termocamera.
- 2. Obiettivo termocamera digitale.
- 3. Obiettivo ad infrarossi.
- 4. Punto di aggancio.
- <span id="page-17-2"></span>**6.2 Vista posteriore**

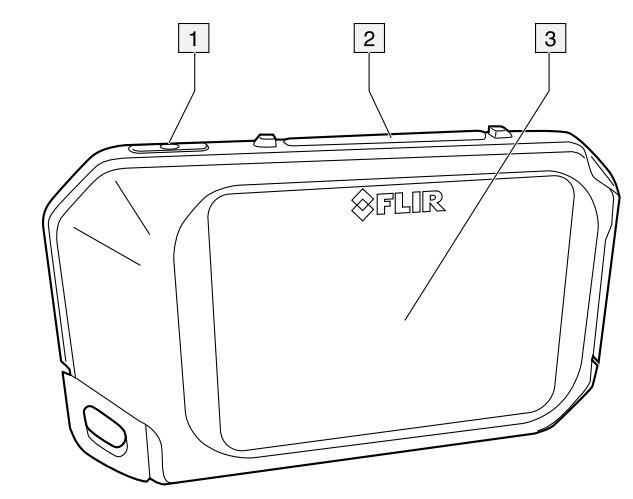

- 1. Pulsante di accensione/spegnimento.
- 2. Pulsante Salva.
- 3. Schermo termocamera.

## <span id="page-18-0"></span>**6.3 Connettore**

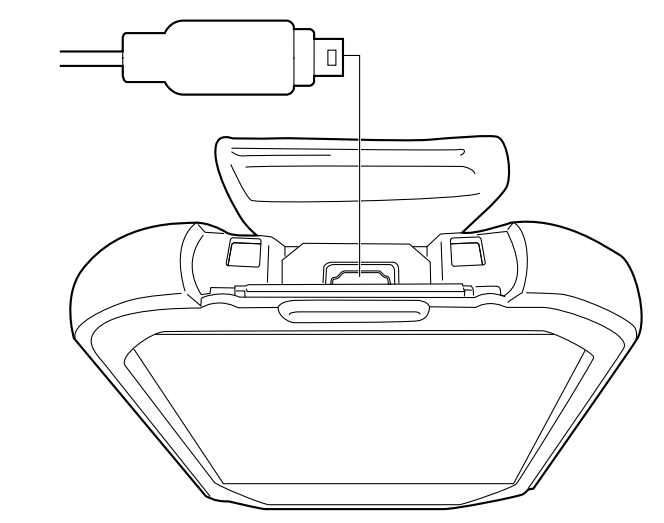

Lo scopo di questo connettore USB Micro-B è il seguente:

- Caricamento della batteria mediante l'alimentazione FLIR.
- Spostamento delle immagini dalla termocamera a un computer per ulteriori analisi in FLIR Tools.

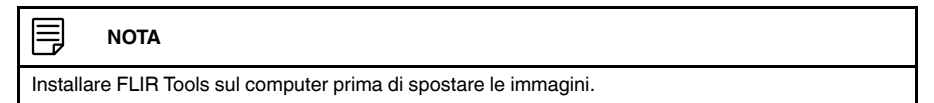

## <span id="page-18-1"></span>**6.4 Elementi del display**

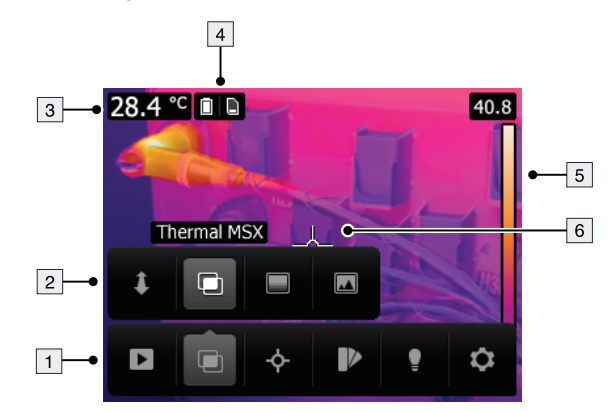

- 1. Barra degli strumenti del menu principale.
- 2. Barra degli strumenti del sottomenu.
- 3. Tabella dei risultati.
- 4. Icone di stato.
- 5. Scala temperatura.
- 6. Puntatore.

# <span id="page-18-2"></span>**6.5 Orientamento automatico**

La termocamera è dotata di una funzionalità di orientamento automatico, pertanto le informazioni di misurazione sul display vengono regolate automaticamente in base alla posizione verticale o orizzontale della termocamera.

#### 冃 **NOTA**

La funzione di orientamento automatico deve essere attivata tramite un'impostazione. Selezionare *Impostazioni* > *Impostazioni dispositivo* > *Orientamento automatico* > *Attivo*.

# <span id="page-19-0"></span>**6.6 Navigazione nel sistema di menu**

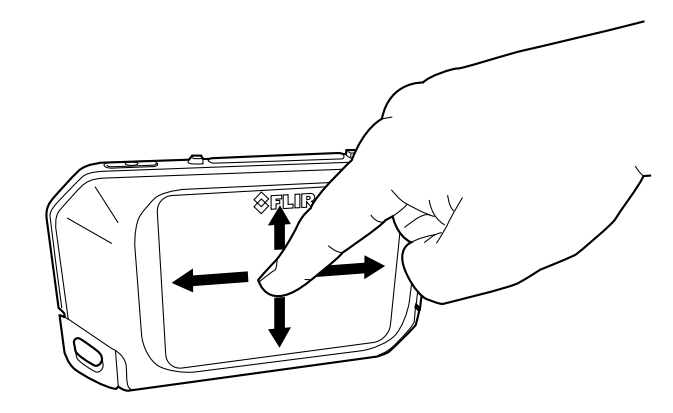

La termocamera è dotata di touchscreen. È possibile utilizzare il dito indice o una penna stilo creata appositamente per l'utilizzo del touch capacitivo per navigare nel sistema di menu.

Toccare lo schermo della termocamera per visualizzare il sistema di menu.

# **[7](#page-20-0) [Funzionamento](#page-20-0)**

# <span id="page-20-1"></span><span id="page-20-0"></span>**7.1 Ricarica della batteria**

Attenersi alla procedura seguente:

- 1. Collegare l'alimentazione FLIR a una presa a muro.
- 2. Collegare l'alimentazione al connettore USB della termocamera.

# <span id="page-20-2"></span>**7.2 Accensione e spegnimento della termocamera**

- Premere il pulsante di accensione/spegnimento  $\circled{0}$  per accendere la termocamera.
- Per impostare la modalità standby della termocamera, tenere premuto il pulsante di accensione/spegnimento  $\circled{2}$  (non oltre 5 secondi) finché lo schermo non si spegne. La termocamera si spegne automaticamente dopo 2 ore.
- Tenere premuto il pulsante di accensione/spegnimento  $\textcircled{1}$  per più di 5 secondi per spegnere la termocamera.

## <span id="page-20-3"></span>**7.3 Salvataggio di un'immagine**

# <span id="page-20-4"></span>*7.3.1 Info generali*

È possibile salvare le immagini nella memoria interna della termocamera.

La termocamera salva contemporaneamente sia un'immagine termica sia un'immagine visiva.

## <span id="page-20-5"></span>*7.3.2 Capacità di memorizzazione delle immagini*

Nella memoria interna della termocamera è possibile salvare circa 500 immagini.

# <span id="page-20-6"></span>*7.3.3 Convenzione di denominazione*

La convenzione di denominazione delle immagini è *FLIRxxxx.jpg*, dove *xxxx* è un contatore univoco.

# <span id="page-20-7"></span>*7.3.4 Procedura*

Attenersi alla procedura seguente:

1. Per salvare un'immagine, premere il pulsante Salva.

## <span id="page-20-8"></span>**7.4 Richiamo di un'immagine**

## <span id="page-20-9"></span>*7.4.1 Info generali*

Quando si salva un'immagine, quest'ultima viene memorizzata nella memoria interna della termocamera. Per visualizzare di nuovo l'immagine, è possibile richiamarla dalla memoria interna della termocamera.

# <span id="page-20-10"></span>*7.4.2 Procedura*

Attenersi alla procedura seguente:

- 1. Toccare lo schermo della termocamera. Viene visualizzata la barra degli strumenti del menu principale.
- 2. Selezionare *Immagini* . Viene visualizzata un'immagine nell'archivio immagini.
- 3. Per visualizzare l'immagine precedente o successiva, effettuare una delle seguenti operazioni:
	- Scorrere a destra o a sinistra.
	- Toccare la freccia sinistra  $\left\langle \right\rangle$  o la freccia destra  $\left\langle \right\rangle$ .
- 4. Per passare da un'immagine termica ad un'immagine visiva, scorrere verso l'alto o il basso.
- 5. Toccare lo schermo della termocamera. Viene visualizzata una barra degli strumenti.
	- Selezionare *Schermo intero*  $\frac{5}{4}$  o *Chiudi visualizzazione schermo intero*  $\frac{3}{4}$   $\frac{2}{5}$  per passare da una vista all'altra.
	- Selezionare *Anteprime* **ill** per visualizzare la panoramica delle anteprime. Per passare da un'anteprima all'altra, scorrere verso l'alto/il basso. Per visualizzare un'immagine, toccare la relativa anteprima.
	- **Per eliminare un'immagine, selezionare Elimina**  $\overline{m}$ .
	- Per visualizzare le informazioni relative all'immagine, selezionare *Informazioni* .
	- Per tornare alla modalità live, selezionare *Termocamera* .

## <span id="page-21-0"></span>**7.5 Eliminazione di un'immagine**

#### <span id="page-21-1"></span>*7.5.1 Info generali*

È possibile eliminare un'immagine dalla memoria interna della termocamera.

# <span id="page-21-2"></span>*7.5.2 Procedura*

Attenersi alla procedura seguente:

- 1. Toccare lo schermo della termocamera. Viene visualizzata la barra degli strumenti del menu principale.
- 2. Selezionare *Immagini* . Viene visualizzata un'immagine nell'archivio immagini.
- 3. Per visualizzare l'immagine precedente o successiva, effettuare una delle seguenti operazioni:
	- Scorrere a destra o a sinistra.
	- Toccare la freccia sinistra  $\left\langle \right\rangle$  o la freccia destra  $\left\langle \right\rangle$ .
- 4. Quando viene visualizzata l'immagine da eliminare, toccare lo schermo della termocamera. Viene visualizzata una barra degli strumenti.
- 5. Sulla barra degli strumenti, selezionare *Elimina* . Viene visualizzata una finestra di dialogo.
- 6. All'interno della finestra di dialogo, selezionare *Elimina*.
- 7. Per tornare alla modalità live, toccare lo schermo della termocamera, quindi scegliere *Termocamera* .

# <span id="page-21-3"></span>**7.6 Eliminazione di tutte le immagini**

## <span id="page-21-4"></span>*7.6.1 Info generali*

È possibile eliminare tutte le immagini dalla memoria interna della termocamera.

# <span id="page-21-5"></span>*7.6.2 Procedura*

Attenersi alla procedura seguente:

- 1. Toccare lo schermo della termocamera. Viene visualizzata la barra degli strumenti del menu principale.
- 2. Selezionare *Impostazioni* . Viene visualizzata una finestra di dialogo.
- 3. Nella finestra di dialogo, selezionare *Impostazioni dispositivo*. Viene visualizzata una finestra di dialogo.
- 4. Nella finestra di dialogo, selezionare *Opzioni di ripristino*. Viene visualizzata una finestra di dialogo.
- 5. Nella finestra di dialogo, selezionare *Elimina tutte le immagini salvate*. Viene visualizzata una finestra di dialogo.
- 6. All'interno della finestra di dialogo, selezionare *Elimina*.
- 7. Per tornare alla modalità live, toccare più volte la freccia in alto a sinistra  $\phantom{1}^{\zeta}$ . È anche possibile premere il pulsante Salva una volta.

# <span id="page-22-0"></span>**7.7 Misurazione della temperatura con un puntatore**

### <span id="page-22-1"></span>*7.7.1 Info generali*

È possibile misurare la temperatura utilizzando un puntatore. In tal modo sullo schermo verrà visualizzato il valore relativo alla posizione del puntatore.

# 7.7.1.1 Procedura

Attenersi alla procedura seguente:

- 1. Toccare lo schermo della termocamera. Viene visualizzata la barra degli strumenti del menu principale.
- 2. Selezionare *Misurazione* . Viene visualizzata una barra degli strumenti del sottomenu.
- 3. Sulla barra degli strumenti del sottomenu, selezionare *Punto centrale* .

La temperatura sulla posizione del puntatore verrà visualizzata nell'angolo in alto a sinistra dello schermo.

# <span id="page-22-2"></span>**7.8 Per nascondere gli strumenti di misurazione**

## <span id="page-22-3"></span>*7.8.1 Procedura*

Attenersi alla procedura seguente:

- 1. Toccare lo schermo della termocamera. Viene visualizzata la barra degli strumenti del menu principale.
- 2. Selezionare *Misurazione* . Viene visualizzata una barra degli strumenti del sottomenu.
- 3. Sulla barra degli strumenti del sottomenu, selezionare *Nessuna misurazione* .

# <span id="page-22-4"></span>**7.9 Cambio della tavolozza dei colori**

## <span id="page-22-5"></span>*7.9.1 Info generali*

È possibile modificare la tavolozza dei colori utilizzata dalla termocamera per visualizzare le differenti temperature. Con una tavolozza diversa è possibile semplificare l'analisi di un'immagine.

# <span id="page-22-6"></span>*7.9.2 Procedura*

Attenersi alla procedura seguente:

- 1. Toccare lo schermo della termocamera. Viene visualizzata la barra degli strumenti del menu principale.
- 2. Selezionare *Colore* . Viene visualizzata una barra degli strumenti del sottomenu.
- 3. Sulla barra degli strumenti del sottomenu, selezionare il tipo di tavolozza dei colori:
	- *Ferro*.
	- *Arcobaleno*.
	- *Arcobaleno: contrasto elevato*.
	- *Grigio*.

## <span id="page-23-0"></span>**7.10 Modifica della modalità immagine**

# <span id="page-23-1"></span>*7.10.1 Info generali*

La termocamera acquisisce contemporaneamente l'immagine termica e quella visiva. In base alla scelta della modalità immagine, l'utente decide il tipo di immagine da visualizzare sullo schermo.

La termocamera supporta le seguenti modalità immagine:

• *MSX* (Multi Spectral Dynamic Imaging): sulla termocamera vengono visualizzate immagini termiche in cui i contorni degli oggetti sono ottimizzati con dettagli dell'immagine visiva.

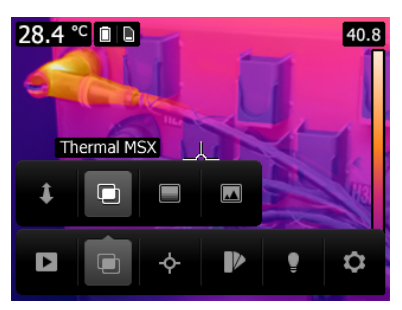

• *Immagine termica*: sulla termocamera viene visualizzata un'immagine completamente termica.

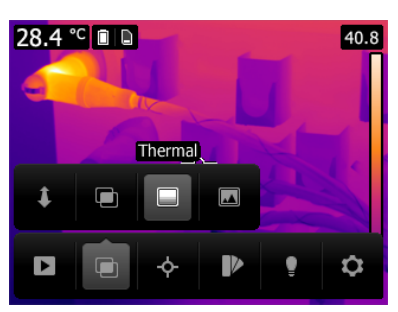

• *Videocamera digitale*: sulla termocamera viene visualizzata solo l'immagine visiva acquisita dalla videocamera digitale.

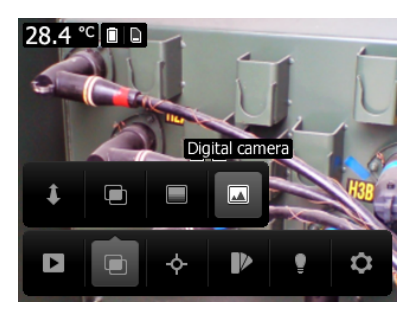

Per visualizzare un'immagine di fusione di buona qualità (modalità *MSX*), la termocamera deve effettuare delle regolazioni per compensare la lieve differenza di posizione tra l'obiettivo della videocamera digitale e l'obiettivo ad infrarossi. Per regolare l'immagine in maniera precisa, la termocamera richiede una distanza di allineamento (cioè la distanza dall'oggetto).

# <span id="page-23-2"></span>*7.10.2 Procedura*

Attenersi alla procedura seguente:

1. Toccare lo schermo della termocamera. Viene visualizzata la barra degli strumenti del menu principale.

- 2. Selezionare *Modalità immagine* . Viene visualizzata una barra degli strumenti del sottomenu.
- 3. Sulla barra degli strumenti del sottomenu, selezionare una delle seguenti opzioni:
	- $MSX$
	- *Immagine termica*  $\blacksquare$ .
	- *Videocamera digitale* .
- 4. Se si sceglie la modalità *MSX*, impostare anche la distanza dall'oggetto in uno dei seguenti modi:
	- Sulla barra degli strumenti del sottomenu, selezionare *Distanza di allineamento* . Viene visualizzata una finestra di dialogo.
	- Nella finestra di dialogo, selezionare la distanza dall'oggetto:

### <span id="page-24-0"></span>**7.11 Modifica della modalità di scala della temperatura**

### <span id="page-24-1"></span>*7.11.1 Info generali*

La termocamera può funzionare in due diverse modalità di scala della temperatura:

- Modalità *Automatico*: la termocamera viene continuamente regolata in modo automatico per ottenere immagini con i migliori valori di contrasto e luminosità.
- Modalità *Blocca*: la termocamera blocca l'intervallo di temperatura ed il livello della temperatura.

## <span id="page-24-2"></span>*7.11.2 Quando utilizzare la modalità Blocca*

Una situazione tipica in cui è opportuno utilizzare la modalità *Blocca* è quando si osservano anomalie di temperatura su due oggetti di tipo o costruzione simile.

Supponiamo che si disponga di due cavi e si sospetti il surriscaldamento di uno di essi. In modalità *Automatico*, orientare la termocamera in direzione del cavo con temperatura normale, quindi attivare la modalità *Blocca*. Se si orienta la termocamera, in modalità *Blocca*, verso il cavo con possibile surriscaldamento, tale cavo avrà un colore *più chiaro* nell'immagine termica se la relativa temperatura è *più alta* rispetto al primo cavo.

Se invece si utilizza la modalità *Automatico*, il colore dei due oggetti potrebbe essere identico, sebbene le temperature siano diverse.

## <span id="page-24-3"></span>*7.11.3 Procedura*

Per passare dalla modalità *Automatico* alla modalità *Blocca*, toccare il valore della temperatura in alto o in basso nella scala di temperatura.

L'icona di colore grigio a forma di lucchetto indica che la modalità *Blocca* è attiva.

# <span id="page-24-4"></span>**7.12 Impostazione dell'emissività**

## <span id="page-24-5"></span>*7.12.1 Info generali*

Per misurare le temperature con precisione, la termocamera deve conoscere il tipo di superficie da analizzare. È possibile scegliere fra le seguenti proprietà della superficie:

- *Opaco*.
- *Semiopaco*.
- *Semilucido*.

In alternativa, impostare un valore di emissività personalizzato.

Per ulteriori informazioni sull'emissività, vedere la sezione 15 *Tecniche di [misurazione](#page-47-0) [termografica](#page-47-0)*, pagina 40.

# <span id="page-25-0"></span>*7.12.2 Procedura*

Attenersi alla procedura seguente:

- 1. Toccare lo schermo della termocamera. Viene visualizzata la barra degli strumenti del menu principale.
- 2. Selezionare *Impostazioni* . Viene visualizzata una finestra di dialogo.
- 3. Nella finestra di dialogo, selezionare *Parametri di misurazione*. Viene visualizzata una finestra di dialogo.
- 4. Nella finestra di dialogo, selezionare *Emissività*. Viene visualizzata una finestra di dialogo.
- 5. Nella finestra di dialogo, selezionare una delle seguenti opzioni:
	- *Opaco*.
	- *Semiopaco*.
	- *Semilucido*.
	- *Valore personalizzato*. Viene visualizzata una finestra di dialogo in cui impostare un valore personalizzato.
- 6. Per tornare alla modalità live, toccare più volte la freccia in alto a sinistra  $\left\langle \right\rangle$ . È anche possibile premere il pulsante Salva una volta.

## <span id="page-25-1"></span>**7.13 Modifica della temperatura apparente riflessa**

## <span id="page-25-2"></span>*7.13.1 Info generali*

Questo parametro viene utilizzato per compensare la radiazione riflessa dall'oggetto. Se l'emissività è bassa e la temperatura dell'oggetto è molto diversa da quella riflessa, risulta particolarmente importante impostare e compensare correttamente per la temperatura apparente riflessa.

Per ulteriori informazioni sulla temperatura apparente riflessa, vedere la sezione 15 *[Tec](#page-47-0)niche di misurazione [termografica](#page-47-0)*, pagina 40.

# <span id="page-25-3"></span>*7.13.2 Procedura*

Attenersi alla procedura seguente:

- 1. Toccare lo schermo della termocamera. Viene visualizzata la barra degli strumenti del menu principale.
- 2. Selezionare *Impostazioni* . Viene visualizzata una finestra di dialogo.
- 3. Nella finestra di dialogo, selezionare *Measurement parameters*. Viene visualizzata una finestra di dialogo.
- 4. Nella finestra di dialogo, selezionare *Temperatura riflessa*. Viene visualizzata una finestra di dialogo in cui impostare un valore personalizzato.
- 5. Per tornare alla modalità live, toccare più volte la freccia in alto a sinistra <sup>(</sup>. È anche possibile premere il pulsante Salva una volta.

# <span id="page-25-4"></span>**7.14 Modifica della distanza**

## <span id="page-25-5"></span>*7.14.1 Info generali*

Per distanza si intende la distanza esistente tra l'oggetto e l'obiettivo della termocamera. Questo parametro viene utilizzato per ovviare alle due condizioni seguenti:

- La radiazione del soggetto viene assorbita dall'atmosfera compresa fra l'oggetto e la termocamera.
- La termocamera rileva la radiazione dell'atmosfera stessa.

Per ulteriori informazioni, vedere la sezione 15 *Tecniche di misurazione [termografica](#page-47-0)*, pa[gina](#page-47-0) 40.

# <span id="page-26-0"></span>*7.14.2 Procedura*

Attenersi alla procedura seguente:

- 1. Toccare lo schermo della termocamera. Viene visualizzata la barra degli strumenti del menu principale.
- 2. Selezionare *Impostazioni* . Viene visualizzata una finestra di dialogo.
- 3. Nella finestra di dialogo, selezionare *Measurement parameters*. Viene visualizzata una finestra di dialogo.
- 4. Nella finestra di dialogo, selezionare *Distanza*. Viene visualizzata una finestra di dialogo in cui impostare un valore personalizzato.
- 5. Per tornare alla modalità live, toccare più volte la freccia in alto a sinistra  $\sim$ . È anche possibile premere il pulsante Salva una volta.

# <span id="page-26-1"></span>**7.15 Esecuzione di una correzione di non uniformità**

# <span id="page-26-2"></span>*7.15.1 In cosa consiste una correzione di non uniformità?*

Una correzione di non uniformità (o NUC) è una *correzione dell'immagine effettuata dal software della termocamera per compensare eventuali differenze di sensibilità degli elementi del rilevatore ed altri difetti ottici e geometrici*1.

## <span id="page-26-3"></span>*7.15.2 Quando eseguire una correzione di non uniformità*

Il processo di correzione di non uniformità deve essere eseguito ogni volta che l'immagine riprodotta risulta spazialmente disturbata. Questa può essere spazialmente disturbata al variare della temperatura dell'ambiente (ad esempio quando si passa da un ambiente interno a uno esterno e viceversa).

# <span id="page-26-4"></span>*7.15.3 Procedura*

Per eseguire una correzione di non uniformità, tenere premuta l'icona **D**. Sullo schermo, viene visualizzato il messaggio *Calibrazione in corso...*.

# <span id="page-26-5"></span>**7.16 Utilizzo della lampada della termocamera**

#### <span id="page-26-6"></span>*7.16.1 Info generali*

È possibile utilizzare la lampada della termocamera come torcia o come flash durante l'acquisizione di un'immagine.

## <span id="page-26-7"></span>*7.16.2 Procedura*

Attenersi alla procedura seguente:

- 1. Toccare lo schermo della termocamera. Viene visualizzata la barra degli strumenti del menu principale.
- 2. Selezionare *Lampada* .
- 3. Toccare una delle opzioni seguenti:
	- *Flash* (per utilizzare la lampada come flash durante l'acquisizione di un'immagine).
	- *Attivo* (per accendere la lampada ed utilizzarla come torcia).
	- *Disattivo* (per spegnere la lampada).

# <span id="page-26-8"></span>**7.17 Modifica delle impostazioni**

## <span id="page-26-9"></span>*7.17.1 Info generali*

È possibile cambiare numerose impostazioni della termocamera.

<sup>1.</sup> Definizione dell'imminente adozione a livello internazionale dello standard DIN 54190-3 (Non-destructive testing - Thermographic testing - Part 3: Terms and definitions) (Test non distruttivi - Test termografici - Parte 3: termini e definizioni)

Il menu *Impostazioni* include quanto segue:

- *Parametri di misurazione*.
- *Opzioni di salvataggio*.
- *Impostazioni dispositivo*.

## 7.17.1.1 *Parametri di misurazione*

- *Emissività*.
- *Temperatura riflessa*.
- *Distanza*.

### 7.17.1.2 *Opzioni di salvataggio*

• *Photo as separate JPEG*: quando questo comando di menu viene selezionato, la foto digitale della videocamera viene salvata con il campo di visione massimo come immagine JPEG separata. Potrebbe essere necessario attivare questa opzione se non si utilizza il software FLIR Tools.

## 7.17.1.3 *Impostazioni dispositivo*

- *Lingua, ora e unità*:
	- *Lingua*.
	- *Unità di misura temp.*.
	- *Unità distanza*.
	- *Data e ora*.
	- *Formato data e ora*.
- *Opzioni di ripristino*:
	- *Ripristina modalità predefinita termocamera*.
	- *Ripristina impostazioni predefinite dispositivo*.
	- *Elimina tutte le immagini salvate*.
- *Spegnimento autom.*.
- *Orientamento automatico*.
- *Intensità display*.
- *Informazioni sulla termocamera*: questo comando di menu consente di visualizzare diverse informazioni sulla termocamera, tra cui il modello, il numero di serie e la versione del software.

# <span id="page-27-0"></span>*7.17.2 Procedura*

Attenersi alla procedura seguente:

- 1. Toccare lo schermo della termocamera. Viene visualizzata la barra degli strumenti del menu principale.
- 2. Selezionare *Impostazioni* . Viene visualizzata una finestra di dialogo.
- 3. Nella finestra di dialogo, toccare l'impostazione da modificare.

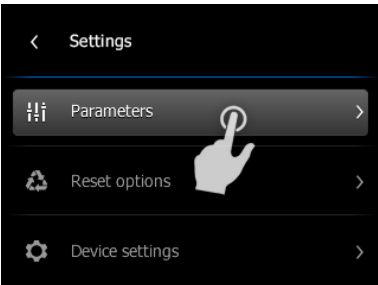

4. Per tornare alla modalità live, toccare più volte la freccia in alto a sinistra  $\left\langle \right\rangle$ . È anche possibile premere il pulsante Salva una volta.

# <span id="page-28-0"></span>**7.18 Aggiornamento della termocamera**

# <span id="page-28-1"></span>*7.18.1 Info generali*

Per sfruttare il più recente firmware della termocamera, è importante mantenere aggiornata la termocamera. È possibile aggiornare la termocamera mediante FLIR Tools.

# <span id="page-28-2"></span>*7.18.2 Procedura*

Attenersi alla procedura seguente:

- 1. Avviare FLIR Tools.
- 2. Avviare la termocamera.
- 3. Collegare la termocamera al computer mediante il cavo USB.
- 4. FLIR Tools consente di visualizzare una schermata di benvenuto non appena la termocamera viene identificata. Sulla schermata di benvenuto, fare clic su *Cerca aggiornamenti*.

È possibile selezionare l'opzione *Cerca aggiornamenti* anche dal menu *Guida* in FLIR Tools.

5. Seguire le istruzioni visualizzate sullo schermo.

# **[8](#page-29-0) Dati [tecnici](#page-29-0)**

# <span id="page-29-1"></span><span id="page-29-0"></span>**8.1 Calcolatore del campo visivo online**

Visitare il sito Web http://support.flir.com e fare clic sulla foto della serie di termocamere per visualizzare le tabelle del campo visivo di tutte le combinazioni di obiettivi e termocamere.

# <span id="page-29-2"></span>**8.2 Nota relativa ai dati tecnici**

FLIR Systems si riserva il diritto di modificare le specifiche in qualsiasi momento e senza preavviso. Per conoscere le modifiche più recenti, consultare il sito Web http://support.flir. com.

# <span id="page-29-3"></span>**8.3 Nota relativa alle versioni ufficiali**

La versione ufficiale della presente pubblicazione è in inglese. Nel caso in cui siano presenti divergenze dovute ad errori di traduzione, il testo in inglese ha la precedenza.

Tutte le modifiche più recenti vengono implementate prima in inglese.

# <span id="page-30-0"></span>**8.4 FLIR C2**

P/N: T505816

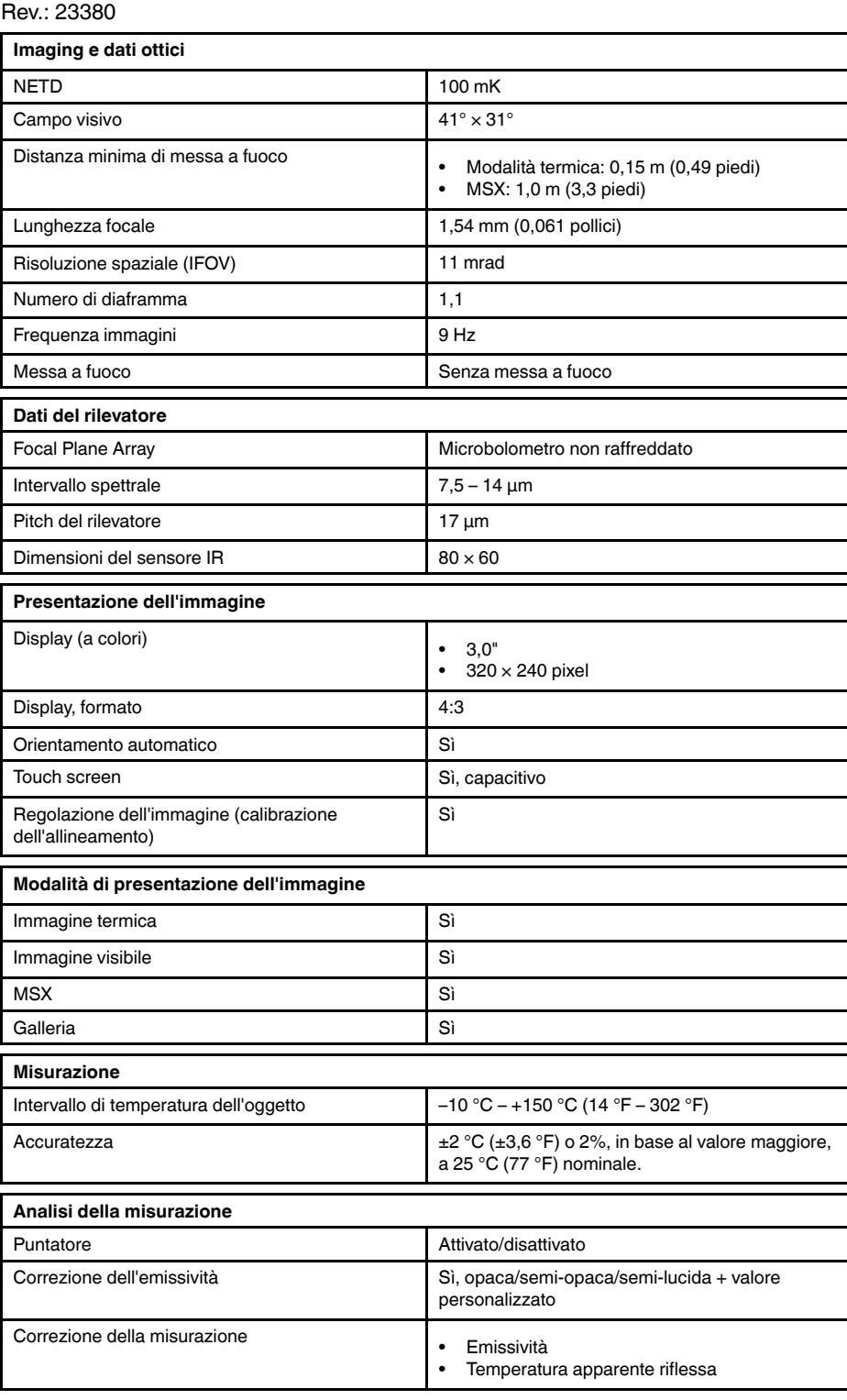

#T559918; r. AE/24573/24585; it-IT 23

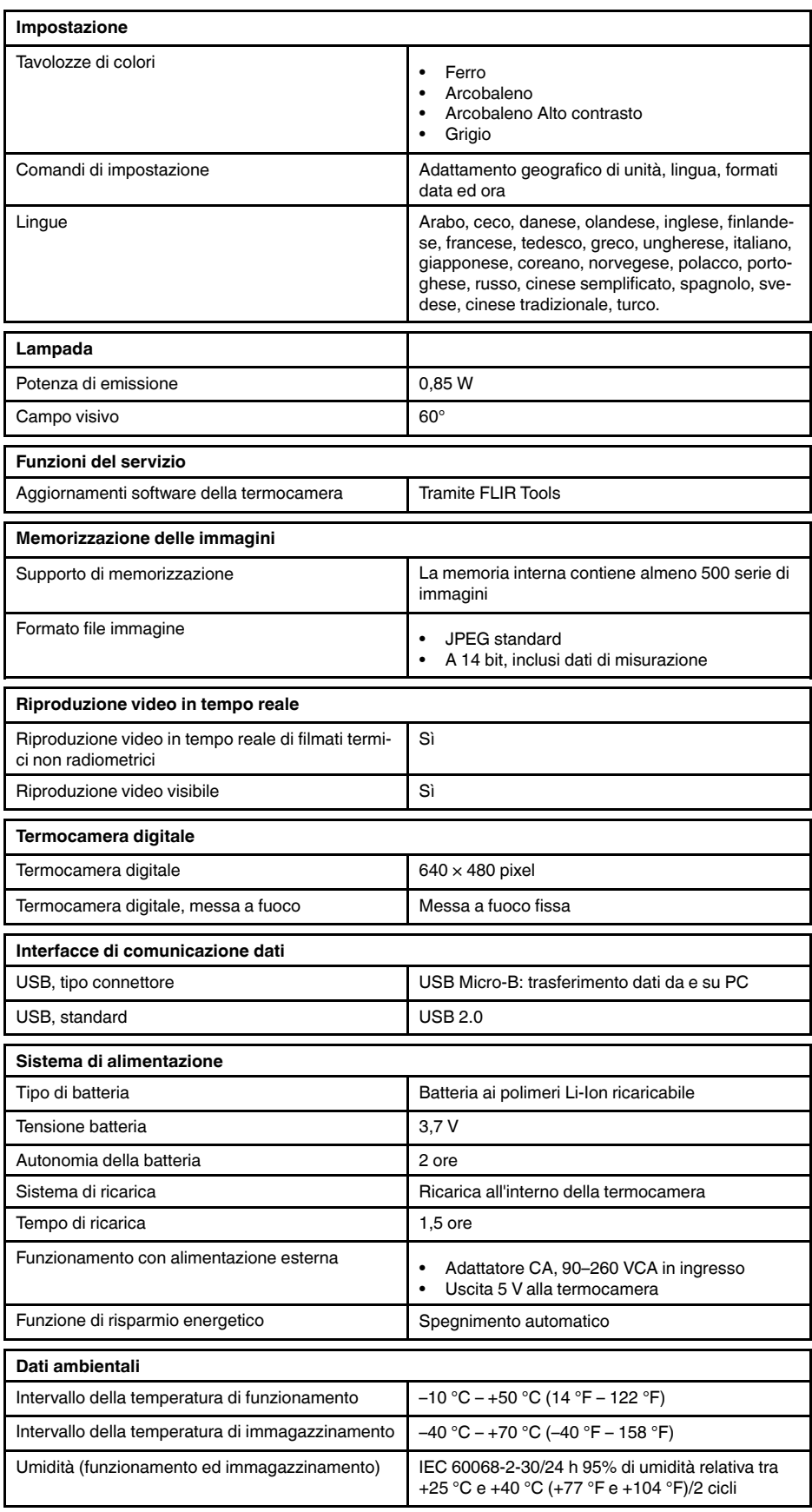

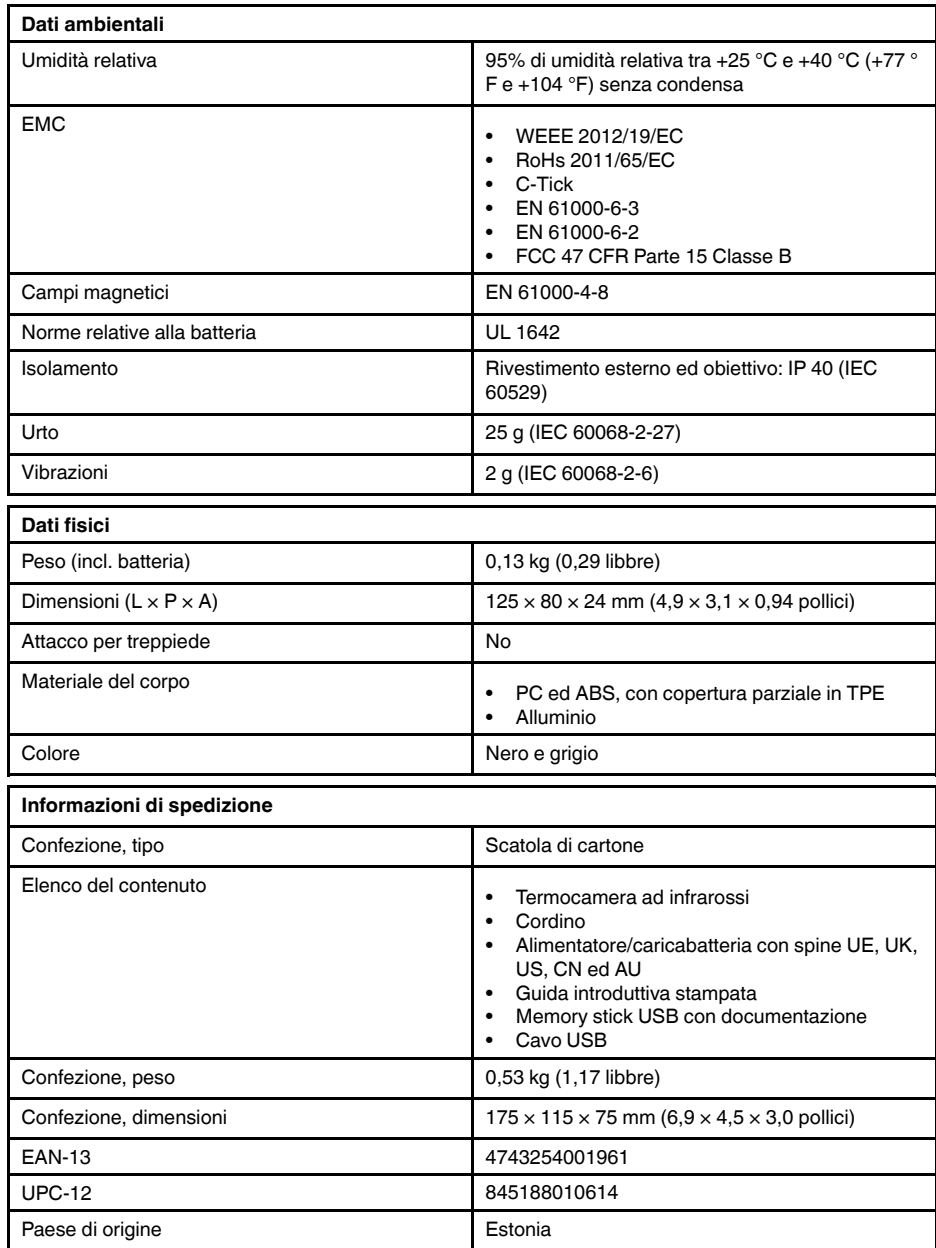

<span id="page-33-0"></span>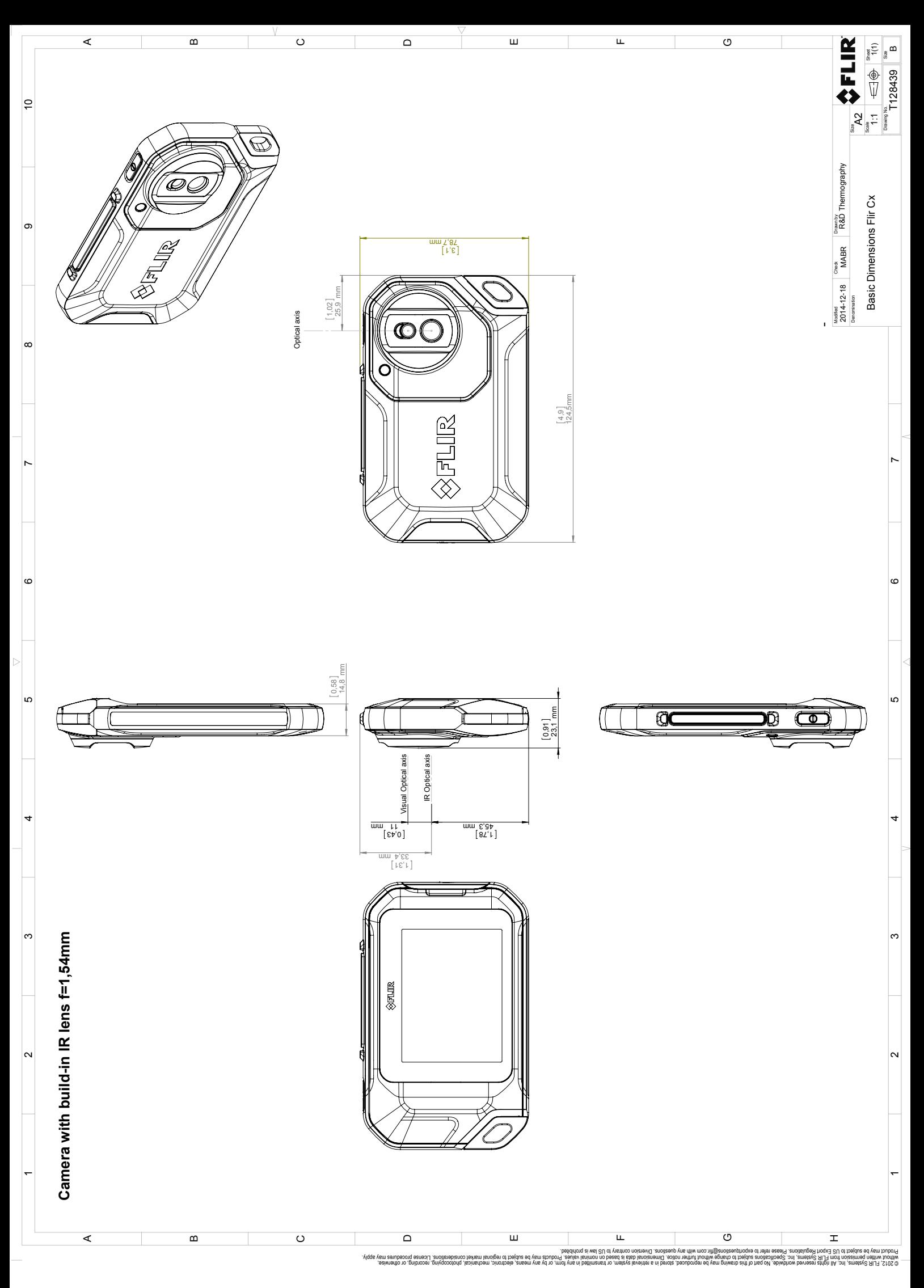

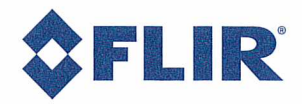

January 13, 2015 AQ320111

# **CE Declaration of Conformity**

This is to certify that the System listed below have been designed and manufactured to meet the requirements, as applicable, of the following EU-Directives and corresponding harmonising standards. The systems consequently meet the requirements for the CE-mark.

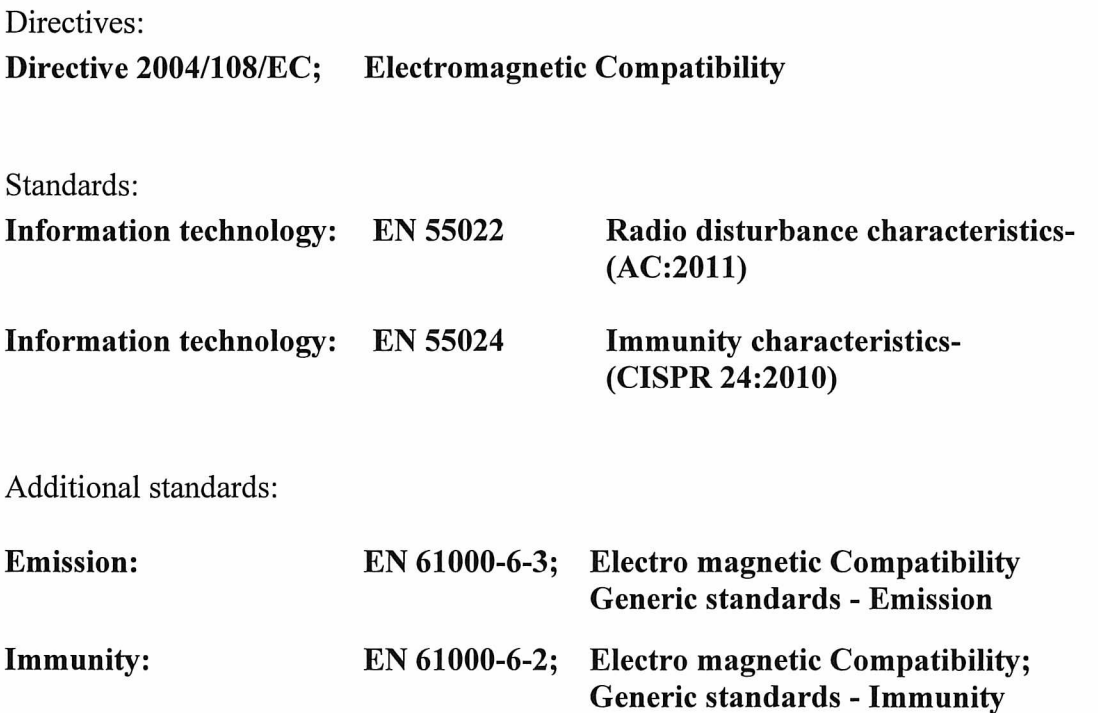

System:

**FLIR C2-series** 

FLIR Systems AB Quality Assurance Björn Svensson Director

# **[11](#page-35-0) Pulizia della [termocamera](#page-35-0)**

# <span id="page-35-1"></span><span id="page-35-0"></span>**11.1 Rivestimento esterno, cavi ed altri componenti della termocamera**

# <span id="page-35-2"></span>*11.1.1 Liquidi*

Utilizzare uno dei liquidi seguenti:

- Acqua calda
- Una soluzione detergente non aggressiva

## <span id="page-35-3"></span>*11.1.2 Dotazione necessaria*

Un panno morbido

# <span id="page-35-4"></span>*11.1.3 Procedura*

Attenersi alla procedura seguente:

- 1. Immergere il panno nel liquido.
- 2. Strizzare il panno per rimuovere il liquido in eccesso.
- 3. Con il panno, pulire la parte desiderata.

#### **ATTENZIONE**  $\sqrt{N}$

Non utilizzare solventi o liquidi simili su termocamera, cavi e altri componenti in quanto potrebbero danneggiarsi.

# <span id="page-35-5"></span>**11.2 Obiettivo ad infrarossi**

## <span id="page-35-6"></span>*11.2.1 Liquidi*

Utilizzare uno dei liquidi seguenti:

- Un liquido per la pulizia dell'obiettivo comunemente in commercio con oltre il 30% di alcol isopropilico.
- 96% di alcol etilico ( $C_2H_5OH$ ).

# <span id="page-35-7"></span>*11.2.2 Dotazione necessaria*

Batuffolo di cotone

## <span id="page-35-8"></span>*11.2.3 Procedura*

Attenersi alla procedura seguente:

- 1. Immergere un batuffolo di cotone nel liquido.
- 2. Strizzare il batuffolo di cotone per rimuovere il liquido in eccesso.
- 3. Pulire l'obiettivo solo una volta e gettare il batuffolo di cotone.

#### $\sqrt{N}$ **AVVERTENZA**

Prima di utilizzare un liquido, leggere attentamente tutte le relative schede con i dati di sicurezza del materiale (MSDS, Material Safety Data Sheets) e le etichette con le avvertenze applicate sui contenitori. I liquidi possono essere pericolosi.

#### $\bigwedge$ **ATTENZIONE**

- Quando si pulisce l'obiettivo ad infrarossi, procedere con cautela. L'obiettivo è dotato di un rivestimento antiriflesso.
- Non eccedere nella pulizia dell'obiettivo ad infrarossi. Il rivestimento antiriflesso potrebbe rovinarsi.
# **[12](#page-36-0) Esempi di [applicazioni](#page-36-0)**

#### <span id="page-36-0"></span>**12.1 Infiltrazioni di acqua ed umidità**

# *12.1.1 Info generali*

È spesso possibile rilevare infiltrazioni di acqua ed umidità nelle abitazioni mediante una termocamera ad infrarossi, in quanto l'area interessata presenta una proprietà di conduzione del calore differente, nonché una capacità di immagazzinare calore diversa rispetto al materiali circostante.

#### 冃 **NOTA**

La possibilità di rilevare infiltrazioni di acqua ed umidità mediante un'immagine termica dipende da vari fattori.

Il riscaldamento ed il raffreddamento delle aree interessate avviene ad esempio con velocità diverse a seconda del materiale e dell'ora del giorno. È pertanto importante utilizzare anche altri metodi per rilevare le infiltrazioni di acqua ed umidità.

# *12.1.2 Figura*

Nell'immagine seguente viene illustrata un'infiltrazione di acqua estesa su una parete esterna in cui l'acqua è penetrata oltre la facciata esterna a causa di un davanzale non installato correttamente.

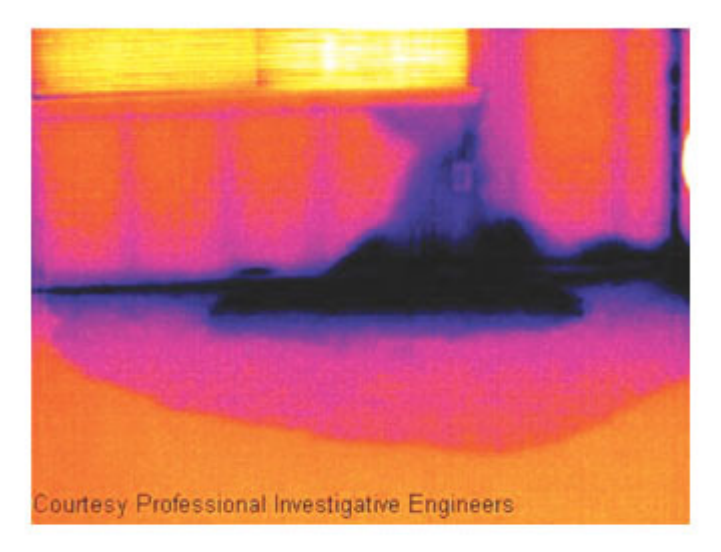

### **12.2 Contatto difettoso in una presa**

### *12.2.1 Info generali*

A seconda del tipo di presa, un cavo collegato in modo non corretto può determinare un aumento locale della temperatura. Tale aumento di temperatura è dovuto alla riduzione dell'area di contatto tra il punto di collegamento del cavo e la presa. Questo problema può causare incendi.

#### 闫 **NOTA**

La struttura di una presa può risultare molto diversa a seconda del produttore. Diversi tipi di problemi possono pertanto produrre immagini termiche dall'aspetto analogo.

L'aumento locale della temperatura può inoltre essere determinato dal contatto improprio tra cavo e presa o da una differenza di carico.

### *12.2.2 Figura*

Nell'immagine seguente viene illustrato il collegamento difettoso di un cavo ad una presa che ha determinato un aumento locale della temperatura.

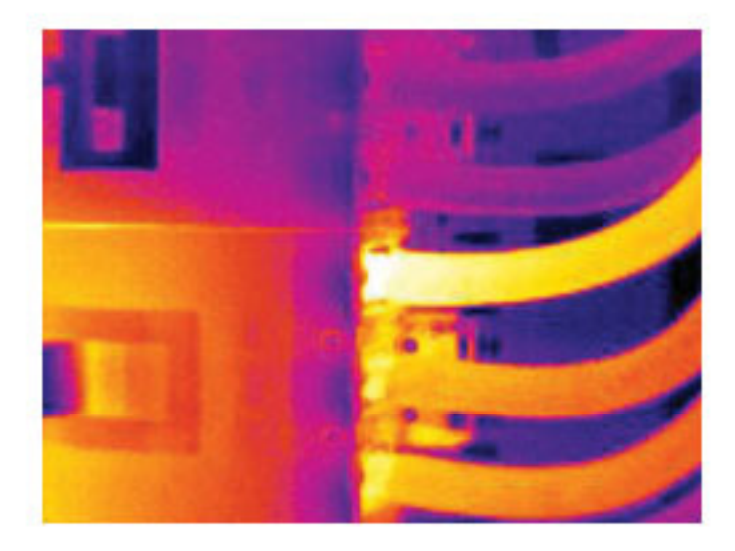

### **12.3 Presa ossidata**

#### *12.3.1 Info generali*

A seconda del tipo di presa e delle condizioni ambientali in cui si trova, è possibile che si verifichi un'ossidazione delle superfici di contatto. Questo problema può determinare un aumento locale della resistenza quando la presa viene caricata, il che si riflette nell'immagine termica sotto forma di aumento della temperatura.

#### 冃 **NOTA**

La struttura di una presa può risultare molto diversa a seconda del produttore. Diversi tipi di problemi possono pertanto produrre immagini termiche dall'aspetto analogo.

L'aumento locale della temperatura può inoltre essere determinato dal contatto improprio tra cavo e presa o da una differenza di carico.

# *12.3.2 Figura*

Nell'immagine seguente viene illustrata una serie di fusibili, di cui uno presente un aumento della temperatura sulle superfici di contatto con il relativo contenitore. A causa del materiale metallico con cui è fatta la zona di attacco dei fusibili, l'aumento di temperatura non è visibile. Al contrario risulta visibile sul materiale di ceramica di cui è costituito il corpo del fusibile.

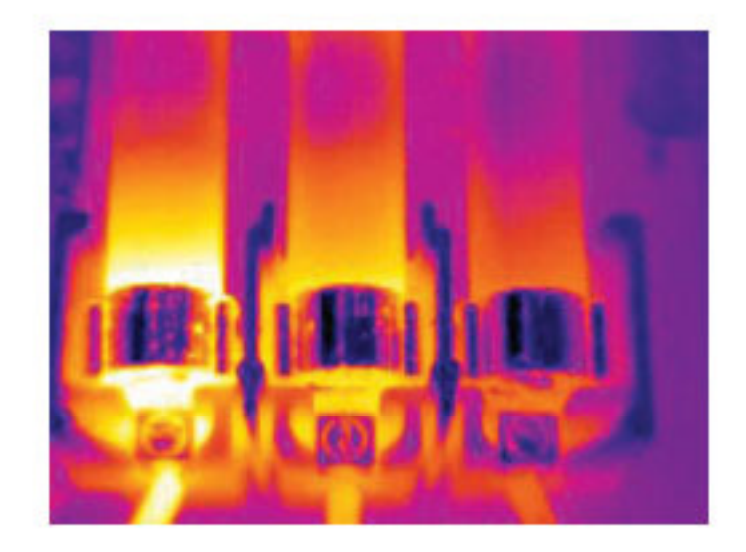

#### **12.4 Carenze d'isolamento**

### *12.4.1 Info generali*

I problemi di isolamento derivano dalla perdita di volume del materiale isolante nel tempo, il quale non è quindi più in grado di riempire la cavità nell'intelaiatura della parete.

Con una termocamera ad infrarossi è possibile rilevare i problemi di isolamento poiché presentano una proprietà di conduzione del calore diversa rispetto al materiale isolante installato correttamente, nonché individuare l'area in cui l'aria penetra all'interno dell'intelaiatura dell'edificio.

#### 冐 **NOTA**

Quando si controlla un edificio, le differenza di temperatura tra interno ed esterno dovrebbe essere di almeno 10 °C. Montanti, tubature dell'acqua, colonne in calcestruzzo e componenti simili possono apparire simili a problemi di isolamento in un'immagine termica. Possono inoltre verificarsi altre differenze di minore entità.

#### *12.4.2 Figura*

Nell'immagine seguente viene illustrato un problema di isolamento nell'intelaiatura del tetto. A causa dell'assenza di isolamento, l'aria è penetrata nella struttura del tetto il cui aspetto risulta pertanto diverso nell'immagine termica.

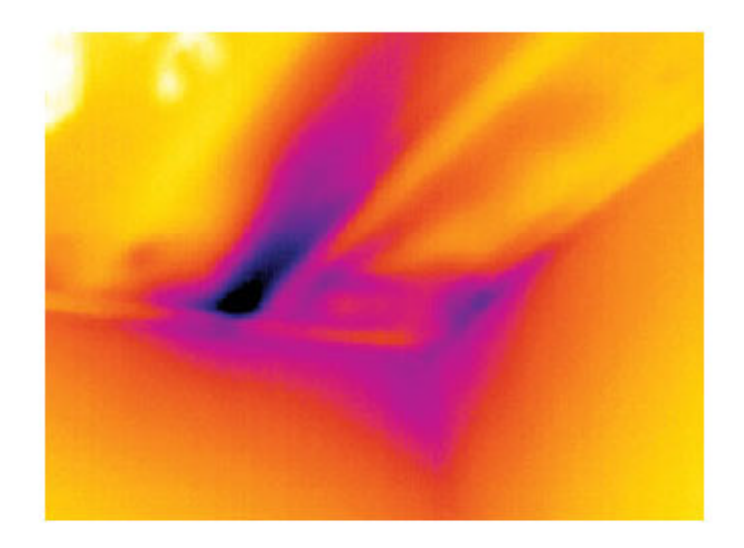

# **12.5 Corrente d'aria**

# *12.5.1 Info generali*

Infiltrazioni d'aria possono trovarsi in corrispondenza di battiscopa, porte, infissi e controsoffitti. Questo tipo di corrente d'aria risulta spesso rilevabile con una termocamera ad infrarossi e viene indicata come un flusso di aria più fredda che lambisce la superficie circostante.

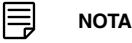

Quando si cercano le correnti d'aria in un'abitazione, è inoltre possibile che sia presente una pressione subatmosferica. Chiudere tutte le porte, le finestre e i condotti di ventilazione ed accendere la cappa della cucina per un certo periodo di tempo prima di acquisire le immagini termiche.

In un'immagine termica di una corrente d'aria viene indicato da un modello di flusso tipico, illustrato chiaramente nella figura seguente.

Tenere inoltre presente che le correnti d'aria possono essere nascoste dal calore emesso dal sistema di riscaldamento.

# *12.5.2 Figura*

Nell'immagine viene illustrato un portello del controsoffitto la cui installazione non corretta determina una forte corrente d'aria.

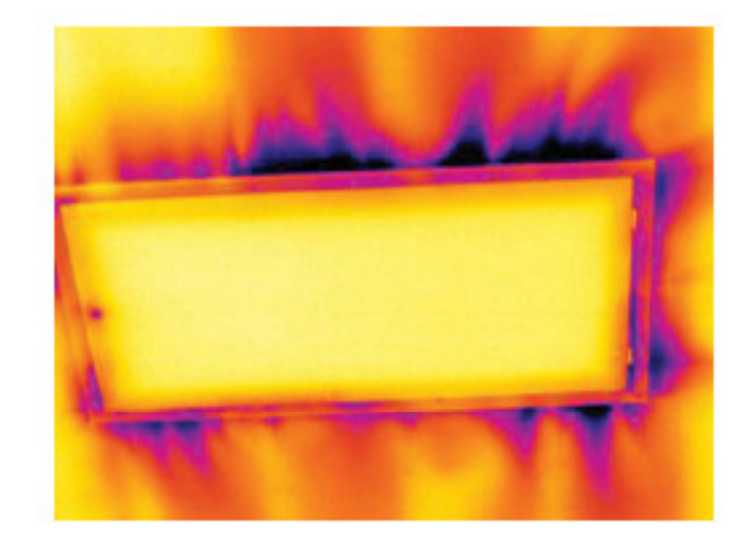

# **[13](#page-41-0) [Informazioni](#page-41-0) su FLIR Systems**

<span id="page-41-0"></span>FLIR Systems è stata fondata nel 1978 con l'obiettivo di sviluppare innovativi sistemi di imaging termico ad elevate prestazioni e si è affermata come leader internazionale nel settore della progettazione, produzione e distribuzione di tali sistemi per un'ampia gamma di applicazioni commerciali, industriali ed istituzionali. FLIR Systems include oggi cinque delle maggiori società che vantano straordinari risultati nel settore della tecnologia termica, dal 1958: la svedese AGEMA Infrared Systems (precedentemente nota come AGA Infrared Systems), le tre aziende statunitensi Indigo Systems, FSI e Inframetrics, nonché la società francese Cedip.

Nel 2007, FLIR Systems ha acquisito diverse società con esperienza a livello mondiale nel settore delle tecnologie dei sensori:

- Extech Instruments (2007)
- Ifara Tecnologías (2008)
- Salvador Imaging (2009)
- OmniTech Partners (2009)
- Directed Perception (2009)
- Raymarine (2010)
- ICx Technologies (2010)
- TackTick Marine Digital Instruments (2011)
- Aerius Photonics (2011)
- Lorex Technology (2012)
- Traficon (2012)
- MARSS (2013)
- DigitalOptics (azienda nel settore della microottica) (2013)

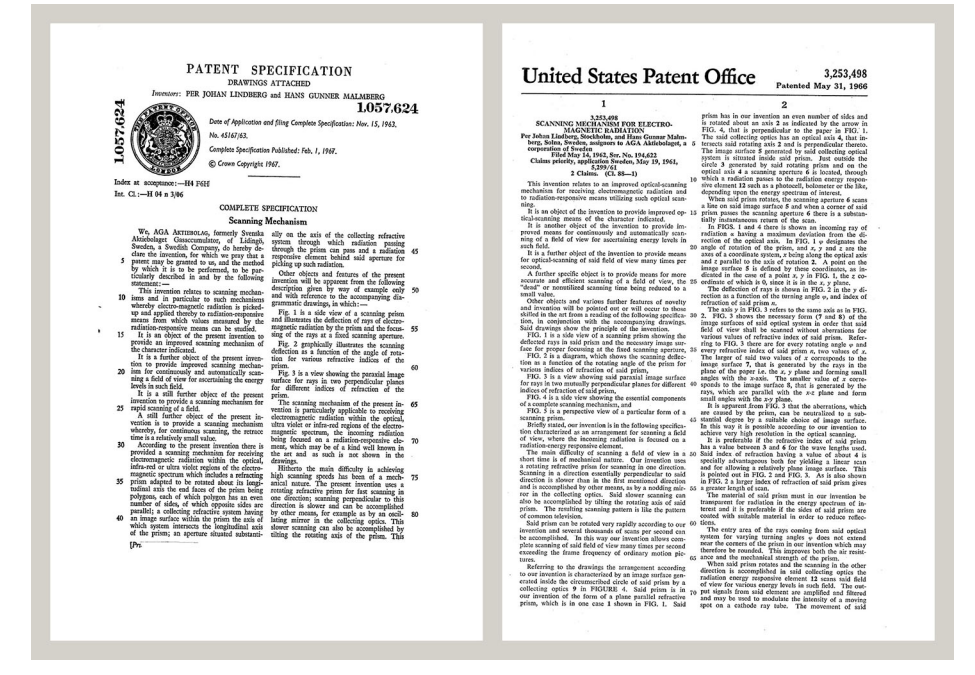

**Figura 13.1** Documenti di brevetto dagli inizi degli anni 1960

La società ha venduto oltre 350,000 termocamere ad infrarossi in tutto il mondo per utilizzi quali manutenzione preventiva, ricerca e sviluppo, test non distruttivi, controllo ed automazione dei processi, visione artificiale e molti altri ancora.

FLIR Systems dispone di tre stabilimenti produttivi negli Stati Uniti (Portland, OREGON, Boston, MASSACHUSSETS, Santa Barbara, CALIFORNIA) e uno in Svezia (Stoccolma). Dal 2007 ha uno stabilimento produttivo anche a Tallinn, Estonia. È inoltre presente con uffici commerciali in Belgio, Brasile, Cina, Francia, Germania, Gran Bretagna, Hong

Kong, Italia, Giappone, Corea, Svezia e USA, i quali, coadiuvati da una rete mondiale di agenti e distributori, supportano la base di clienti internazionali della società.

FLIR Systems è una società innovativa nel settore delle termocamere ad infrarossi in grado di anticipare la domanda del mercato migliorando costantemente i prodotti esistenti e sviluppandone di nuovi. La storia della società è costellata di importanti innovazioni che hanno segnato tappe fondamentali nella progettazione e nello sviluppo del prodotto, quali, ad esempio, l'introduzione della prima termocamera portatile a batteria per le ispezioni industriali e della prima termocamera ad infrarossi senza raffreddamento, solo per citarne un paio.

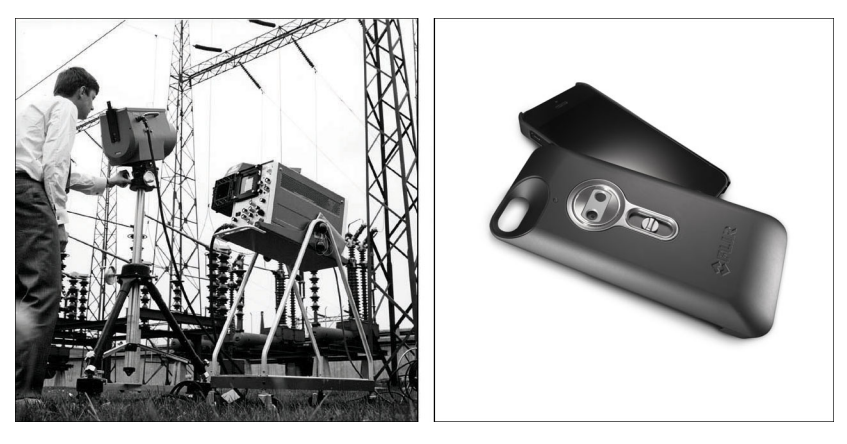

**Figura 13.2** SINISTRA: Thermovision Modello 661 del 1969. La termocamera pesa circa 25 kg, l'oscilloscopio 20 kg e lo stativo 15 kg. L'operatore inoltre doveva procurarsi un generatore elettrico da 220 VCA ed un contenitore da 10 litri con azoto liquido. Alla sinistra dell'oscilloscopio è visibile l'attacco Polaroid (6 kg). DESTRA: FLIR One, lanciato nel gennaio 2014, è un accessorio scorrevole che offre ai dispositivi iPhones funzionalità di creazione di immagini termiche. Peso: 90 g.

FLIR Systems produce autonomamente i principali componenti meccanici ed elettronici delle proprie termocamere. Tutte le fasi della produzione, dalla progettazione dei rilevatori alla produzione delle lenti e dell'elettronica di sistema, fino alla calibrazione ed al collaudo finali, vengono eseguite sotto la supervisione di tecnici specializzati in tecnologie ad infrarossi, la cui elevata competenza garantisce la precisione e l'affidabilità di tutti i componenti cruciali assemblati nella termocamera.

#### **13.1 Molto di più di una semplice termocamera ad infrarossi**

L'obiettivo di FLIR Systems non consiste semplicemente nella produzione dei migliori sistemi per termocamere. Ci impegniamo infatti per migliorare la produttività di tutti gli utenti dei nostri sistemi offrendo loro una combinazione di eccezionale potenza di software e termocamere. Il nostro software è specificatamente progettato per consentire la manutenzione preventiva, mentre il monitoraggio dei processi di ricerca e sviluppo viene realizzato internamente all'azienda. La maggior parte del software è disponibile in più lingue.

A corredo delle termocamere prodotte dall'azienda, viene fornita un'ampia gamma di accessori che consentono di adattare l'apparecchiatura acquistata a qualunque tipo di utilizzo.

#### **13.2 Le competenze della società a disposizione del cliente**

Nonostante le termocamere prodotte da Flir Systems siano progettate per essere di semplice utilizzo, la termografia è un settore molto complesso e non è sufficiente saper utilizzare la termocamera. FLIR Systems ha pertanto creato il centro di addestramento ITC (Infrared Training Center), un'unità operativa distinta che si occupa di fornire corsi di formazione certificati. Partecipando ad uno dei corsi organizzati dall'ITC, gli operatori acquisiscono l'esperienza pratica necessaria.

Il personale dell'ITC fornisce inoltre il supporto applicativo necessario per passare dalla teoria alla pratica.

# **13.3 Una società dedicata al supporto dei clienti**

FLIR Systems gestisce una rete mondiale di servizi volti a mantenere sempre operative le termocamere fornite. Se si verifica un problema, i centri di assistenza locali dispongono delle attrezzature e del know-how necessari per risolverlo nel più breve tempo possibile. Non è pertanto necessario inviare lontano la termocamera o parlare con operatori che non capiscono l'italiano.

# **13.4 Alcune foto degli stabilimenti**

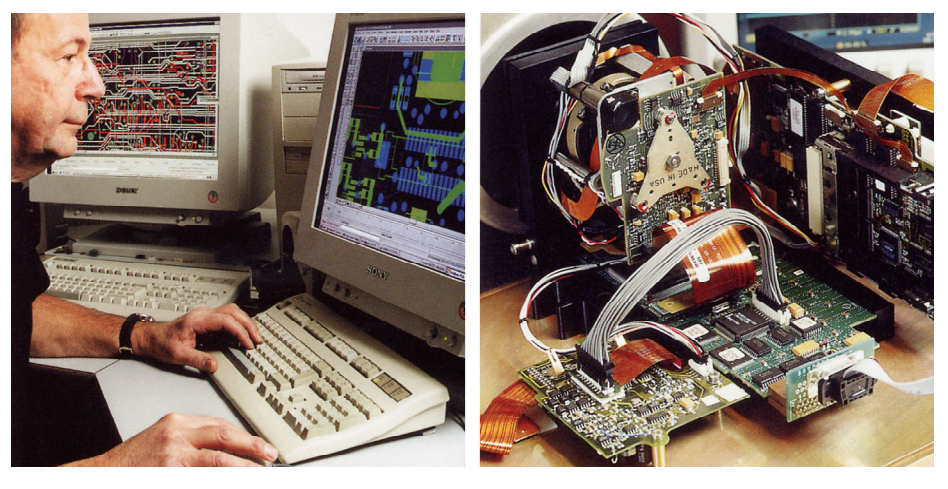

**Figura 13.3** SINISTRA: sviluppo di elettronica di sistema; DESTRA: collaudo di un rilevatore FPA

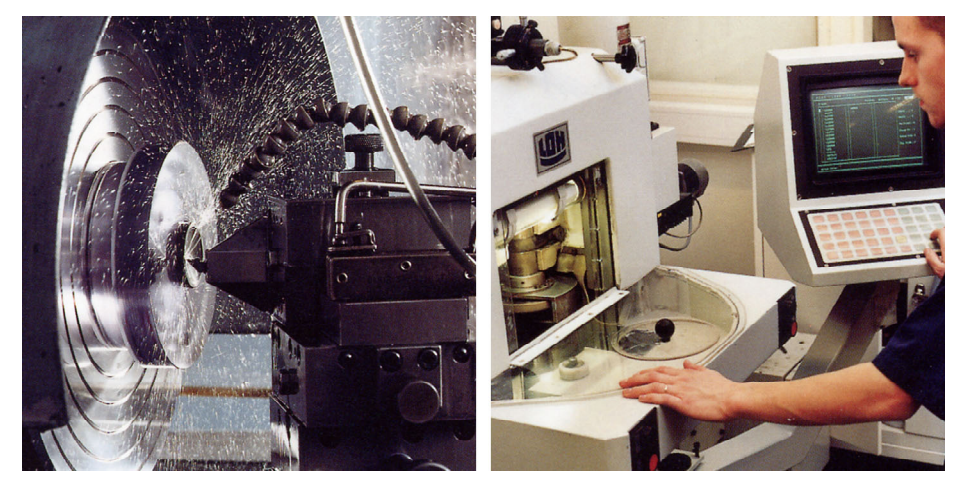

**Figura 13.4** SINISTRA: tornio a punta di diamante; DESTRA: lucidatura dell'obiettivo

# **[14](#page-44-0) [Glossario](#page-44-0)**

<span id="page-44-0"></span>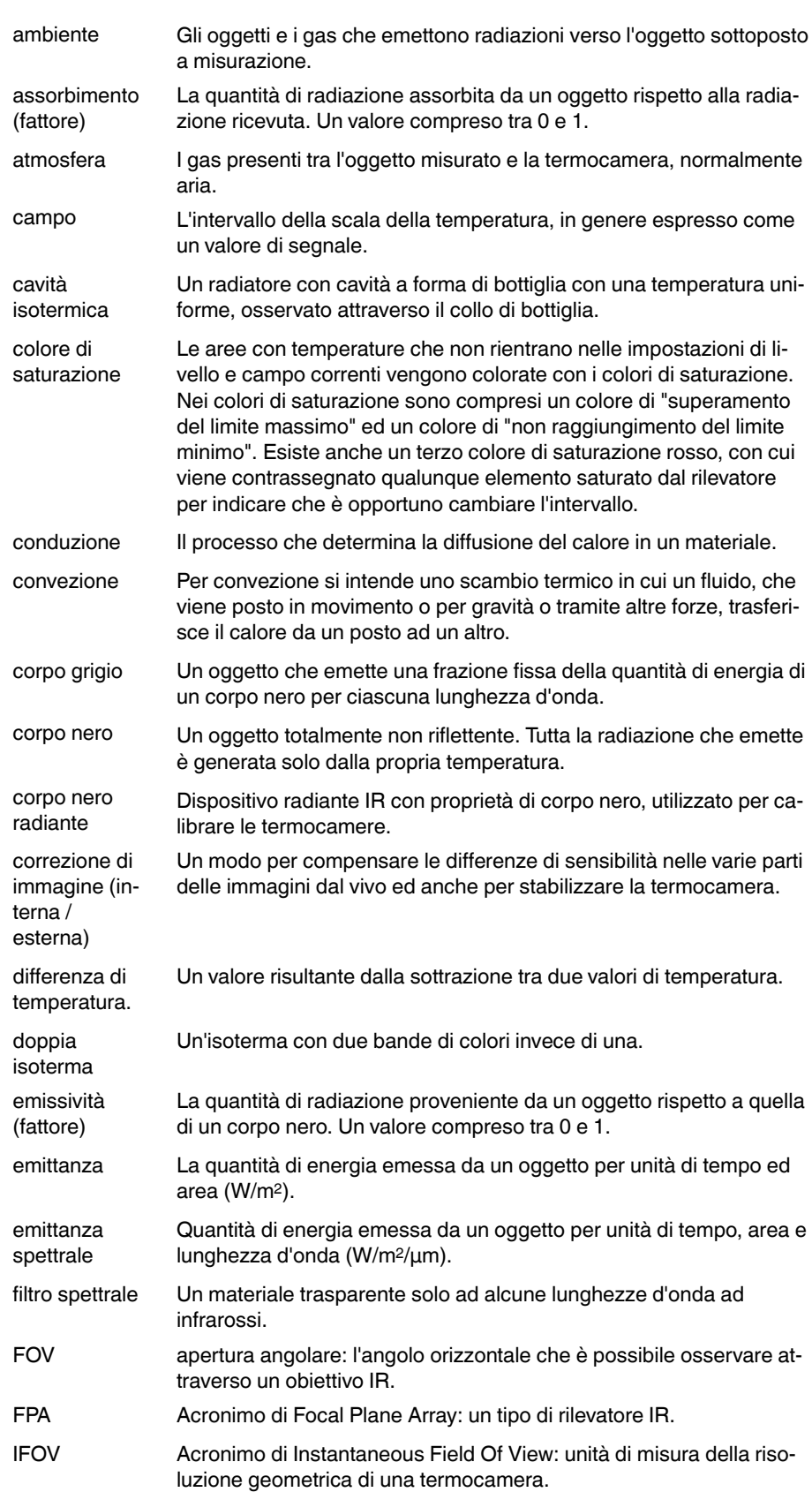

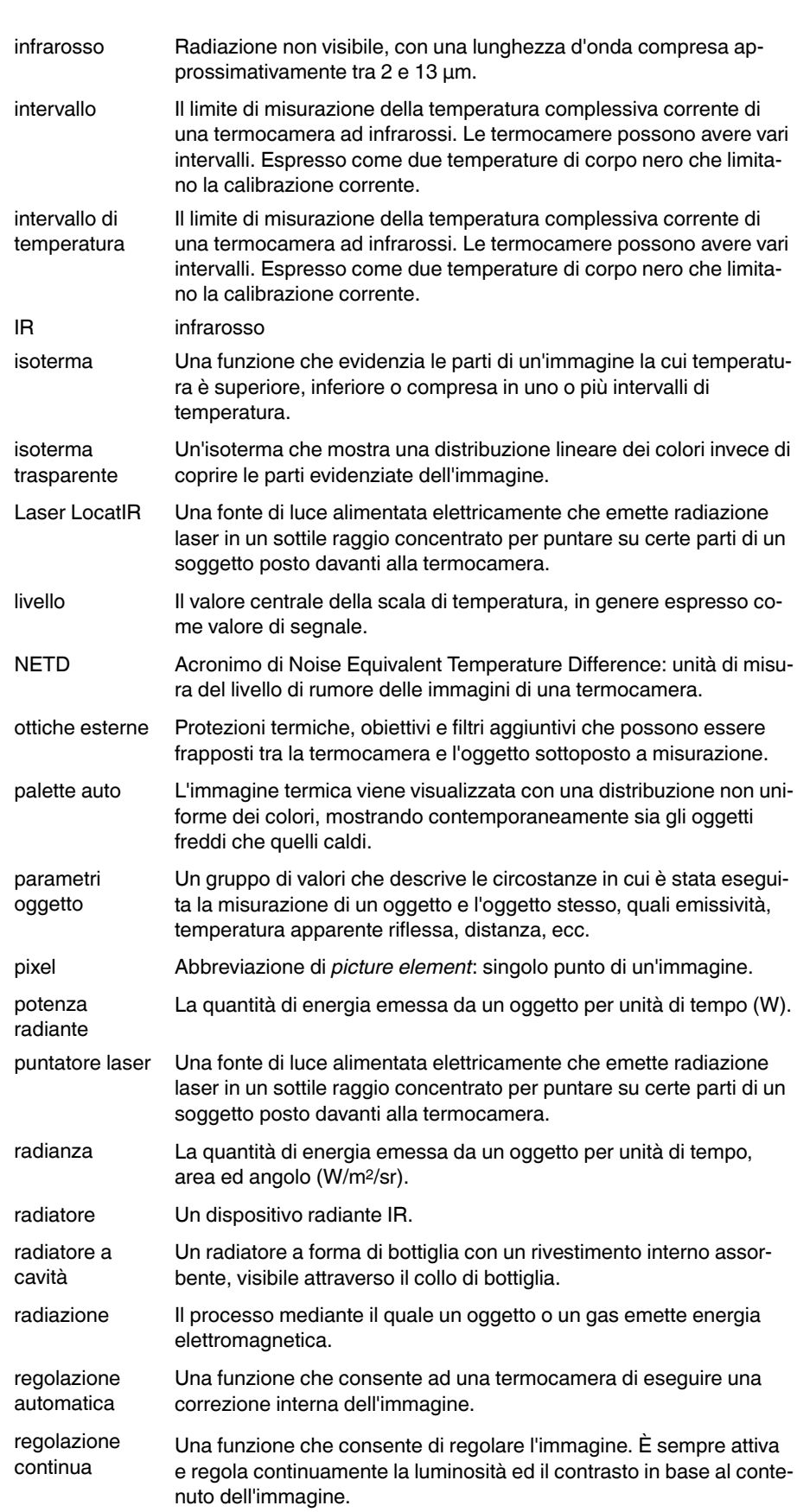

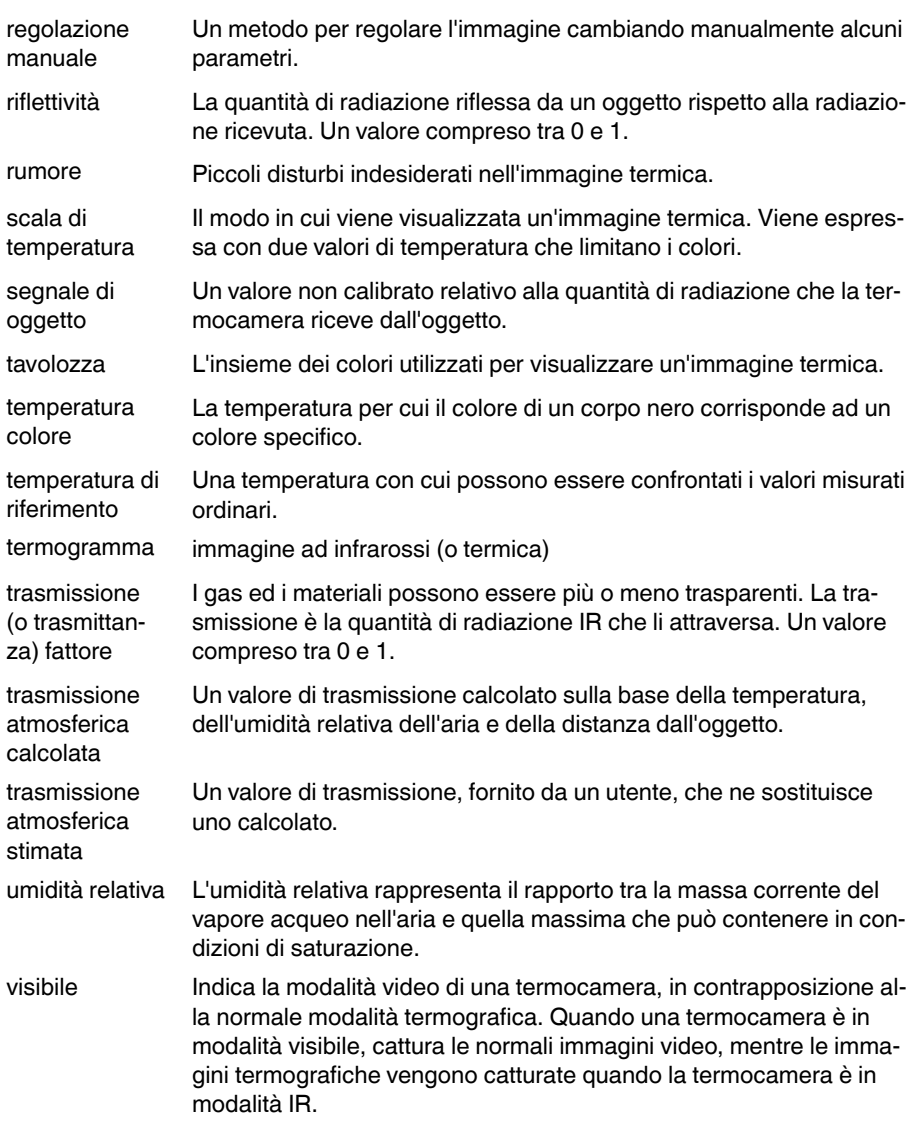

# **Tecniche di [misurazione](#page-47-0) [termografica](#page-47-0)**

# <span id="page-47-0"></span>**15.1 Introduzione**

La termocamera consente di misurare e rappresentare la radiazione infrarossa emessa da un oggetto. La radiazione è una funzione della temperatura superficiale di un oggetto e la termocamera è in grado di calcolare e visualizzare tale temperatura.

Tuttavia, la radiazione rilevata dalla termocamera non dipende soltanto dalla temperatura dell'oggetto, ma è anche una funzione dell'emissività. La radiazione ha origine anche nelle zone circostanti l'oggetto e viene riflessa sull'oggetto stesso. La radiazione emessa dall'oggetto e quella riflessa variano anche in base all'assorbimento atmosferico.

Per rilevare la temperatura con precisione, è opportuno ovviare agli effetti provocati dalla presenza di diverse sorgenti di radiazione. Questa procedura viene eseguita automaticamente in tempo reale dalla termocamera. Tuttavia, è necessario che la termocamera disponga dei seguenti parametri che si riferiscono agli oggetti.

- L'emissività dell'oggetto
- La temperatura apparente riflessa
- La distanza tra l'oggetto e la termocamera
- L'umidità relativa
- La temperatura dell'atmosfera

## **15.2 Emissività**

Poiché l'emissività è il parametro più importante dell'oggetto, è necessario che venga impostato correttamente. In breve, l'emissività è una misura che si riferisce alla quantità di radiazione termica emessa da un oggetto, comparata a quella emessa da un corpo nero perfetto alla stessa temperatura.

Generalmente, i materiali di cui sono composti gli oggetti e i trattamenti effettuati sulle superfici presentano emissività comprese tra 0,1 e 0,95. Una superficie particolarmente lucida, ad esempio uno specchio, presenta un valore inferiore a 0,1, mentre una superficie ossidata o verniciata ha un livello di emissività superiore. Una vernice a base di olio ha un'emissività superiore a 0,9 nello spettro infrarosso, indipendentemente dal suo colore nello spettro visivo. La pelle umana è caratterizzata da un livello di emissività compreso fra 0,97 e 0,98.

I metalli non ossidati rappresentano un caso estremo di opacità perfetta e di elevata riflessività, la quale non subisce variazioni rilevanti al variare della lunghezza d'onda. Di conseguenza, l'emissività dei metalli è bassa: aumenta infatti solo con la temperatura. Per i non metalli, l'emissività tende ad essere elevata e a diminuire con la temperatura.

# *15.2.1 Come stabilire l'emissività di un campione*

15.2.1.1 Passaggio 1: determinazione della temperatura apparente riflessa

Utilizzare uno dei due metodi seguenti per determinare la temperatura apparente riflessa:

# *15.2.1.1.1 Metodo 1: metodo diretto*

Attenersi alla procedura seguente:

1. Individuare possibili fonti di riflettività, tenendo in considerazione che l'angolo di incidenza = angolo di riflessione  $(a = b)$ .

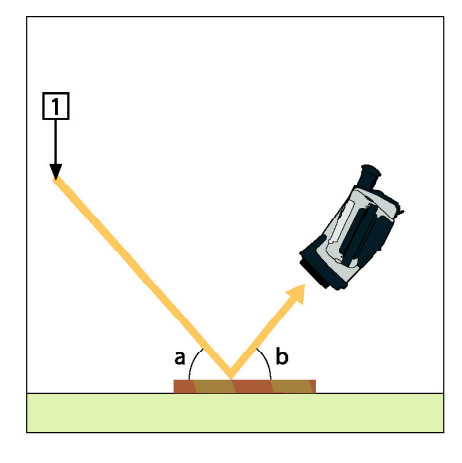

**Figura 15.1** 1 = Fonte di riflettività

2. Se la fonte di riflettività è una fonte puntiforme, modificare la fonte coprendola con un pezzo di cartone.

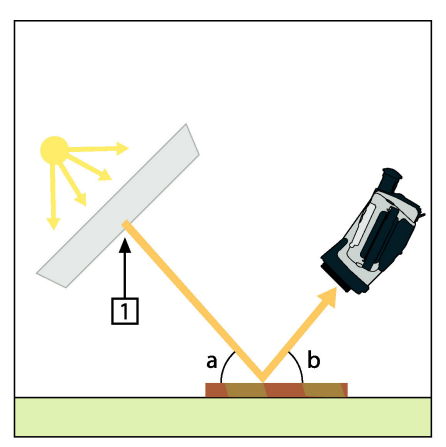

**Figura 15.2** 1 = Fonte di riflettività

- 3. Misurare l'intensità di radiazione (uguale alla temperatura apparente) della sorgente di riflettività adottando le seguenti impostazioni:
	- Emissività: 1.0
	- $D_{obj}: 0$
	- È possibile misurare l'intensità di radiazione adottando uno dei due metodi seguenti:

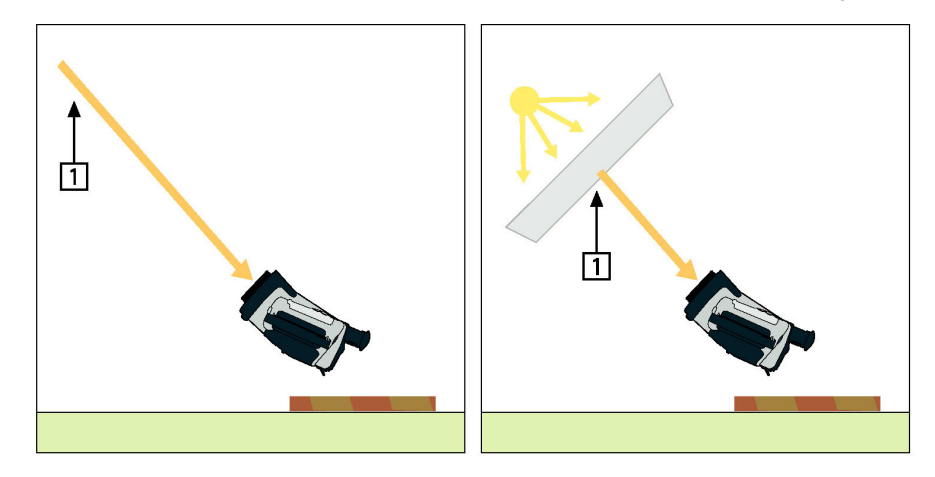

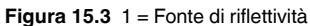

### **NOTA**

L'utilizzo di una termocoppia per la misurazione della temperatura apparente riflessa è sconsigliato per due motivi principali:

- una termocoppia non misura l'intensità di radiazione
	- una termocoppia necessita di un eccellente contatto termico con la superficie, ottenuto solitamente incollando e ricoprendo il sensore con un isolatore termico.

#### *15.2.1.1.2 Metodo 2: metodo del riflettore*

Attenersi alla procedura seguente:

- 1. Stropicciare un grosso pezzo di foglio d'alluminio.
- 2. Distenderlo ed attaccarlo ad un pezzo di cartone delle stesse dimensioni.
- 3. Posizionare il pezzo di cartone di fronte all'oggetto da sottoporre a misurazione. Verificare che il lato rivestito di foglio d'alluminio sia rivolto verso la termocamera.
- 4. Impostare l'emissività su 1,0.
- 5. Misurare la temperatura apparente del foglio d'alluminio e prendere nota del valore.

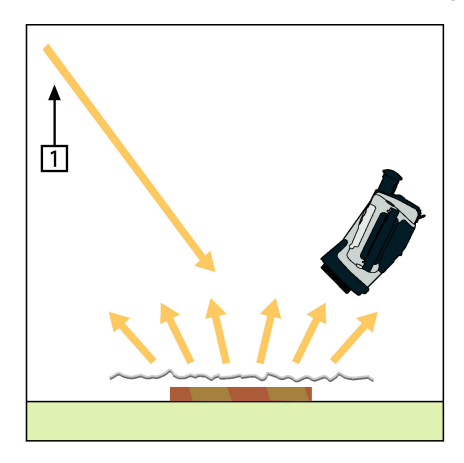

**Figura 15.4** Misurazione della temperatura apparente del foglio d'alluminio.

Attenersi alla procedura seguente:

- 1. Selezionare un luogo per posizionare il campione.
- 2. Determinare ed impostare la temperatura apparente riflessa secondo la procedura indicata in precedenza.
- 3. Posizionare sul campione un pezzo di nastro elettrico con un'accertata emissività elevata.
- 4. Riscaldare il campione ad almeno 20 K oltre la temperatura ambiente. Il processo di riscaldamento deve essere abbastanza regolare.
- 5. Mettere a fuoco e regolare automaticamente la termocamera, quindi congelare l'immagine.
- 6. Regolare *Livello* e *Campo* per ottenere immagini con i migliori valori di contrasto e luminosità.
- 7. Impostare l'emissività come quella del nastro (solitamente 0,97).
- 8. Misurare la temperatura del nastro utilizzando una delle seguenti funzioni di misurazione:
	- *Isoterma* (consente di determinare sia la temperatura sia la regolarità di riscaldamento del campione)
	- *Puntatore* (più semplice)
	- *Riquadro Media*(adatto a superfici con emissività variabile).
- 9. Prendere nota della temperatura.
- 10. Spostare la funzione di misurazione sulla superficie del campione.
- 11. Modificare l'impostazione dell'emissività finché non si legge la stessa temperatura della misurazione precedente.

12. Prendere nota dell'emissività.

#### 冃 **NOTA**

- Evitare la convezione forzata.
- Cercare un ambiente termicamente stabile che non generi riflettività puntiforme.
- Utilizzare un nastro di alta qualità, non trasparente e di emissività elevata accertata.
- Con questo metodo, si presuppone che la temperatura del nastro e della superficie del campione siano uguali. In caso contrario, la misurazione dell'emissività risulterebbe errata.

#### **15.3 Temperatura apparente riflessa**

Questo parametro viene utilizzato per bilanciare la radiazione riflessa nell'oggetto. Se l'emissività è bassa ed la temperatura dell'oggetto sensibilmente diversa da quella riflessa, risulta particolarmente importante impostare e bilanciare correttamente la temperatura apparente riflessa.

#### **15.4 Distanza**

Per distanza si intende la distanza esistente tra l'oggetto e l'obiettivo della termocamera. Questo parametro viene utilizzato per ovviare alle due condizioni seguenti:

- La radiazione del soggetto viene assorbita dall'atmosfera compresa fra l'oggetto e la termocamera.
- La termocamera rileva la radiazione dell'atmosfera stessa.

#### **15.5 Umidità relativa**

La termocamera consente anche di ovviare al fatto che la trasmittanza dipende in una certa misura dall'umidità relativa dell'atmosfera. Pertanto, è necessario impostare l'umidità relativa sul valore corretto. Per brevi distanze ed un'umidità normale, è in genere possibile utilizzare il valore predefinito dell'umidità relativa pari al 50%.

#### **15.6 Altri parametri**

Alcune termocamere e programmi di analisi di FLIR Systems consentono anche di effettuare compensazioni per i seguenti parametri:

- Temperatura atmosferica, *ossia* la temperatura atmosferica tra la termocamera e l'oggetto.
- Temperatura ottiche esterne, *ossia* la temperatura di obiettivi esterni o finestre utilizzati nella parte anteriore della termocamera.
- Trasmittanza ottiche esterne, *ossia* la trasmissione di obiettivi esterni o finestre utilizzati nella parte anteriore della termocamera

# **Storia della [tecnologia](#page-52-0) ad [infrarossi](#page-52-0)**

<span id="page-52-0"></span>Fino a 200 anni fa circa, non si sospettava neanche l'esistenza della porzione ad infrarossi dello spettro elettromagnetico. Il significato originale dello spettro infrarosso o, come spesso viene chiamato, semplicemente "infrarosso", come forma di irradiazione di calore è forse meno ovvio oggi di quanto non lo fosse ai tempi in cui è stato scoperto da Herschel, nel 1800.

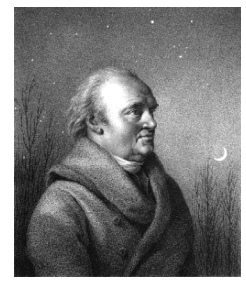

**Figura 16.1** Sir William Herschel (1738–1822)

La scoperta avvenne accidentalmente durante la ricerca di un nuovo materiale ottico. Sir William Herschel, astronomo reale del re Giorgio III d'Inghilterra e già famoso per aver scoperto il pianeta Urano, era alla ricerca di un filtro ottico in grado di ridurre la luminosità dell'immagine del sole nei telescopi durante le osservazioni. Mentre provava diversi campioni di vetro colorato che fornivano analoghe riduzioni di luminosità, fu attratto dalla constatazione che alcuni di questi campioni filtravano quantità ridotte del calore del sole, mentre altri ne filtravano così tanto che egli rischiò di ferirsi gli occhi dopo solo pochi secondi di osservazione.

Herschel si convinse presto della necessità di condurre un esperimento sistematico, con l'obiettivo di individuare un unico materiale in grado di ridurre la luminosità ai valori desiderati ed allo stesso tempo di ridurre al massimo il calore. All'inizio, i suoi esperimenti si basarono sull'esperimento del prisma condotto da Newton, ma furono rivolti più all'effetto termico che alla distribuzione visiva dell'intensità nello spettro. Herschel annerì con inchiostro il bulbo di un termometro sensibile contenente mercurio e lo utilizzò come rilevatore di radiazioni per studiare l'effetto termico dei vari colori dello spettro, definiti in base ad una tabella, mediante il passaggio di luce solare attraverso un prisma di vetro. Altri termometri, collocati al riparo dai raggi del sole, servivano da elementi di controllo.

Man mano che il termometro annerito veniva spostato lentamente lungo i colori dello spettro, i valori della temperatura mostravano un aumento costante passando dal violetto al rosso. Il risultato non era del tutto imprevisto, considerato che il ricercatore italiano Landriani aveva osservato lo stesso effetto in un esperimento analogo condotto nel 1777. Fu Herschel, tuttavia, il primo a riconoscere l'esistenza di un punto in cui l'effetto termico raggiunge un massimo e che le misurazioni limitate alla porzione visibile dello spettro non erano in grado di individuare questo punto.

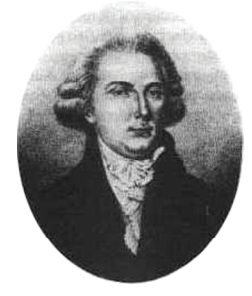

**Figura 16.2** Marsilio Landriani (1746–1815)

Spostando il termometro nella regione scura, oltre l'estremità rossa dello spettro, Herschel ebbe la conferma che il calore continuava ad aumentare. Il punto massimo venne individuato da Herschel ben oltre l'estremità rossa, in quelle che oggi chiamiamo le "lunghezze d'onda degli infrarossi".

Quando Herschel compì la sua scoperta, denominò questa nuova porzione dello spettro elettromagnetico "spettro termometrico",. Definì la radiazione stessa a volte come "calore nero", a volte semplicemente come "raggi invisibili". Paradossalmente, e contrariamente a quanto si pensa, non fu Herschel ad introdurre il termine "infrarosso". La parola cominciò a comparire nei testi circa 75 anni più tardi e non è stato ancora chiarito a chi attribuirne la paternità.

L'uso del vetro nel prisma fatto da Herschel nel suo primo esperimento originale sollevò alcune dispute tra i suoi contemporanei sull'esistenza effettiva delle lunghezze d'onda degli infrarossi. Diversi ricercatori, nel tentativo di confermare i risultati del suo lavoro, utilizzarono indiscriminatamente vari tipi di vetro, ottenendo trasparenze diverse nell'infrarosso. Nei suoi esperimenti successivi, Herschel si rese conto della trasparenza limitata del vetro rispetto alla radiazione termica recentemente scoperta e fu costretto a concludere che l'ottica per l'infrarosso era probabilmente determinata esclusivamente dall'uso di elementi riflessivi, quali specchi piani o curvati. Fortunatamente, ciò si dimostrò vero solo fino al 1830, quando il ricercatore italiano Melloni fece una scoperta molto importante: il salgemma presente in natura (NaCl), contenuto nei cristalli naturali sufficientemente grandi per produrre lenti e prismi, è notevolmente trasparente all'infrarosso. Il risultato fu che il salgemma divenne il principale materiale ottico infrarosso nei successivi cento anni, fino a quando non si perfezionò la produzione di cristalli sintetici negli anni '30 del XX secolo.

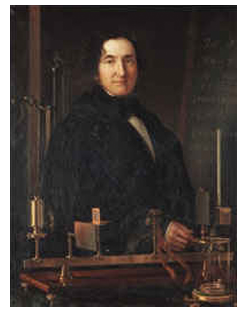

**Figura 16.3** Macedonio Melloni (1798–1854)

I termometri utilizzati come rilevatori di radiazioni rimasero immutati fino al 1829, anno in cui Nobili inventò la termocoppia. (Il termometro di Herschel poteva segnare fino a 0,2 ° C di temperatura, i modelli successivi fino a 0,05 °C). Grazie a Melloni, che collegò una serie di termocoppie in sequenza per formare la prima termopila, si realizzò una svolta decisiva. Il nuovo dispositivo era almeno 40 volte più sensibile del miglior termometro disponibile allora per il rilevamento dell'irradiazione di calore, in grado di rilevare il calore di una persona a tre metri di distanza.

La prima cosiddetta "immagine del calore" fu possibile nel 1840, frutto del lavoro di Sir John Herschel, figlio dello scopritore dell'infrarosso e già famoso astronomo. In base all'evaporazione differenziale di una sottile pellicola di olio esposta ad un modello termico, l'immagine termica poteva essere visualizzata dalla luce riflessa, laddove l'interferenza della pellicola di olio rendeva l'immagine visibile all'occhio umano. Sir John riuscì inoltre ad ottenere un primitivo risultato di immagine termica su carta, che denominò "termografia".

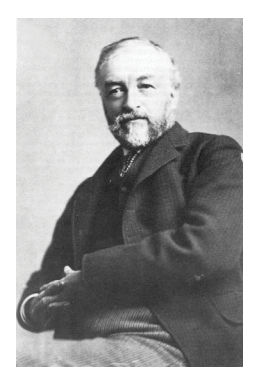

**Figura 16.4** Samuel P. Langley (1834–1906)

Il perfezionamento della sensibilità del rilevatore di raggi infrarossi proseguì lentamente. Un'altra scoperta importante, il cui autore fu Langley nel 1880, fu l'invenzione del bolometro. Questo strumento era costituito da una sottile striscia annerita di platino collegata ad un ramo di un circuito a ponte Wheatstone, esposta alle radiazioni dei raggi infrarossi e collegata ad un galvanometro sensibile. Allo strumento era stata attribuita la capacità di rilevare il calore di una mucca ad una distanza di 400 metri.

Lo scienziato inglese Sir James Dewar fu il primo ad introdurre l'uso di gas liquefatti come agenti di raffreddamento, come l'azoto liquido ad una temperatura di -196 °C nella ricerca sulle basse temperature. Nel 1892 inventò un contenitore a chiusura ermetica in cui era possibile conservare gas liquefatti per giorni interi. Il comune "thermos", utilizzato per conservare bevande calde o fredde, si basa su questa invenzione.

Tra il 1900 e il 1920, venne "scoperto" l'infrarosso. Furono concessi molti brevetti per dispositivi in grado di rilevare individui, artiglieria, velivoli, navi e perfino iceberg. Il primo sistema operativo, nel senso moderno, venne sviluppato durante la prima guerra mondiale, quando entrambe le parti in conflitto conducevano programmi di ricerca dedicati allo sfruttamento militare dell'infrarosso. Questi programmi includevano sistemi sperimentali per il rilevamento di intrusioni nemiche, il rilevamento della temperatura di oggetti lontani, le comunicazioni sicure e la guida dei "missili guidati". Un sistema di ricerca ad infrarossi collaudato durante questo periodo era in grado di rilevare un velivolo in avvicinamento ad una distanza di 1,5 km o una persona a più di 300 metri.

In questo periodo, i sistemi più sensibili furono tutti basati su variazioni dell'idea di bolometro, ma fu nel periodo tra le due guerre che si assistette allo sviluppo di due nuovi rilevatori di raggi infrarossi rivoluzionari: il convertitore di immagini e il rilevatore di fotoni. All'inizio, il convertitore di immagini ricevette un'estrema attenzione da parte del settore militare, perché consentì per la prima volta nella storia, letteralmente, di "vedere nel buio". Tuttavia, la sensibilità del convertitore di immagini era limitata alle lunghezze d'onda degli infrarossi vicini e gli obiettivi militari più interessanti, i soldati nemici, dovevano essere illuminati da raggi di ricerca ad infrarossi. Considerato che ciò comportava il rischio di annullare il vantaggio dell'osservatore perché il nemico poteva essere analogamente equipaggiato, è comprensibile che l'interesse militare per il convertitore di immagini alla fine diminuì.

Gli svantaggi militari tattici dei cosiddetti sistemi di imaging termico "attivi", vale a dire attrezzati con raggi di ricerca, fornirono l'occasione dopo la seconda guerra mondiale per ulteriori ricerche sugli infrarossi coperte da segreto militare, mirati allo sviluppo di sistemi "passivi", privi di raggi di ricerca, basati sul rilevatore di fotoni particolarmente sensibile. Durante questo periodo, i regolamenti sul segreto militare impedirono la diffusione della tecnologia di imaging ad infrarossi. Solo alla metà degli anni '50 il segreto fu rimosso e i dispositivi di imaging termico cominciarono ad essere disponibili per la scienza e l'industria civili.

# **[17](#page-55-0) Teoria della [termografia](#page-55-0)**

### <span id="page-55-0"></span>**17.1 Introduzione**

Gli argomenti riguardanti le radiazioni infrarosse e la relativa tecnica termografica sono spesso poco noti a molti utilizzatori di termocamere ad infrarossi. In questa sezione viene fornita una descrizione della teoria che sottende il concetto di termografia.

### **17.2 Lo spettro elettromagnetico**

Lo spettro elettromagnetico è suddiviso arbitrariamente in un certo numero di regioni classificate in base alla lunghezza d'onda e denominate *bande*, distinte a seconda dei metodi utilizzati per emettere e rilevare le radiazioni. Non esiste alcuna differenza sostanziale tra le radiazioni presenti nelle diverse bande dello spettro elettromagnetico: tutte sono governate dalle stesse leggi e le sole differenze sono quelle determinate dalle diverse lunghezze d'onda.

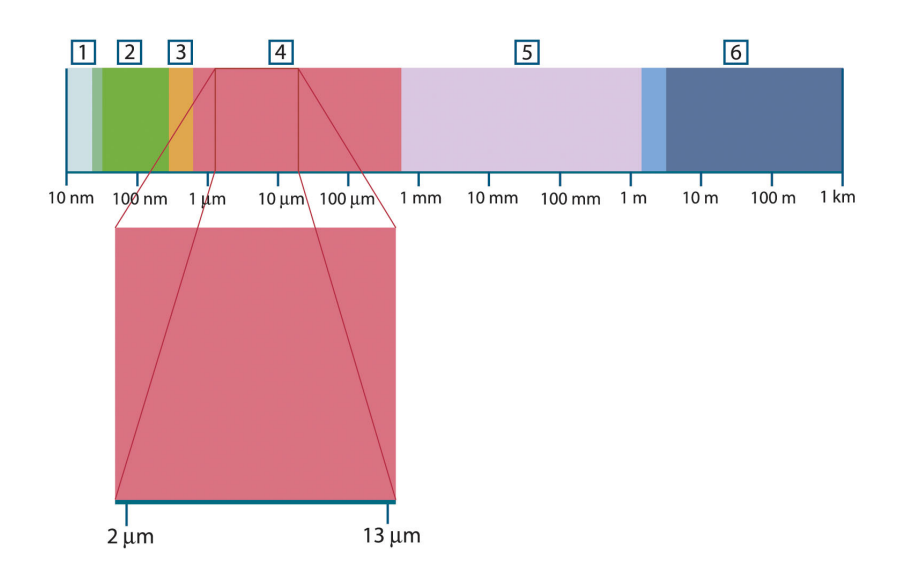

**Figura 17.1** Lo spettro elettromagnetico. 1: raggi X; 2: ultravioletto; 3: luce visibile; 4: infrarosso; 5: microonde; 6: onde radio.

La termografia utilizza la banda spettrale dell'infrarosso. Il confine delle onde corte è situato al limite della percezione visiva, nella parte rossa dello spettro. Il confine delle onde lunghe si fonde con la lunghezza d'onda delle microonde radio, nell'intervallo delle onde millimetriche.

La banda dell'infrarosso è spesso ulteriormente suddivisa in quattro bande più piccole, i cui confini vengono anch'essi scelti in modo arbitrario. Le bande comprendono: *infrarosso vicino* (0,75–3 μm), *infrarosso medio* (3–6 μm), *infrarosso lontano* (6–15 μm) e *infrarosso estremo* (15–100 μm). Anche se le lunghezze d'onda sono espresse in μm (micrometri), per misurare la lunghezza d'onda in questa regione dello spettro è spesso possibile utilizzare anche altre unità di misura, *ad esempio* nanometri (nm) ed Ångström (Å).

Il rapporto tra le diverse unità di misura della lunghezza d'onda è:

10 000 Å = 1 000 nm = 1  $\mu$  = 1  $\mu$ m

#### **17.3 Radiazione del corpo nero**

Per corpo nero si intende un oggetto che assorbe tutte le radiazioni che lo colpiscono ad una lunghezza d'onda qualsiasi. L'utilizzo dell'apparente termine improprio *nero*, riferito ad un oggetto che emette radiazioni, è spiegato dalla legge di Kirchhoff (*Gustav Robert Kirchhoff*, 1824–1887) la quale afferma che un corpo in grado di assorbire tutte le radiazioni ad una lunghezza d'onda qualsiasi è ugualmente in grado di emettere radiazioni.

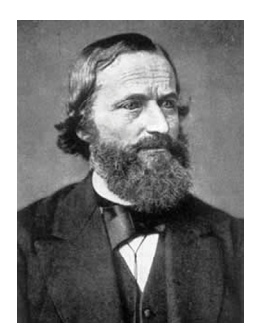

**Figura 17.2** Gustav Robert Kirchhoff (1824–1887)

La costruzione della sorgente di un corpo nero è, in linea di massima, molto semplice. Le caratteristiche delle radiazioni dell'apertura di una cavità isotermica costituita da un materiale opaco assorbente, rappresentano quasi esattamente le proprietà di un corpo nero. Un'applicazione pratica del principio per la costruzione di un perfetto assorbitore di radiazioni, è rappresentata da una scatola nascosta alla luce ad eccezione di un'apertura su uno dei lati. Qualsiasi tipo di radiazione entri successivamente all'interno del foro viene diffuso ed assorbito da ripetute riflessioni, in modo che solo una frazione infinitesimale possa sfuggire. L'oscurità ottenuta in corrispondenza dell'apertura è quasi simile ad un corpo nero e pressoché perfetta per tutte le lunghezze d'onda.

Se la cavità isotermica viene riscaldata adeguatamente, questa diventa ciò che si definisce un *radiatore a cavità*. Una cavità isotermica riscaldata ad una temperatura uniforme genera la radiazione di un corpo nero, le cui caratteristiche vengono stabilite unicamente in base alla temperatura della cavità. Tali radiatori di cavità vengono comunemente usati in laboratorio come sorgenti di radiazione negli standard di riferimento della temperatura per la calibrazione di strumenti termografici, quali ad esempio le termocamere FLIR Systems.

Se la temperatura della radiazione del corpo nero aumenta raggiungendo un valore superiore a 525 °C, la sorgente comincia a diventare visibile in modo da non apparire più nera all'occhio umano. Questo rappresenta la temperatura del radiatore che inizialmente è rossa e successivamente diventa arancione o gialla quando aumenta ulteriormente. Infatti, per *temperatura di colore* di un oggetto si intende la temperatura che un corpo nero dovrebbe raggiungere per avere lo stesso aspetto.

Si considerino ora tre espressioni che descrivono la radiazione emessa da un corpo nero.

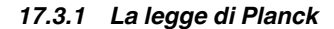

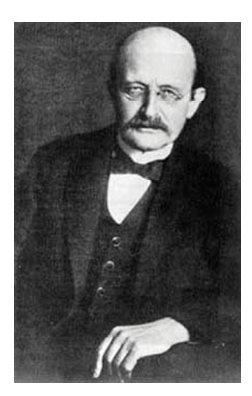

**Figura 17.3** Max Planck (1858–1947)

*Max Planck* (1858–1947) fu in grado di descrivere la distribuzione spettrale della radiazione emessa da un corpo nero mediante la formula seguente:

$$
W_{\lambda b}=\frac{2\pi hc^2}{\lambda^5\left(e^{hc/\lambda kT}-1\right)}\times10^{-6}[Watt\,/\,m^2,\mu m]
$$

dove:

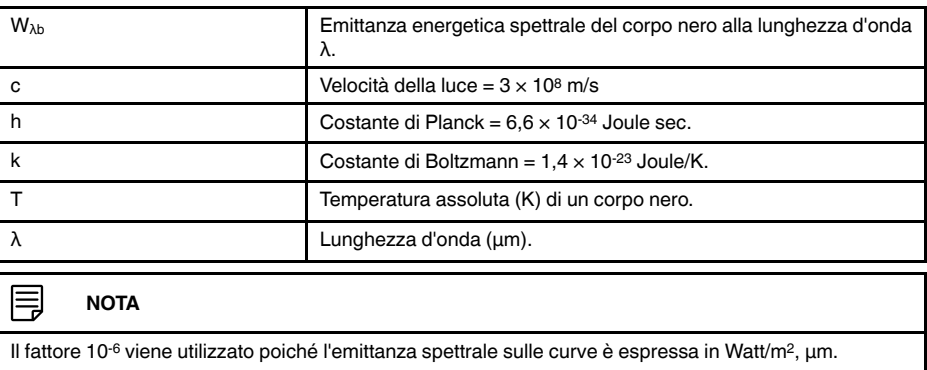

La formula di Planck, se rappresentata graficamente per le diverse temperature, genera una famiglia di curve. Seguendo una qualsiasi curva di Planck, l'emittanza spettrale è zero per  $\lambda = 0$ , successivamente aumenta rapidamente fino a raggiungere il massimo in corrispondenza della lunghezza d'onda  $\lambda_{\text{max}}$  e, dopo averla raggiunta, si avvicina nuovamente a zero per lunghezze d'onda elevate. Maggiore è la temperatura, minore è la lunghezza d'onda alla quale si raggiunge il massimo.

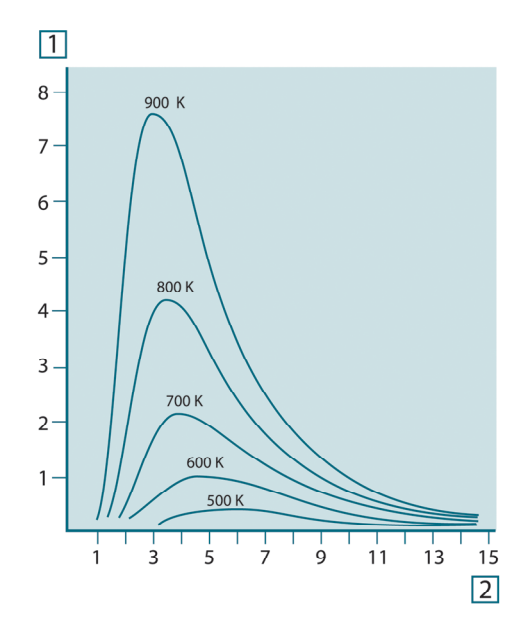

**Figura 17.4** Emittanza energetica spettrale di un corpo nero, secondo la legge di Planck, rappresentata graficamente per diverse temperature assolute. 1:Emittanza energetica spettrale (W/cm2 × 103(μm)); 2: Lunghezza d'onda (μm)

# *17.3.2 La legge di spostamento di Wien*

Differenziandosi dalla formula di Planck relativamente a λ, e trovando il massimo, si ottiene:

$$
\lambda_{\max} = \frac{2898}{T} [\mu m]
$$

La formula di Wien (*Wilhelm Wien*, 1864-1928) descritta precedentemente rappresenta matematicamente l'osservazione comune in base alla quale i colori variano dal rosso all'arancione o al giallo con l'aumentare della temperatura di un radiatore termico. La lunghezza d'onda del colore è la stessa lunghezza calcolata per  $\lambda_{\text{max}}$ . Una buona approssimazione del valore di  $\lambda_{\text{max}}$  per una data temperatura del corpo nero si ottiene applicando la regola empirica 3 000/T μm. Per questo, una stella molto calda come Sirio (11.000 K), che emette una luce bianca tendente al blu, irradia con il picco di emittanza energetica spettrale che si sviluppa all'interno dello spettro invisibile dell'ultravioletto, alla lunghezza d'onda di 0,27 μm.

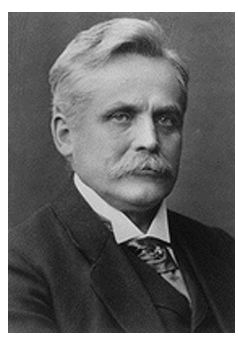

**Figura 17.5** Wilhelm Wien (1864–1928)

Il sole (circa 6.000°K) emette luce gialla, raggiungendo il picco a circa 0,5 μm nella parte centrale dello spettro di luce visibile.

A temperatura ambiente (300 °K), il picco di emittanza spettrale si trova a 9,7 μm, negli infrarossi lontani, mentre alla temperatura dell'azoto liquido (77 °K) il massimo della quantità di emittanza spettrale, peraltro pressoché insignificante, si raggiunge a 38 μm, nelle lunghezze d'onda degli infrarossi estremi.

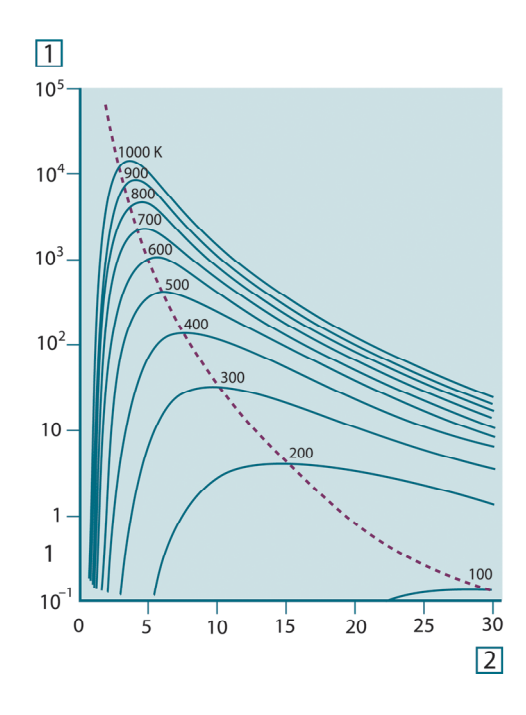

**Figura 17.6** Curve di Planck rappresentate graficamente su scale semilogaritmiche da 100 °K a 1000 °K. La linea tratteggiata rappresenta il punto di massima emittanza spettrale per ogni valore di temperatura, come descritto dalla legge di Wien. 1: Emittanza energetica spettrale (W/cm2 (μm)); 2: Lunghezza d'onda (μm).

### *17.3.3 Legge di Stefan-Boltzmann*

Integrando la formula di Planck da  $\lambda = 0$  a  $\lambda = \infty$ , è possibile ottenere l'emittanza radiante totale (Wb) di un corpo nero:

$$
W_{\scriptscriptstyle h} = \sigma T^4 \, \left[ \text{Watt} / \text{m}^2 \right]
$$

La formula di Stefan-Boltzmann (*Josef Stefan*, 1835–1893 e *Ludwig Boltzmann*, 1844– 1906), descritta precedentemente afferma che la quantità totale di energia emessa da un corpo nero è proporzionale alla temperatura assoluta elevata alla quarta potenza. Graficamente, W<sub>b</sub> rappresenta l'area al di sotto della curva di Planck relativa a una data temperatura. È possibile dimostrare che l'emittanza radiante compresa nell'intervallo da  $\lambda$  = 0 to  $\lambda_{\text{max}}$  è solo il 25% del totale, il che rappresenta quasi la quantità della radiazione solare presente nello spettro di luce visibile.

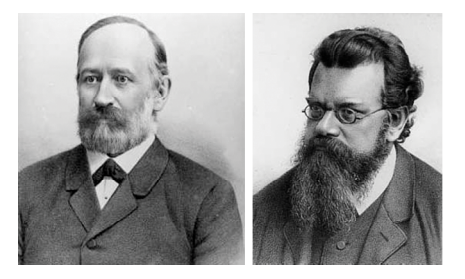

**Figura 17.7** Josef Stefan (1835–1893) e Ludwig Boltzmann (1844–1906)

Se si utilizza la formula di Stefan-Boltzmann per calcolare l'energia irradiata dal corpo umano, a una temperatura di 300 K ed una superficie esterna di circa  $2 \text{ m}^2$ , è possibile ottenere 1 kW. Questa perdita di energia non potrebbe essere sostenuta se non esistesse l'assorbimento di compensazione della radiazione dalle superfici circostanti, a temperature ambiente che non variano troppo drasticamente rispetto alla temperatura corporea, oppure, naturalmente, dall'aggiunta di indumenti.

#### *17.3.4 Emettitori diversi dai corpi neri*

Finora sono stati descritti solo i radiatori di corpo nero e la radiazione emessa da un corpo nero. Tuttavia, su una regione di lunghezza d'onda estesa, gli oggetti reali non rispettano quasi mai le leggi sopra illustrate – anche se tali oggetti, in taluni intervalli spettrali, potrebbero comportarsi come un corpo nero. Ad esempio, un dato tipo di vernice bianca può apparire perfettamente *bianca* nello spettro di luce visibile, ma diventa distintamente *grigia* a circa 2 μm, mentre oltre i 3 μm è pressoché *nera*.

Tre sono i processi che possono verificarsi e che impediscono a un oggetto reale di comportarsi come un corpo nero: una frazione della radiazione incidente α può essere assorbita, una frazione ρ può essere riflessa, mentre un'altra τ può essere trasmessa. Poiché tali fattori dipendono più o meno dalla lunghezza d'onda, l'indice λ viene utilizzato per stabilire la dipendenza spettrale delle loro definizioni. Pertanto:

- Assorbimento spettrale  $α_λ =$  rapporto tra il flusso radiante spettrale assorbito da un oggetto e quello incidente;
- Riflessione spettrale  $\rho_{\lambda}=$  il rapporto tra il flusso radiante spettrale riflesso da un oggetto e quello incidente;
- Trasmissione spettrale τ<sub>λ</sub>= il rapporto tra il flusso radiante spettrale trasmesso da un oggetto e quello incidente;

La somma di questi tre fattori va sempre aggiunta al totale a qualsiasi lunghezza d'onda, in modo da ottenere la seguente relazione:

 $\alpha_{\rm v}+\rho_{\rm v}+\tau_{\rm v}=1$ 

Per i materiali opachi  $\tau_{\lambda} = 0$  quindi la relazione si semplifica in:

 $\varepsilon_{\rm\scriptscriptstyle \lambda}+\rho_{\rm\scriptscriptstyle \lambda}=1$ 

Un altro fattore, denominato emissività, è necessario per descrivere la frazione ε dell'emittanza radiante di un corpo nero prodotta da un oggetto a una data temperatura. Si ottiene quindi la definizione seguente:

L'emissività spettrale  $ε_{\lambda}=$  il rapporto tra il flusso energetico spettrale emesso da un oggetto e quello emesso da un corpo nero alla stessa temperatura e lunghezza d'onda.

Il rapporto tra l'emittanza spettrale di un oggetto e quella di un corpo nero può essere descritto mediante la seguente formula matematica:

$$
\varepsilon_{\scriptscriptstyle \lambda} = \frac{W_{\scriptscriptstyle \lambda o}}{W_{\scriptscriptstyle \lambda b}}
$$

In generale, esistono tre tipi di sorgenti di radiazione, distinti in base alle modalità in cui l'emittanza spettrale di ciascuno varia con il variare della lunghezza d'onda.

- Un corpo nero, per cui  $\epsilon_{\lambda} = \epsilon = 1$
- Un corpo grigio, per cui  $\varepsilon_{\lambda} = \varepsilon$  = costante inferiore a 1
- Un radiatore selettivo per cui ε varia in base alla lunghezza d'onda

In base alla legge di Kirchhoff, per qualsiasi materiale, l'emissività e l'assorbimento spettrali di un corpo sono uguali per qualsiasi temperatura e lunghezza d'onda specificate. In formula:

 $\varepsilon_{\!\scriptscriptstyle \lambda} = \alpha_{\!\scriptscriptstyle \lambda}$ 

Da questo si ottiene, per un materiale opaco (poiché  $\alpha_{\lambda} + \rho_{\lambda} = 1$ ):

 $\varepsilon_{\lambda} + \rho_{\lambda} = 1$ 

Per i materiali particolarmente lucidi  $\varepsilon_{\lambda}$  tende a zero in modo che, per un materiale perfettamente riflettente (*ad esempio* uno specchio) si avrà:

 $\rho_{\rm v}=1$ 

Per il radiatore di un corpo grigio, la formula di Stefan-Boltzmann diventa:

 $W = \varepsilon \sigma T^4 \left[ \text{Watt/m}^2 \right]$ 

La formula dimostra che il potere emissivo totale di un corpo grigio è identico a quello di un corpo nero alla stessa temperatura ridotta in proporzione al valore di ε del corpo grigio.

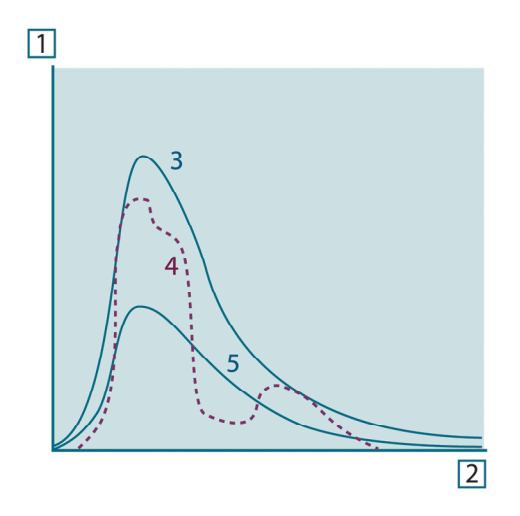

**Figura 17.8** Emittanza energetica spettrale di tre tipi di radiatori. 1: emittanza energetica spettrale; 2: lunghezza d'onda; 3: corpo nero; 4: radiatore selettivo; 5: corpo grigio.

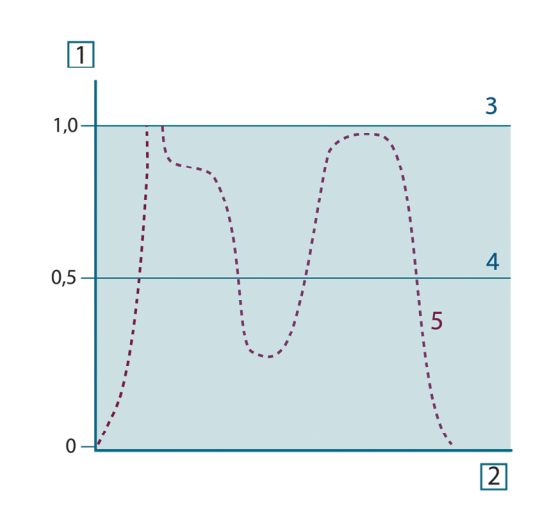

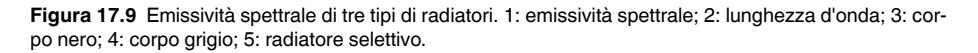

#### **17.4 Materiali semitrasparenti agli infrarossi**

Si consideri ora un corpo non metallico semitrasparente, ad esempio una spessa lastra di materiale plastico. Quando la lastra viene riscaldata, la radiazione generata al suo interno si propaga attraverso il materiale fino a raggiungere le superfici in cui la radiazione viene parzialmente assorbita. Inoltre, quando la radiazione raggiunge la superficie, una parte di essa viene nuovamente riflessa verso l'interno e parzialmente assorbita, ma una parte di questa radiazione raggiunge l'altra superficie attraverso cui fuoriesce in gran parte, mentre un'altra sua parte viene nuovamente riflessa. Anche se le riflessioni progressive diventano sempre più deboli, è necessario sommarle quando si calcola l'emittanza totale della lastra. Quando viene eseguita la somma della serie geometrica ottenuta, l'emissività effettiva di una lastra semitrasparente è data da:

$$
\varepsilon_{\lambda} = \frac{(1 - \rho_{\lambda})(1 - \tau_{\lambda})}{1 - \rho_{\lambda}\tau_{\lambda}}
$$

Quando la lastra diventa opaca questa formula viene così semplificata:

$$
\varepsilon_{\lambda} = 1 - \rho_{\lambda}
$$

Quest'ultima relazione risulta particolarmente utile, poiché spesso è più semplice misurare direttamente la riflettanza piuttosto che l'emissività.

# **[18](#page-62-0) La formula di [misurazione](#page-62-0)**

<span id="page-62-0"></span>Come illustrato in precedenza, quando è in azione, la termocamera riceve radiazioni anche da sorgenti diverse dall'oggetto sotto osservazione. Le radiazioni provengono inoltre dall'area circostante l'oggetto, riflessa tramite la superficie dell'oggetto stesso. Queste radiazioni vengono attenuate, in qualche misura, dall'atmosfera nel percorso di misurazione. A queste deve aggiungersi un terzo tipo proveniente dall'atmosfera stessa.

La descrizione della situazione di misurazione, come illustrata nella figura seguente, è sufficientemente fedele alle condizioni reali. È possibile che siano stati trascurati alcuni elementi, come la dispersione di luce solare nell'atmosfera o le radiazioni vaganti provenienti da sorgenti di radiazione intensa, esterne al campo visivo. Tali interferenze sono difficili da quantificare e comunque, nella maggior parte dei casi, sono talmente piccole da poter essere trascurate. Qualora non fossero così trascurabili, la configurazione della misurazione sarebbe probabilmente tale da causare rischi di interferenze, quanto meno all'occhio di un operatore esperto. È quindi responsabilità dell'operatore modificare la situazione di misurazione per evitare interferenze, modificando ad esempio la direzione di visualizzazione, schermando le sorgenti di radiazione intensa e così via.

In base a quanto chiarito, è possibile utilizzare la figura sotto riportata per ottenere una formula per il calcolo della temperatura di un oggetto in base al segnale di uscita della termocamera calibrata.

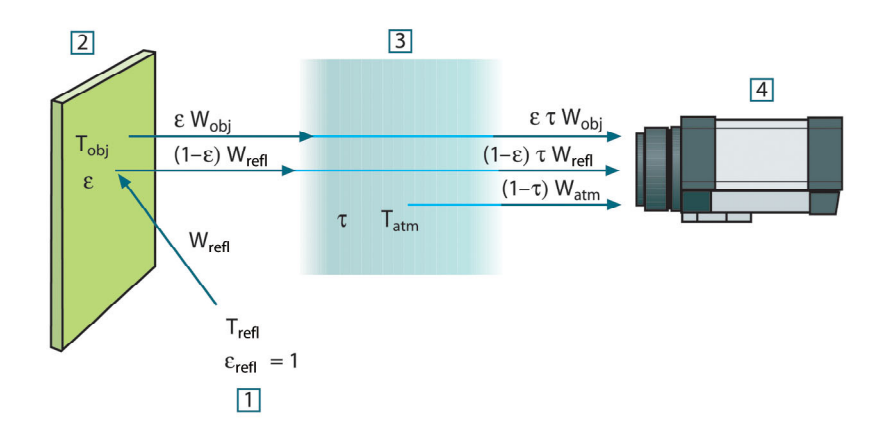

**Figura 18.1** Una rappresentazione schematica della situazione di misurazione termografica generale.1: area circostante; 2: oggetto; 3: atmosfera; 4: termocamera

Si supponga che l'energia irradiata ricevuta W dalla sorgente di un corpo nero di temperatura  $T_{\text{source}}$  su distanze corte generi un segnale di uscita della termocamera  $U_{\text{source}}$ proporzionale all'energia in entrata (termocamera ad energia lineare). È quindi possibile scrivere (Equazione 1):

$$
U_{source} = CW(T_{source})
$$

o con notazione semplificata:

$$
U_{source} = CW_{source}
$$

dove C è una costante.

Se la sorgente è un corpo grigio con emittanza ε, la radiazione ricevuta sarà di conseguenza εW<sub>source</sub>.

È ora possibile scrivere i tre termini dell'energia irradiata ricevuta:

1. *Emissione dall'oggetto* = ετWobj, dove ε è l'emittanza dell'oggetto e τ è la trasmittanza dell'atmosfera. La temperatura dell'oggetto è T<sub>obi</sub>.

2. *Emissione riflessa dalle sorgenti ambiente* = (1 – ε)τWrefl, dove (1 – ε) è la riflettanza dell'oggetto. Le sorgenti ambiente hanno la temperatura Trefl.

Questo esempio suppone che la temperatura  $T_{refl}$  sia la stessa per tutte le superficie emittenti interne alla semisfera, viste da un punto sulla superficie dell'oggetto. Si tratta ovviamente di una semplificazione della situazione reale. Tuttavia, la semplificazione è necessaria per ottenere una formula operativa e T<sub>refl</sub>, almeno teoricamente, è possibile assegnarle un valore che rappresenti una temperatura valida per un'area complessa.

Si noti inoltre che, per ipotesi, l'emittanza dell'area circostante l'oggetto è = 1, rispettando in tal modo la legge di Kirchhoff, secondo la quale tutte le radiazioni che urtano le superfici dell'area circostante un oggetto verranno alla fine assorbite dalle superfici stesse. Quindi, l'emittanza è = 1. (Si noti tuttavia che l'ultimo punto suppone che si prenda in considerazione tutta la sfera intorno all'oggetto).

3. *Emissione dall'atmosfera* = (1 – τ)τWatm, dove (1 – τ) è l'emittanza dell'atmosfera. La temperatura dell'atmosfera è T<sub>atm</sub>.

È ora possibile scrivere l'energia irradiata totale ricevuta (Equazione 2):

$$
W_{tot} = \varepsilon \tau W_{obj} + (1 - \varepsilon) \tau W_{refl} + (1 - \tau) W_{atm}
$$

Moltiplicare ciascun termine per la costante C dell'Equazione 1 e sostituire i prodotti CW con il valoreU corrispondente, in base alla medesima equazione, quindi ricavare (Equazione 3):

$$
U_{\text{tot}} = \varepsilon \tau U_{\text{obj}} + (1 - \varepsilon) \tau U_{\text{refl}} + (1 - \tau) U_{\text{atm}}
$$

Risolvere l'Equazione 3 per U<sub>obi</sub> (Equazione 4):

$$
U_{\textit{obj}} = \frac{1}{\varepsilon\tau}U_{\textit{tot}} - \frac{1-\varepsilon}{\varepsilon}U_{\textit{refl}} - \frac{1-\tau}{\varepsilon\tau}U_{\textit{atm}}
$$

Questa è la formula di misurazione generale utilizzata da tutte le apparecchiature termografiche FLIR Systems. I valori di tensione della formula sono:

**Tabella 18.1** Tensioni

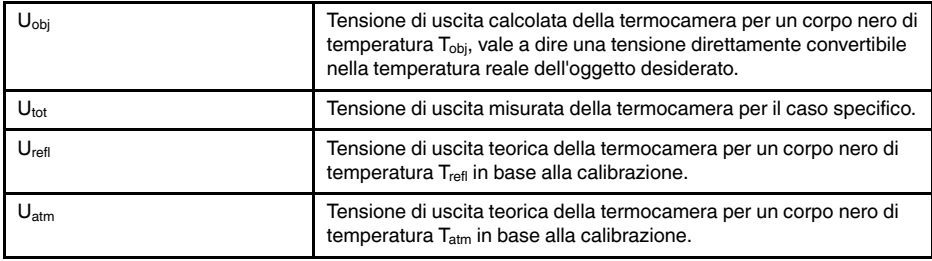

L'operatore deve fornire i valori di una serie di parametri per il calcolo:

- l'emittanza dell'oggetto ε
- l'umidità relativa
- Tatm
- la distanza dell'oggetto (D<sub>obi</sub>)
- la temperatura (effettiva) dell'area circostante l'oggetto o la temperatura ambientale riflessa  $T_{refl}$
- la temperatura dell'atmosfera  $T_{\text{atm}}$

A volte, tale compito può risultare oneroso per l'operatore, poiché in genere non è facile ricavare i valori precisi dell'emittanza e della trasmittanza atmosferica per il caso specifico. In genere, le due temperature non costituiscono un problema, ammesso che l'area circostante l'oggetto non contenga sorgenti di radiazione intensa e di grandi dimensioni.

A questo punto, è naturale domandarsi quanto sia importante conoscere i valori corretti di tali parametri. Potrebbe quindi essere interessante avere subito un'idea del problema, osservando diversi casi di misurazione e confrontando le grandezze relative dei tre termini di radiazione. Ciò fornirà indicazioni utili per determinare quando è importante utilizzare i valori corretti di questi parametri.

Le figure seguenti illustrano le grandezze relative dei tre tipi di radiazione per le temperature di tre diversi oggetti, due emittanze e due intervalli spettrali: SW e LW. Gli altri parametri hanno i seguenti valori fissi:

- τ: 0,88
- $T_{refl} = +20 °C$
- $T_{atm} = +20 °C$

Ovviamente, la misurazione di temperature basse è più delicata della misurazione di quelle alte, in quanto le sorgenti di radiazione di disturbo sono relativamente più forti nel primo caso. Se anche il valore dell'emittanza dell'oggetto fosse basso, la situazione sarebbe ancora più difficile.

Infine, è necessario chiarire l'importanza dell'uso della curva di taratura sul punto di taratura più alto, chiamato anche estrapolazione. Si supponga che in una determinata circostanza  $U_{\text{tot}}$  sia = 4,5 volt. Il punto di taratura più elevato per la termocamera era nell'ordine di 4,1 volt, un valore sconosciuto all'operatore. Quindi, anche se l'oggetto era un corpo nero, come  $U_{obj} = U_{tot}$ , in realtà si esegue un'estrapolazione della curva di taratura, convertendo i 4,5 volt nella temperatura.

Si supponga ora che l'oggetto non sia nero, abbia un'emittanza pari a 0,75 ed una trasmittanza di 0,92. Si supponga inoltre che la somma dei due secondi termini dell'Equazione 4 dia 0,5 volt. Calcolando U<sub>obi</sub> tramite l'Equazione 4 si ottiene come risultato U<sub>obi</sub> = 4,5 / 0,75 / 0,92 - 0,5 = 6,0. Questa è un'estrapolazione piuttosto estrema, in particolare se si considera che l'amplificatore video può limitare il segnale di uscita a 5 volt! Si noti tuttavia che l'applicazione della curva di taratura è una procedura teorica che non prevede alcun limite elettronico o di altra natura. Se non fossero stati imposti limiti di segnale nella termocamera e se questa fosse stata calibrata su un valore superiore a 5 volt, la curva risultante sarebbe stata molto simile alla curva effettiva estrapolata oltre i 4,1 volt, a condizione che l'algoritmo di calibrazione fosse basato sulla fisica delle radiazioni, come l'algoritmo FLIR Systems. Naturalmente, deve esistere un limite per questo tipo di estrapolazioni.

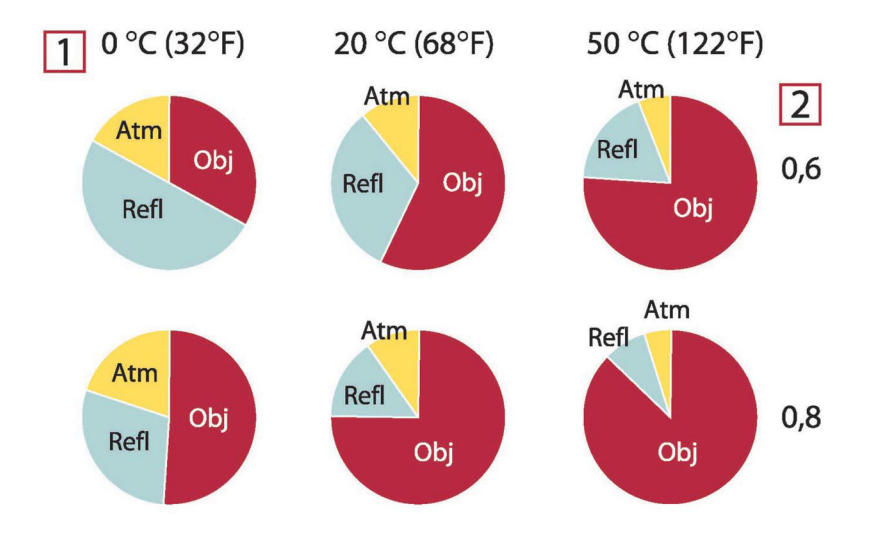

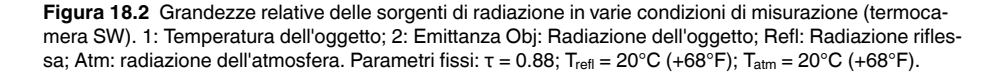

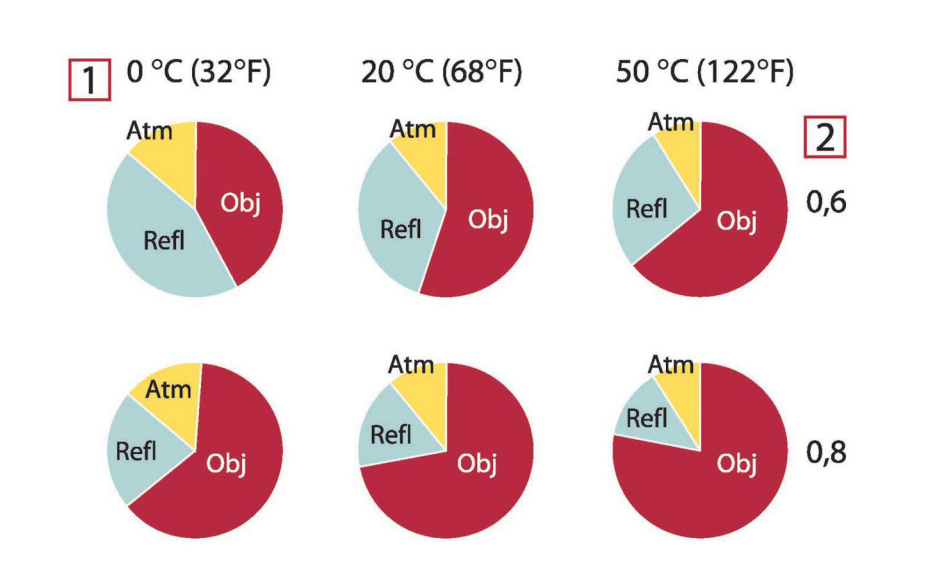

**Figura 18.3** Grandezze relative delle sorgenti di radiazione in varie condizioni di misurazione (termocamera SW). 1: Temperatura dell'oggetto; 2: Emittanza; Obj: Radiazione dell'oggetto; Refl: Radiazione riflessa; Atm: radiazione dell'atmosfera. Parametri fissi: τ = 0.88; T $_{\rm refl}$  = 20°C (+68°F); T $_{\rm atm}$  = 20°C (+68°F).

# **[19](#page-66-0) Tabelle di [emissività](#page-66-0)**

<span id="page-66-0"></span>In questa sezione sono raccolti dati di emissività provenienti da studi sui raggi infrarossi e dalle misurazioni eseguite da FLIR Systems.

### **19.1 Bibliografia**

- 1. Mikaél' A. Bramson: *Infrared Radiation, A Handbook for Applications*, Plenum press, NY.
- 2. William L. Wolfe, George J. Zissis: *The Infrared Handbook*, Office of Naval Research, Department of Navy, Washington, D.C.
- 3. Madding, R. P.: *Thermographic Instruments and systems*. Madison, Wisconsin: University of Wisconsin - Extension, Department of Engineering and Applied Science.
- 4. William L. Wolfe: *Handbook of Military Infrared Technology*, Office of Naval Research, Department of Navy, Washington, D.C.
- 5. Jones, Smith, Probert: *External thermography of buildings...,* Proc. of the Society of Photo-Optical Instrumentation Engineers, vol.110, Industrial and Civil Applications of Infrared Technology, June 1977 London.
- 6. Paljak, Pettersson: *Thermography of Buildings*, Swedish Building Research Institute, Stockholm 1972.
- 7. Vlcek, J: *Determination of emissivity with imaging radiometers and some emissivities*  $at \lambda = 5 \mu m$ . Photogrammetric Engineering and Remote Sensing.
- 8. Kern: *Evaluation of infrared emission of clouds and ground as measured by weather satellites*, Defence Documentation Center, AD 617 417.
- 9. Öhman, Claes: *Emittansmätningar med AGEMA E-Box*. Teknisk rapport, AGEMA 1999. (Emittance measurements using AGEMA E-Box. Technical report, AGEMA 1999.)
- 10. Matteï, S., Tang-Kwor, E: *Emissivity measurements for Nextel Velvet coating 811-21 between –36°C AND 82°C.*
- 11. Lohrengel & Todtenhaupt (1996)
- 12. ITC Technical publication 32.
- 13. ITC Technical publication 29.

### **NOTA**

I valori di emissività riportati nella tabella seguente sono stati registrati utilizzando una termocamera a onde corte. Devono pertanto essere considerati come valori raccomandati ed utilizzati con cautela.

#### **19.2 Tabelle**

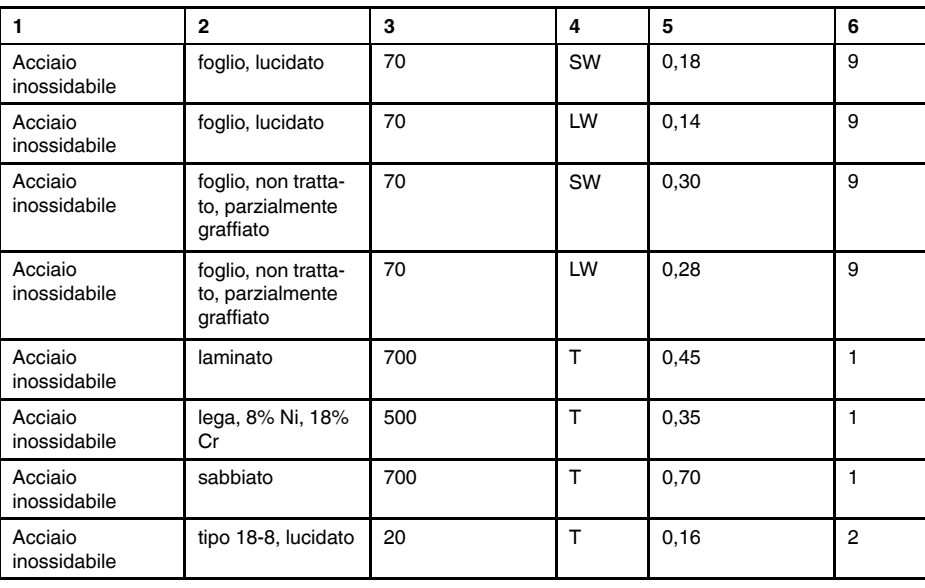

**Tabella 19.1** T: spettro totale; SW: 2–5 µm; LW: 8–14 µm, LLW: 6.5–20 µm; 1: materiale; 2: specifica; 3: temperatura in °C; 4: spettro; 5: emissività: 6: riferimento

| 1                       | $\mathbf{2}$                                        | 3         | 4          | 5             | 6              |
|-------------------------|-----------------------------------------------------|-----------|------------|---------------|----------------|
| Acciaio<br>inossidabile | tipo 18-8, ossida-<br>to a $800^{\circ}$ C          | 60        | T          | 0,85          | 2              |
| Acqua                   | cristalli di<br>ghiaccio                            | $-10$     | T          | 0,98          | 2              |
| Acqua                   | distillata                                          | 20        | T          | 0,96          | 2              |
| Acqua                   | ghiaccio, con<br>spesso strato di<br>brina          | 0         | T          | 0,98          | $\mathbf{1}$   |
| Acqua                   | ghiaccio, liscio                                    | $-10$     | T          | 0,96          | 2              |
| Acqua                   | ghiaccio, liscio                                    | 0         | T          | 0,97          | 1              |
| Acqua                   | neve                                                |           | T          | 0,8           | 1              |
| Acqua                   | neve                                                | $-10$     | T          | 0,85          | $\overline{2}$ |
| Acqua                   | strato, spessore<br>$>0.1$ mm                       | $0 - 100$ | T          | 0,95-0,98     | 1              |
| Alluminio               | anodizzato, grigio<br>chiaro, opaco                 | 70        | SW         | 0,61          | 9              |
| Alluminio               | anodizzato, grigio<br>chiaro, opaco                 | 70        | LW         | 0,97          | 9              |
| Alluminio               | anodizzato, nero,<br>opaco                          | 70        | SW         | 0,67          | 9              |
| Alluminio               | anodizzato, nero,<br>opaco                          | 70        | LW         | 0,95          | 9              |
| Alluminio               | bagnato in HNO <sub>3</sub> ,<br>lastra             | 100       | T          | 0,05          | 4              |
| Alluminio               | come ricevuto,<br>foglio                            | 100       | T          | 0,09          | 2              |
| Alluminio               | come ricevuto,<br>lastra                            | 100       | т          | 0,09          | 4              |
| Alluminio               | deposto sotto<br>vuoto                              | 20        | T          | 0,04          | 2              |
| Alluminio               | foglio anodizzato                                   | 100       | T.         | 0,55          | $\overline{2}$ |
| Alluminio               | foglio, 4 campioni<br>con graffiature<br>differenti | 70        | SW         | $0,05 - 0,08$ | 9              |
| Alluminio               | foglio, 4 campioni<br>con graffiature<br>differenti | 70        | LW         | $0,03-0,06$   | 9              |
| Alluminio               | fortemente altera-<br>to da agenti<br>atmosferici   | 17        | SW         | 0,83-0,94     | 5              |
| Alluminio               | fortemente<br>ossidato                              | 50-500    | т          | $0, 2 - 0, 3$ | 1              |
| Alluminio               | fuso, sabbiato                                      | 70        | SW         | 0,47          | 9              |
| Alluminio               | fuso, sabbiato                                      | 70        | LW         | 0,46          | 9              |
| Alluminio               | irruvidito                                          | 27        | $10 \mu m$ | 0,18          | З              |
| Alluminio               | irruvidito                                          | 27        | 3 µm       | 0,28          | 3              |
| Alluminio               | lastra lucidata                                     | 100       | T          | 0,05          | 4              |
| Alluminio               | lucidato                                            | 50-100    | т          | 0,04-0,06     | 1              |
| Alluminio               | lucidato, foglio                                    | 100       | T.         | 0,05          | 2              |
| Alluminio               | pellicola                                           | 27        | $10 \mu m$ | 0,04          | 3              |

Tabella 19.1 T: spettro totale; SW: 2–5 µm; LW: 8–14 µm, LLW: 6.5–20 µm; 1: materiale; 2: specifica; 3: temperatura in °C; 4: spettro; 5: emissività: 6: riferimento (segue)

| $\mathbf{1}$     | $\overline{2}$                     | 3       | 4            | 5           | 6              |
|------------------|------------------------------------|---------|--------------|-------------|----------------|
| Alluminio        | pellicola                          | 27      | $3 \mu m$    | 0,09        | 3              |
| Alluminio        | superficie ruvida                  | 20-50   | T            | 0,06-0,07   | 1              |
| Amianto          | carta                              | 40-400  | T            | 0,93-0,95   | $\mathbf{1}$   |
| Amianto          | cartone                            | 20      | $\bar{L}$    | 0,96        | $\mathbf{1}$   |
| Amianto          | lastra                             | 20      | T            | 0,96        | 1              |
| Amianto          | piastrella                         | 35      | SW           | 0,94        | $\overline{7}$ |
| Amianto          | polvere                            |         | Τ            | $0,40-0,60$ | $\mathbf{1}$   |
| Amianto          | tessuto                            |         | $\mathsf{T}$ | 0,78        | 1              |
| Arenaria         | lucidato                           | 19      | LLW          | 0,909       | 8              |
| Arenaria         | ruvido                             | 19      | <b>LLW</b>   | 0,935       | 8              |
| Argento          | lucidato                           | 100     | T            | 0,03        | $\overline{c}$ |
| Argento          | puro, lucidato                     | 200-600 | $\mathsf T$  | $0,02-0,03$ | $\mathbf{1}$   |
| Argilla          | refrattaria                        | 70      | $\mathsf{T}$ | 0,91        | $\mathbf{1}$   |
| Biossido di rame | polvere                            |         | $\mathsf T$  | 0,84        | $\mathbf{1}$   |
| <b>Bronzo</b>    | bronzo al fosforo                  | 70      | SW           | 0,08        | 9              |
| <b>Bronzo</b>    | bronzo al fosforo                  | 70      | LW           | 0,06        | 9              |
| <b>Bronzo</b>    | lucidato                           | 50      | T            | 0,1         | 1              |
| <b>Bronzo</b>    | polvere                            |         | T            | 0,76-0,80   | $\mathbf{1}$   |
| <b>Bronzo</b>    | poroso, ruvido                     | 50-150  | $\top$       | 0,55        | $\mathbf{1}$   |
| Calce            |                                    |         | $\mathsf{T}$ | $0,3-0,4$   | $\mathbf{1}$   |
| Carbonio         | fuliggine                          | 20      | $\top$       | 0,95        | $\overline{c}$ |
| Carbonio         | grafite, superficie<br>limata      | 20      | T            | 0,98        | $\overline{2}$ |
| Carbonio         | nerofumo                           | 20-400  | T            | 0,95-0,97   | 1              |
| Carbonio         | polvere di<br>carbone              |         | T            | 0,96        | $\mathbf{1}$   |
| Carbonio         | polvere di grafite                 |         | T            | 0,97        | $\mathbf{1}$   |
| Carta            | 4 colori diversi                   | 70      | SW           | 0,68-0,74   | 9              |
| Carta            | 4 colori diversi                   | 70      | LW           | 0,92-0,94   | 9              |
| Carta            | adesiva bianca                     | 20      | Т            | 0,93        | $\mathbf 2$    |
| Carta            | bianca                             | 20      | т            | $0,7-0,9$   | 1              |
| Carta            | bianca, 3brillan-<br>tezze diverse | 70      | SW           | 0,76-0,78   | 9              |
| Carta            | bianca, 3brillan-<br>tezze diverse | 70      | LW           | 0,88-0,90   | 9              |
| Carta            | blu scura                          |         | т            | 0,84        | $\mathbf{1}$   |
| Carta            | gialla                             |         | T.           | 0,72        | 1              |
| Carta            | nera, opaca                        |         | Τ            | 0,94        | 1              |
| Carta            | nera, opaca                        | 70      | SW           | 0,86        | 9              |
| Carta            | nera, opaca                        | 70      | LW           | 0,89        | 9              |
| Carta            | nero                               |         | T            | 0,90        | 1              |
| Carta            | patinata con lacca<br>nera         |         | T            | 0,93        | $\mathbf{1}$   |
| Carta            | rossa                              |         | $\top$       | 0,76        | $\mathbf{1}$   |
| Carta            | verde                              |         | T            | 0,85        | $\mathbf{1}$   |

Tabella 19.1 T: spettro totale; SW: 2–5 µm; LW: 8–14 µm, LLW: 6.5–20 µm; 1: materiale; 2: specifica; 3: temperatura in °C; 4: spettro; 5: emissività: 6: riferimento (segue)

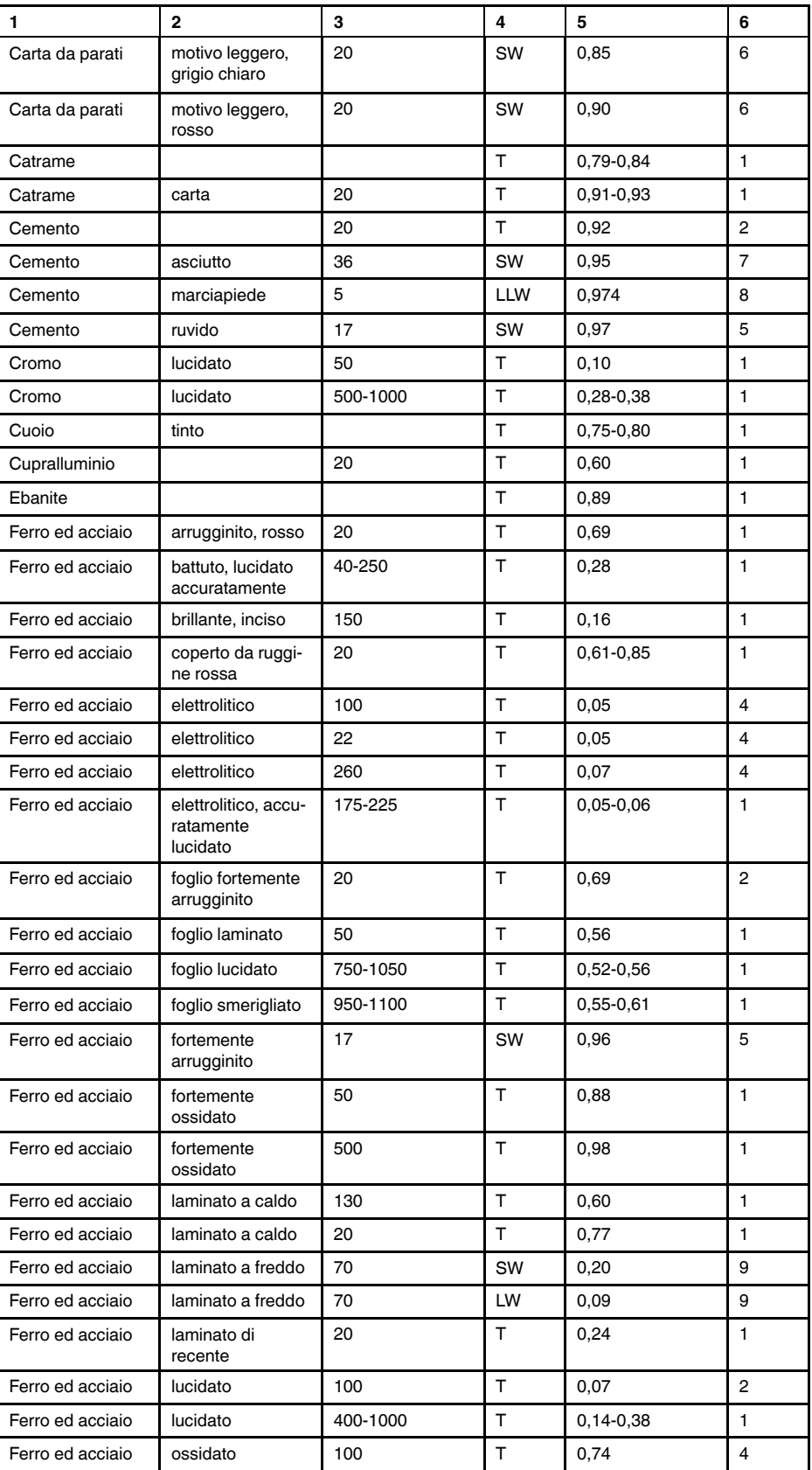

Tabella 19.1 T: spettro totale; SW: 2–5 µm; LW: 8–14 µm, LLW: 6.5–20 µm; 1: materiale; 2: specifica; 3: temperatura in °C; 4: spettro; 5: emissività: 6: riferimento (segue)

| 1                         | $\overline{2}$                                | 3        | 4  | 5             | 6              |
|---------------------------|-----------------------------------------------|----------|----|---------------|----------------|
| Ferro ed acciaio          | ossidato                                      | 100      | т  | 0,74          | 1              |
| Ferro ed acciaio          | ossidato                                      | 1227     | T  | 0,89          | 4              |
| Ferro ed acciaio          | ossidato                                      | 125-525  | т  | 0,78-0,82     | 1              |
| Ferro ed acciaio          | ossidato                                      | 200      | T  | 0,79          | $\overline{2}$ |
| Ferro ed acciaio          | ossidato                                      | 200-600  | T  | 0,80          | 1              |
| Ferro ed acciaio          | ruggine rossa,<br>foglio                      | 22       | т  | 0,69          | $\overline{4}$ |
| Ferro ed acciaio          | ruvido, superficie<br>piana                   | 50       | Τ  | $0,95-0,98$   | $\mathbf{1}$   |
| Ferro ed acciaio          | smerigliato di<br>recente                     | 20       | т  | 0,24          | $\mathbf{1}$   |
| Ferro ed acciaio          | strato di ossido<br>brillante, foglio         | 20       | T  | 0,82          | 1              |
| Ferro<br>galvanizzato     | foglio                                        | 92       | T  | 0,07          | $\overline{4}$ |
| Ferro<br>galvanizzato     | foglio, brunito                               | 30       | T  | 0,23          | $\mathbf{1}$   |
| Ferro<br>galvanizzato     | foglio, ossidato                              | 20       | T  | 0,28          | $\mathbf{1}$   |
| Ferro<br>galvanizzato     | fortemente<br>ossidato                        | 70       | SW | 0,64          | 9              |
| Ferro<br>galvanizzato     | fortemente<br>ossidato                        | 70       | LW | 0,85          | 9              |
| Ferro stagnato            | foglio                                        | 24       | T  | 0,064         | $\overline{4}$ |
| Ferro, ghisa              | fusione                                       | 50       | т  | 0,81          | $\mathbf{1}$   |
| Ferro, ghisa              | lavorato                                      | 800-1000 | т  | 0,60-0,70     | $\mathbf{1}$   |
| Ferro, ghisa              | lingotti                                      | 1000     | T  | 0,95          | $\mathbf{1}$   |
| Ferro, ghisa              | liquido                                       | 1300     | т  | 0,28          | $\mathbf{1}$   |
| Ferro, ghisa              | lucidato                                      | 200      | т  | 0,21          | $\mathbf{1}$   |
| Ferro, ghisa              | lucidato                                      | 38       | т  | 0,21          | $\overline{4}$ |
| Ferro, ghisa              | lucidato                                      | 40       | т  | 0,21          | $\overline{2}$ |
| Ferro, ghisa              | non lavorato                                  | 900-1100 | т  | 0,87-0,95     | $\mathbf{1}$   |
| Ferro, ghisa              | ossidato                                      | 100      | Т  | 0,64          | $\overline{2}$ |
| Ferro, ghisa              | ossidato                                      | 260      | T  | 0,66          | 4              |
| Ferro, ghisa              | ossidato                                      | 38       | T  | 0,63          | $\overline{4}$ |
| Ferro, ghisa              | ossidato                                      | 538      | т  | 0,76          | 4              |
| Ferro, ghisa              | ossidato a 600°C                              | 200-600  | T  | 0,64-0,78     | 1              |
| Gesso                     |                                               | 17       | SW | 0,86          | 5              |
| Gesso                     | pannello in car-<br>tongesso, non<br>trattato | 20       | SW | 0,90          | 6              |
| Gesso                     | prima mano di<br>intonaco                     | 20       | т  | 0,91          | 2              |
| Gesso idrato              |                                               | 20       | т  | $0, 8 - 0, 9$ | 1              |
| Ghiaccio: vedere<br>Acqua |                                               |          |    |               |                |
| Gomma                     | dura                                          | 20       | Т  | 0,95          | 1              |

Tabella 19.1 T: spettro totale; SW: 2–5 µm; LW: 8–14 µm, LLW: 6.5–20 µm; 1: materiale; 2: specifica; 3: temperatura in °C; 4: spettro; 5: emissività: 6: riferimento (segue)

| 1                               | $\mathbf{2}$                           | 3                                          | 4          | 5              | 6               |
|---------------------------------|----------------------------------------|--------------------------------------------|------------|----------------|-----------------|
| Gomma                           | morbida, grigia,<br>ruvida             | 20                                         | T          | 0,95           | 1               |
| Granito                         | lucidato                               | 20                                         | LLW        | 0,849          | 8               |
| Granito                         | rugoso, 4 campio-<br>ni differenti     | 70                                         | SW         | 0,95-0,97      | 9               |
| Granito                         | rugoso, 4 campio-<br>ni differenti     | 70                                         | LW         | 0,77-0,87      | 9               |
| Granito                         | ruvido                                 | 21                                         | <b>LLW</b> | 0,879          | 8               |
| Idrossido di<br>alluminio       | polvere                                |                                            | T          | 0,28           | 1               |
| Krylon Ultra-flat<br>black 1602 | Nero opaco                             | Temperatura am-<br>biente fino a 175°<br>C | LW         | $\approx 0.96$ | 12 <sup>2</sup> |
| Krylon Ultra-flat<br>black 1602 | Nero opaco                             | Temperatura am-<br>biente fino a 175°<br>С | <b>MW</b>  | $\approx 0.97$ | 12              |
| Laccatura                       | 3colori, spruzzata<br>su alluminio     | 70                                         | SW         | $0,50-0,53$    | 9               |
| Laccatura                       | 3colori, spruzzata<br>su alluminio     | 70                                         | LW         | 0,92-0,94      | 9               |
| Laccatura                       | alluminio su su-<br>perficie ruvida    | 20                                         | T          | 0,4            | 1               |
| Laccatura                       | bachelite                              | 80                                         | T.         | 0,83           | 1               |
| Laccatura                       | bianca                                 | 100                                        | T          | 0,92           | $\overline{2}$  |
| Laccatura                       | bianca                                 | 40-100                                     | T          | $0,8-0,95$     | $\mathbf{1}$    |
| Laccatura                       | nera, brillante,<br>spruzzata su ferro | 20                                         | T          | 0,87           | 1               |
| Laccatura                       | nera, opaca                            | 100                                        | T.         | 0,97           | $\overline{2}$  |
| Laccatura                       | nera, opaca                            | 40-100                                     | T.         | 0,96-0,98      | 1               |
| Laccatura                       | resistente al<br>calore                | 100                                        | т          | 0,92           | 1               |
| Legno                           |                                        | 17                                         | SW         | 0,98           | 5               |
| Legno                           |                                        | 19                                         | LLW        | 0,962          | 8               |
| Legno                           | bianco, umido                          | 20                                         | т          | $0,7-0,8$      | $\mathbf{1}$    |
| Legno                           | compensato, li-<br>scio, asciutto      | 36                                         | SW         | 0,82           | 7               |
| Legno                           | compensato, non<br>trattato            | 20                                         | SW         | 0,83           | 6               |
| Legno                           | pasta                                  |                                            | T          | $0, 5 - 0, 7$  | 1               |
| Legno                           | piallato                               | 20                                         | T          | $0, 8 - 0, 9$  | 1               |
| Legno                           | pino, 4 campioni<br>differenti         | 70                                         | SW         | 0,67-0,75      | 9               |
| Legno                           | pino, 4 campioni<br>differenti         | 70                                         | LW         | 0,81-0,89      | 9               |
| Legno                           | quercia piallata                       | 20                                         | $\top$     | 0,90           | 2               |
| Legno                           | quercia piallata                       | 70                                         | SW         | 0,77           | 9               |
| Legno                           | quercia piallata                       | 70                                         | LW         | 0,88           | 9               |
| Magnesio                        |                                        | 22                                         | т          | 0,07           | 4               |
| Magnesio                        |                                        | 260                                        | Τ          | 0, 13          | 4               |
|                                 |                                        |                                            |            |                |                 |

Tabella 19.1 T: spettro totale; SW: 2–5 µm; LW: 8–14 µm, LLW: 6.5–20 µm; 1: materiale; 2: specifica; 3: temperatura in °C; 4: spettro; 5: emissività: 6: riferimento (segue)
| $\mathbf{1}$                        | $\overline{2}$                                                            | 3           | 4            | 5               | 6              |
|-------------------------------------|---------------------------------------------------------------------------|-------------|--------------|-----------------|----------------|
| Magnesio                            |                                                                           | 538         | T.           | 0, 18           | 4              |
| Magnesio                            | lucidato                                                                  | 20          | T            | 0,07            | $\overline{2}$ |
| Malta                               |                                                                           | 17          | SW           | 0,87            | 5              |
| Malta                               | asciutto                                                                  | 36          | SW           | 0,94            | 7              |
| Mattoni                             | allumina                                                                  | 17          | SW           | 0,68            | 5              |
| Mattoni                             | argilla refrattaria                                                       | 1000        | т            | 0,75            | 1              |
| Mattoni                             | argilla refrattaria                                                       | 1200        | т            | 0,59            | 1              |
| Mattoni                             | argilla refrattaria                                                       | 20          | T            | 0,85            | 1              |
| Mattoni                             | comune                                                                    | 17          | SW           | 0,86-0,81       | 5              |
| Mattoni                             | impermeabile                                                              | 17          | SW           | 0,87            | 5              |
| Mattoni                             | mattone<br>refrattario                                                    | 17          | SW           | 0,68            | 5              |
| Mattoni                             | muratura                                                                  | 35          | SW           | 0,94            | $\overline{7}$ |
| Mattoni                             | muratura,<br>intonacato                                                   | 20          | T            | 0,94            | 1              |
| Mattoni                             | refrattario,<br>corindone                                                 | 1000        | $\mathsf{T}$ | 0,46            | $\mathbf{1}$   |
| Mattoni                             | refrattario, forte-<br>mente radiante                                     | 500-1000    | T.           | $0, 8 - 0, 9$   | $\mathbf{1}$   |
| Mattoni                             | refrattario,<br>magnesite                                                 | 1000-1300   | $\top$       | 0,38            | 1              |
| Mattoni                             | refrattario, scarsa-<br>mente radiante                                    | 500-1000    | $\top$       | 0,65-0,75       | $\mathbf{1}$   |
| Mattoni                             | rosso, comune                                                             | 20          | $\top$       | 0,93            | $\overline{c}$ |
| Mattoni                             | rosso, ruvido                                                             | 20          | $\top$       | 0,88-0,93       | 1              |
| Mattoni                             | silice dinas, luci-<br>dato, ruvido                                       | 1100        | т            | 0,85            | 1              |
| Mattoni                             | silice dinas, non<br>lucidato, ruvido                                     | 1000        | T.           | 0,80            | $\mathbf{1}$   |
| Mattoni                             | silice dinas,<br>refrattario                                              | 1000        | T.           | 0,66            | 1              |
| Mattoni                             | silice, 95% SiO <sub>2</sub>                                              | 1230        | Т            | 0,66            | $\mathbf{1}$   |
| Mattoni                             | sillimanite, 33%<br>SiO <sub>2</sub> , 64% Al <sub>2</sub> O <sub>3</sub> | 1500        | $\mathsf T$  | 0,29            | 1              |
| Molibdeno                           |                                                                           | 1500-2200   | Т            | $0, 19 - 0, 26$ | 1              |
| Molibdeno                           |                                                                           | 600-1000    | Т            | $0,08 - 0,13$   | 1              |
| Molibdeno                           | filamento                                                                 | 700-2500    | T            | $0, 1 - 0, 3$   | $\mathbf{1}$   |
| Neve: vedere<br>Acqua               |                                                                           |             |              |                 |                |
| <b>Nextel Velvet</b><br>811-21Black | Nero opaco                                                                | $-60 - 150$ | LW           | > 0.97          | 10 e 11        |
| Nichel                              | brillante opaco                                                           | 122         | $\top$       | 0,041           | 4              |
| Nichel                              | commercialmente<br>puro, lucidato                                         | 100         | т            | 0,045           | 1              |
| Nichel                              | commercialmente<br>puro, lucidato                                         | 200-400     | T            | $0,07-0,09$     | 1              |
| Nichel                              | elettrolitico                                                             | 22          | T            | 0,04            | 4              |
| Nichel                              | elettrolitico                                                             | 260         | T            | 0,07            | 4              |

Tabella 19.1 T: spettro totale; SW: 2–5 µm; LW: 8–14 µm, LLW: 6.5–20 µm; 1: materiale; 2: specifica; 3: temperatura in °C; 4: spettro; 5: emissività: 6: riferimento (segue)

| 1                      | $\mathbf{2}$                              | 3         | 4            | 5               | 6              |
|------------------------|-------------------------------------------|-----------|--------------|-----------------|----------------|
| Nichel                 | elettrolitico                             | 38        | T            | 0,06            | 4              |
| Nichel                 | elettrolitico                             | 538       | T            | 0,10            | $\overline{4}$ |
| Nichel                 | elettroplaccato su<br>ferro, lucidato     | 22        | T            | 0,045           | 4              |
| Nichel                 | elettroplaccato su<br>ferro, non lucidato | 20        | T            | $0, 11 - 0, 40$ | 1              |
| Nichel                 | elettroplaccato su<br>ferro, non lucidato | 22        | T            | 0,11            | 4              |
| Nichel                 | elettroplaccato,<br>lucidato              | 20        | T            | 0,05            | 2              |
| Nichel                 | filo                                      | 200-1000  | $\mathsf{T}$ | $0, 1 - 0, 2$   | $\mathbf{1}$   |
| Nichel                 | lucidato                                  | 122       | T            | 0,045           | 4              |
| Nichel                 | ossidato                                  | 1227      | T            | 0,85            | 4              |
| Nichel                 | ossidato                                  | 200       | T            | 0,37            | $\overline{2}$ |
| Nichel                 | ossidato                                  | 227       | т            | 0,37            | 4              |
| Nichel                 | ossidato a 600°C                          | 200-600   | T            | 0,37-0,48       | 1              |
| Nichel-cromo           | filo, ossidato                            | 50-500    | T            | 0,95-0,98       | 1              |
| Nichel-cromo           | filo, pulito                              | 50        | $\mathsf{T}$ | 0,65            | 1              |
| Nichel-cromo           | filo, pulito                              | 500-1000  | T            | $0,71-0,79$     | 1              |
| Nichel-cromo           | laminato                                  | 700       | T            | 0,25            | 1              |
| Nichel-cromo           | sabbiato                                  | 700       | T            | 0,70            | 1              |
| Olio, lubrificante     | film da 0,025 mm                          | 20        | T            | 0,27            | 2              |
| Olio, lubrificante     | film da 0,050 mm                          | 20        | T            | 0,46            | $\overline{2}$ |
| Olio, lubrificante     | film da 0,125 mm                          | 20        | T            | 0,72            | 2              |
| Olio, lubrificante     | film su base Ni:<br>solo base Ni          | 20        | T            | 0,05            | 2              |
| Olio, lubrificante     | rivestimento<br>spesso                    | 20        | T            | 0,82            | 2              |
| Oro                    | fortemente<br>lucidato                    | 100       | T            | 0,02            | 2              |
| Oro                    | lucidato                                  | 130       | Τ            | 0,018           | 1              |
| Oro                    | lucidato<br>accuratamente                 | 200-600   | T            | $0,02-0,03$     | 1              |
| Ossido di<br>alluminio | attivato, polvere                         |           | Т            | 0,46            | 1              |
| Ossido di<br>alluminio | puro, polvere<br>(allumina)               |           | $\top$       | 0, 16           | 1              |
| Ossido di nichel       |                                           | 1000-1250 | $\top$       | 0,75-0,86       | $\mathbf{1}$   |
| Ossido di nichel       |                                           | 500-650   | т            | $0,52-0,59$     | 1              |
| Ossido di rame         | rosso, polvere                            |           | $\top$       | 0,70            | 1              |
| Ottone                 | foglio, laminato                          | 20        | т            | 0,06            | 1              |
| Ottone                 | foglio, smerigliato                       | 20        | $\top$       | 0,2             | 1              |
| Ottone                 | fortemente<br>lucidato                    | 100       | т            | 0,03            | 2              |
| Ottone                 | lucidato                                  | 200       | $\top$       | 0,03            | 1              |
| Ottone                 | opaco, ossidato                           | 20-350    | т            | 0,22            | 1              |
| Ottone                 | ossidato                                  | 100       | Τ            | 0,61            | 2              |

Tabella 19.1 T: spettro totale; SW: 2–5 µm; LW: 8–14 µm, LLW: 6.5–20 µm; 1: materiale; 2: specifica; 3: temperatura in °C; 4: spettro; 5: emissività: 6: riferimento (segue)

| 1                            | 2                                                                   | 3         | 4   | 5               | 6              |
|------------------------------|---------------------------------------------------------------------|-----------|-----|-----------------|----------------|
| Ottone                       | ossidato                                                            | 70        | SW  | $0,04 - 0,09$   | 9              |
| Ottone                       | ossidato                                                            | 70        | LW  | 0,03-0,07       | 9              |
| Ottone                       | ossidato a 600°C                                                    | 200-600   | т   | $0,59-0,61$     | 1              |
| Ottone                       | smerigliato utiliz-<br>zando carta vetra-<br>ta con graniglia<br>80 | 20        | T   | 0,20            | 2              |
| Pannello di fibra            | masonite                                                            | 70        | SW  | 0,75            | 9              |
| Pannello di fibra            | masonite                                                            | 70        | LW  | 0,88            | 9              |
| Pannello di fibra            | pannello di<br>truciolato                                           | 70        | SW  | 0,77            | 9              |
| Pannello di fibra            | pannello di<br>truciolato                                           | 70        | LW  | 0,89            | 9              |
| Pannello di fibra            | poroso, non<br>trattato                                             | 20        | SW  | 0,85            | 6              |
| Pannello di fibra            | rigido, non trattato                                                | 20        | SW  | 0,85            | 6              |
| Panno                        | nero                                                                | 20        | T   | 0,98            | 1              |
| Pavimentazione<br>di asfalto |                                                                     | 4         | LLW | 0,967           | 8              |
| Pelle                        | umana                                                               | 32        | T   | 0,98            | $\overline{2}$ |
| Piastrella                   | vetrificata                                                         | 17        | SW  | 0,94            | 5              |
| Piombo                       | brillante                                                           | 250       | T   | 0,08            | 1              |
| Piombo                       | non ossidato,<br>lucidato                                           | 100       | T   | 0,05            | 4              |
| Piombo                       | ossidato a 200°C                                                    | 200       | T   | 0,63            | 1              |
| Piombo                       | ossidato, grigio                                                    | 20        | T   | 0,28            | 1              |
| Piombo                       | ossidato, grigio                                                    | 22        | T   | 0,28            | 4              |
| Piombo rosso                 |                                                                     | 100       | т   | 0,93            | 4              |
| Piombo rosso,<br>polvere     |                                                                     | 100       | T   | 0,93            | 1              |
| Plastica                     | laminato in fibra<br>di vetro (scheda<br>per circuito<br>stampato)  | 70        | SW  | 0,94            | 9              |
| Plastica                     | laminato in fibra<br>di vetro (scheda<br>per circuito<br>stampato)  | 70        | LW  | 0,91            | 9              |
| Plastica                     | pannello isolante<br>in poliuretano                                 | 70        | LW  | 0,55            | 9              |
| Plastica                     | pannello isolante<br>in poliuretano                                 | 70        | SW  | 0,29            | 9              |
| Plastica                     | PVC, pavimento<br>in plastica, opaco,<br>strutturato                | 70        | SW  | 0,94            | 9              |
| Plastica                     | PVC, pavimento<br>in plastica, opaco,<br>strutturato                | 70        | LW  | 0,93            | 9              |
| Platino                      |                                                                     | 100       | T   | 0,05            | 4              |
| Platino                      |                                                                     | 1000-1500 | T   | $0, 14 - 0, 18$ | 1              |
| Platino                      |                                                                     | 1094      | T   | 0,18            | 4              |

Tabella 19.1 T: spettro totale; SW: 2–5 µm; LW: 8–14 µm, LLW: 6.5–20 µm; 1: materiale; 2: specifica; 3: temperatura in °C; 4: spettro; 5: emissività: 6: riferimento (segue)

| 1                      | $\mathbf{2}$                                   | 3         | 4           | 5               | 6              |
|------------------------|------------------------------------------------|-----------|-------------|-----------------|----------------|
| Platino                |                                                | 17        | T           | 0,016           | 4              |
| Platino                |                                                | 22        | T           | 0,03            | 4              |
| Platino                |                                                | 260       | Τ           | 0,06            | 4              |
| Platino                |                                                | 538       | T           | 0,10            | 4              |
| Platino                | filo                                           | 1400      | T           | 0,18            | 1              |
| Platino                | filo                                           | 50-200    | т           | 0,06-0,07       | 1              |
| Platino                | filo                                           | 500-1000  | T           | $0, 10 - 0, 16$ | $\mathbf{1}$   |
| Platino                | nastro                                         | 900-1100  | т           | $0, 12 - 0, 17$ | 1              |
| Platino                | puro, lucidato                                 | 200-600   | T.          | $0,05 - 0,10$   | 1              |
| Polistirolo            | isolante                                       | 37        | SW          | 0,60            | $\overline{7}$ |
| Polvere di<br>magnesio |                                                |           | T           | 0,86            | 1              |
| Porcellana             | bianca, brillante                              |           | T           | 0,70-0,75       | 1              |
| Porcellana             | vetrificata                                    | 20        | $\mathsf T$ | 0,92            | 1              |
| Rame                   | commerciale,<br>brunito                        | 20        | T           | 0,07            | 1              |
| Rame                   | elettrolitico, accu-<br>ratamente<br>lucidato  | 80        | T           | 0,018           | 1              |
| Rame                   | elettrolitico,<br>lucidato                     | $-34$     | т           | 0,006           | 4              |
| Rame                   | fortemente<br>ossidato                         | 20        | T           | 0,78            | $\overline{2}$ |
| Rame                   | fuso                                           | 1100-1300 | T           | $0, 13 - 0, 15$ | 1              |
| Rame                   | lucidato                                       | 50-100    | T           | 0,02            | 1              |
| Rame                   | lucidato                                       | 100       | т           | 0,03            | 2              |
|                        |                                                |           |             |                 |                |
| Rame                   | lucidato,<br>commerciale                       | 27        | T           | 0,03            | 4              |
| Rame                   | lucidato,<br>meccanico                         | 22        | T.          | 0,015           | 4              |
| Rame                   | ossidato                                       | 50        | T           | $0,6 - 0,7$     | 1              |
| Rame                   | ossidato fino<br>all'annerimento               |           | т           | 0,88            | 1              |
| Rame                   | ossidato, nero                                 | 27        | Τ           | 0,78            | 4              |
| Rame                   | puro, superficie<br>accuratamente<br>preparata | 22        | Τ           | 0,008           | 4              |
| Rame                   | raschiato                                      | 27        | T           | 0,07            | 4              |
| Sabbia                 |                                                |           | $\top$      | 0,60            | 1              |
| Sabbia                 |                                                | 20        | T           | 0,90            | $\overline{c}$ |
| Scorie                 | caldaia                                        | $0 - 100$ | T           | 0,97-0,93       | 1              |
| Scorie                 | caldaia                                        | 1400-1800 | $\top$      | 0,69-0,67       | 1              |
| Scorie                 | caldaia                                        | 200-500   | $\top$      | 0,89-0,78       | 1              |
| Scorie                 | caldaia                                        | 600-1200  | T           | 0,76-0,70       | 1              |
| Smalto                 |                                                | 20        | $\top$      | 0,9             | 1              |
| Smalto                 | lacca                                          | 20        | T           | 0,85-0,95       | 1              |

Tabella 19.1 T: spettro totale; SW: 2–5 µm; LW: 8–14 µm, LLW: 6.5–20 µm; 1: materiale; 2: specifica; 3: temperatura in °C; 4: spettro; 5: emissività: 6: riferimento (segue)

| 1                             | $\mathbf{2}$                                      | 3         | 4         | 5              | 6            |
|-------------------------------|---------------------------------------------------|-----------|-----------|----------------|--------------|
| Stagno                        | brunito                                           | 20-50     | T         | $0,04 - 0,06$  | 1            |
| Stagno                        | foglio di ferro<br>stagnato                       | 100       | T         | 0,07           | 2            |
| Stucco                        | ruvido, calce                                     | 10-90     | $\top$    | 0,91           | $\mathbf{1}$ |
| Terreno                       | asciutto                                          | 20        | T         | 0,92           | 2            |
| Terreno                       | saturo di acqua                                   | 20        | т         | 0,95           | 2            |
| Tipo 3M 35                    | Nastro isolante vi-<br>nilico (diversi<br>colori) | < 80      | LW        | $\approx 0.96$ | 13           |
| Tipo 3M 88                    | Nastro isolante vi-<br>nilico nero                | < 105     | LW        | $\approx 0.96$ | 13           |
| Tipo 3M 88                    | Nastro isolante vi-<br>nilico nero                | < 105     | <b>MW</b> | < 0.96         | 13           |
| Tipo 3M Super 33<br>$\ddot{}$ | Nastro isolante vi-<br>nilico nero                | < 80      | LW        | $\approx 0.96$ | 13           |
| Titanio                       | lucidato                                          | 1000      | T         | 0,36           | 1            |
| Titanio                       | lucidato                                          | 200       | T         | 0, 15          | 1            |
| Titanio                       | lucidato                                          | 500       | T         | 0,20           | 1            |
| Titanio                       | ossidato a 540°C                                  | 1000      | т         | 0,60           | $\mathbf{1}$ |
| Titanio                       | ossidato a 540°C                                  | 200       | T         | 0,40           | 1            |
| Titanio                       | ossidato a 540°C                                  | 500       | т         | 0,50           | 1            |
| Truciolato                    | non trattato                                      | 20        | SW        | 0,90           | 6            |
| Tungsteno                     |                                                   | 1500-2200 | T         | $0,24-0,31$    | 1            |
| Tungsteno                     |                                                   | 200       | T.        | 0,05           | 1            |
| Tungsteno                     |                                                   | 600-1000  | T         | $0, 1 - 0, 16$ | 1            |
| Tungsteno                     | filamento                                         | 3300      | T         | 0,39           | 1            |
| Vernice                       | 8 diversi tipi e<br>colori                        | 70        | SW        | 0,88-0,96      | 9            |
| Vernice                       | 8 diversi tipi e<br>colori                        | 70        | LW        | 0,92-0,94      | 9            |
| Vernice                       | alluminio, vari sta-<br>ti di<br>invecchiamento   | 50-100    | T         | 0,27-0,67      | 1            |
| Vernice                       | base olio, media<br>di 16 colori                  | 100       | $\top$    | 0,94           | 2            |
| Vernice                       | blu cobalto                                       |           | T         | $0,7-0,8$      | 1            |
| Vernice                       | giallo cadmio                                     |           | $\top$    | 0,28-0,33      | 1            |
| Vernice                       | olio                                              | 17        | SW        | 0,87           | 5            |
| Vernice                       | olio, diversi colori                              | 100       | T         | $0,92-0,96$    | 1            |
| Vernice                       | olio, grigia, lucida                              | 20        | SW        | 0,96           | 6            |
| Vernice                       | olio, grigia, opaca                               | 20        | SW        | 0,97           | 6            |
| Vernice                       | olio, nero lucido                                 | 20        | SW        | 0,92           | 6            |
| Vernice                       | olio, nero opaco                                  | 20        | SW        | 0,94           | 6            |
| Vernice                       | plastica, bianco                                  | 20        | SW        | 0,84           | 6            |
| Vernice                       | plastica, nero                                    | 20        | SW        | 0,95           | 6            |
| Vernice                       | verde cromo                                       |           | $\top$    | 0,65-0,70      | 1            |

Tabella 19.1 T: spettro totale; SW: 2–5 µm; LW: 8–14 µm, LLW: 6.5–20 µm; 1: materiale; 2: specifica; 3: temperatura in °C; 4: spettro; 5: emissività: 6: riferimento (segue)

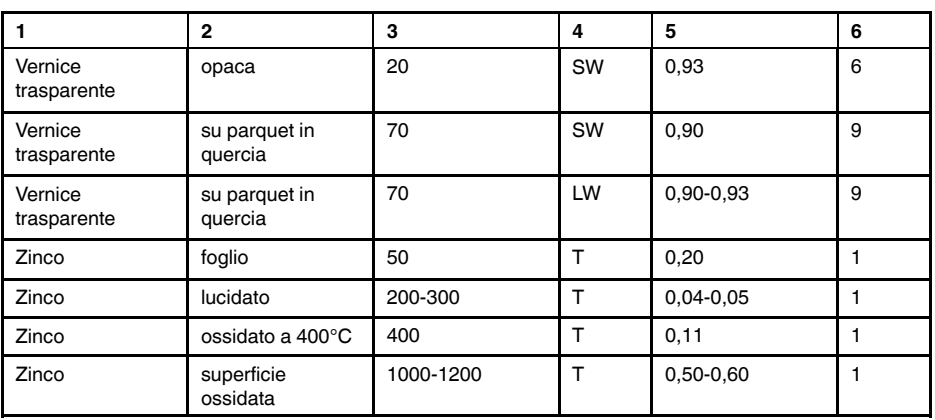

Tabella 19.1 T: spettro totale; SW: 2–5 µm; LW: 8–14 µm, LLW: 6.5–20 µm; 1: materiale; 2: specifica; 3: temperatura in °C; 4: spettro; 5: emissività: 6: riferimento (segue)

# **A note on the technical production of this publication**

This publication was produced using XML — the eXtensible Markup Language. For more information about XML, please visit http://www.w3.org/XML/

# **A note on the typeface used in this publication**

This publication was typeset using Linotype Helvetica™ World. Helvetica™ was designed by Max Miedinger (1910–1980)

### **LOEF (List Of Effective Files)**

[T501109.xml;](#page-0-0) it-IT; AE; 24573; 2015-04-08 [T505552.xml;](#page-8-0) it-IT; 9599; 2013-11-05 [T505551.xml;](#page-10-0) it-IT; 22782; 2015-01-27 [T505469.xml;](#page-13-0) it-IT; 23215; 2015-02-19 [T505013.xml;](#page-14-0) it-IT; 9229; 2013-10-03 [T505799.xml;](#page-16-0) it-IT; ; 23545; 2015-02-27 [T505800.xml;](#page-17-0) it-IT; ; 23541; 2015-02-26 [T505801.xml;](#page-20-0) it-IT; ; 23545; 2015-02-27 [T505816.xml;](#page-29-0) it-IT; AA; 23430; 2015-02-25 [T505470.xml;](#page-35-0) it-IT; 12154; 2014-03-06 [T505012.xml;](#page-36-0) it-IT; 12154; 2014-03-06 [T505007.xml;](#page-41-0) it-IT; 21877; 2014-12-08 [T505004.xml;](#page-44-0) it-IT; 12154; 2014-03-06 [T505000.xml;](#page-47-0) it-IT; 12154; 2014-03-06 [T505005.xml;](#page-52-0) it-IT; 12154; 2014-03-06 [T505001.xml;](#page-55-0) it-IT; 12154; 2014-03-06 [T505006.xml;](#page-62-0) it-IT; 12154; 2014-03-06 [T505002.xml;](#page-66-0) it-IT; 18260; 2014-10-06

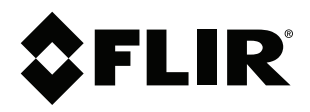

# **Corporate Headquarters**

FLIR Systems, Inc. 27700 SW Parkway Ave. Wilsonville, OR 97070 USA Telephone: +1-503-498-3547

**Website** http://www.flir.com

**Customer support** http://support.flir.com

**Copyright**

© 2015, FLIR Systems, Inc. All rights reserved worldwide.

**Disclaimer** Specifications subject to change without further notice. Models and accessories subject to regional market considerations. License procedures may apply. Products described herein may be subject to US Export Regulations. Please refer to exportquestions@flir.com with any questions.

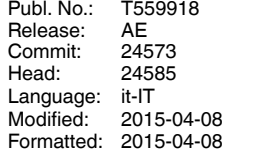